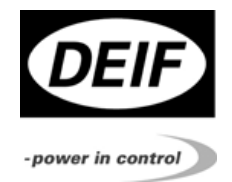

# *Опция G4/G5 Управление мощностью энергоустановки*

*Автоматический контроллер генераторного агрегата*

*Версия программного обеспечения 4.0Х.X*

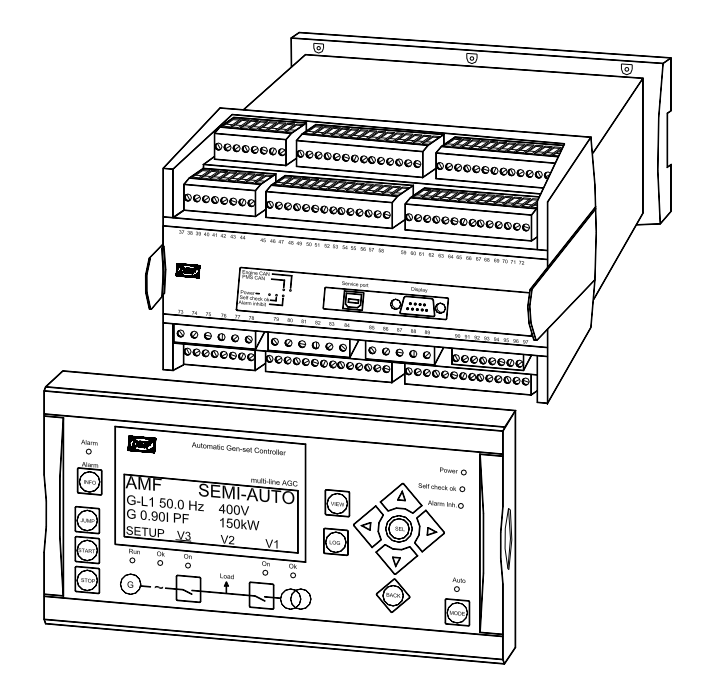

- *Функциональное описание*
- *Дисплейные блоки*
- *Настройка режима управления мощностью*
- *Функции управления мощностью*
- *Таблицы параметров*

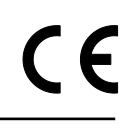

*DEIF A/S, Frisenborgvej 33 Tel.: +45 9614 9614, Fax: +45 9614 9615 DK-7800 Skive, Denmark E-mail: deif@deif.com, URL: www.deif.com*

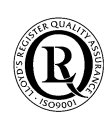

# Содержание

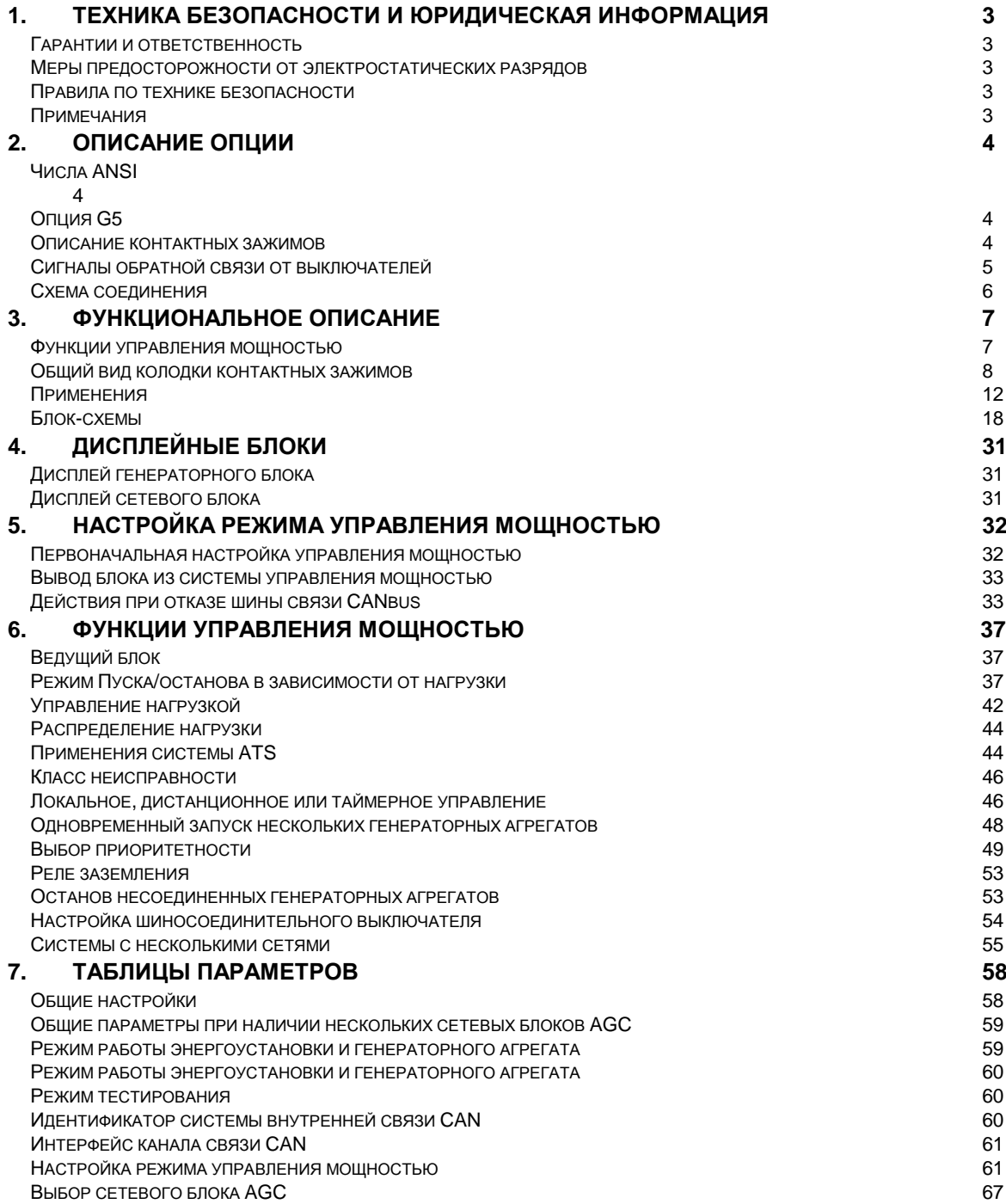

# **1. Техника безопасности и юридическая информация**

## **Гарантии и ответственность**

<span id="page-2-1"></span><span id="page-2-0"></span>Фирма DEIF не несет ответственности за установку и эксплуатацию генераторного агрегата. Все вопросы относительно монтажа и эксплуатации управляемого автоматическим блоком генераторного агрегата решаются компанией, ответственной за монтаж и эксплуатацию генераторного агрегата.

#### **Вскрытие блоков неуполномоченными лицами запрещено. Нарушение данного требования приведет к потере гарантии.**

#### **Меры предосторожности от электростатических разрядов**

<span id="page-2-2"></span>Во время монтажа блоков необходимо предусматривать меры защиты контактных зажимов от электростатических разрядов. После завершения монтажа и выполнения всех электрических соединений необходимость в мерах предосторожности отпадает.

#### **Правила по технике безопасности**

<span id="page-2-3"></span>Работы по монтажу блоков связаны с опасностью поражения электрическим током. Поэтому все работы должны выполняться только квалифицированными специалистами, осознающими все риски, связанные с проведением работ на электрооборудовании, находящемся под напряжением.

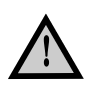

**В блоке могут присутствовать токи и напряжения, опасные для жизни и здоровья. Категорически запрещается касаться входных зажимов, предназначенных для измерения переменного тока, так как это может привести к тяжелым травмам или смерти.**

# **Примечания**

<span id="page-2-4"></span>В тексте данного документа применяется особый способ выделения примечаний и предостережений. Из общего текста они выделяются с помощью следующих знаков:

## **Примечания**

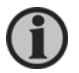

**В примечаниях содержатся сведения общего характера, которые рекомендуется запомнить для будущего применения..**

#### **Предупреждения**

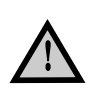

**Предупреждения указывают на потенциально опасные ситуации, которые могут привести к тяжелым травмам или смерти людей или к повреждению оборудования в случае нарушения определенного порядка действий.**

# **2. Описание опции**

## **Числа ANSI**

<span id="page-3-1"></span><span id="page-3-0"></span>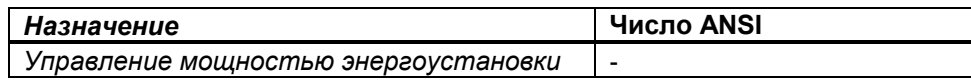

# **Опция G5**

<span id="page-3-2"></span>Опция G относится к программным опциям и не требуют установки аппаратных средств дополнительно к стандартному комплекту оборудования.

В приложении управления мощностью применяются несколько блоков AGC, а именно, по одному блоку для управления каждым сетевым выключателем (сетевой блок AGC), если они имеются, и по одному блоку для каждого из генераторов (генераторные блоки AGC). Связь между всеми блоками осуществляется через шину внутренней связи CANbus.

Опция управления мощностью встроена в сетевой блок AGC, поэтому этот блок может использоваться только в установках с опцией G5. Для генераторных блоков AGC необходимо указать опцию G5, так как эти блоки могут применяться как в стандартных установках, так и в установках с опцией G5.

#### **Описание контактных зажимов**

<span id="page-3-3"></span>Интерфейс с шиной CANbus для обеспечения внутренней связи между блоками AGC в установке G5 располагается на плате интерфейса двигателя и связан со слотом #7.

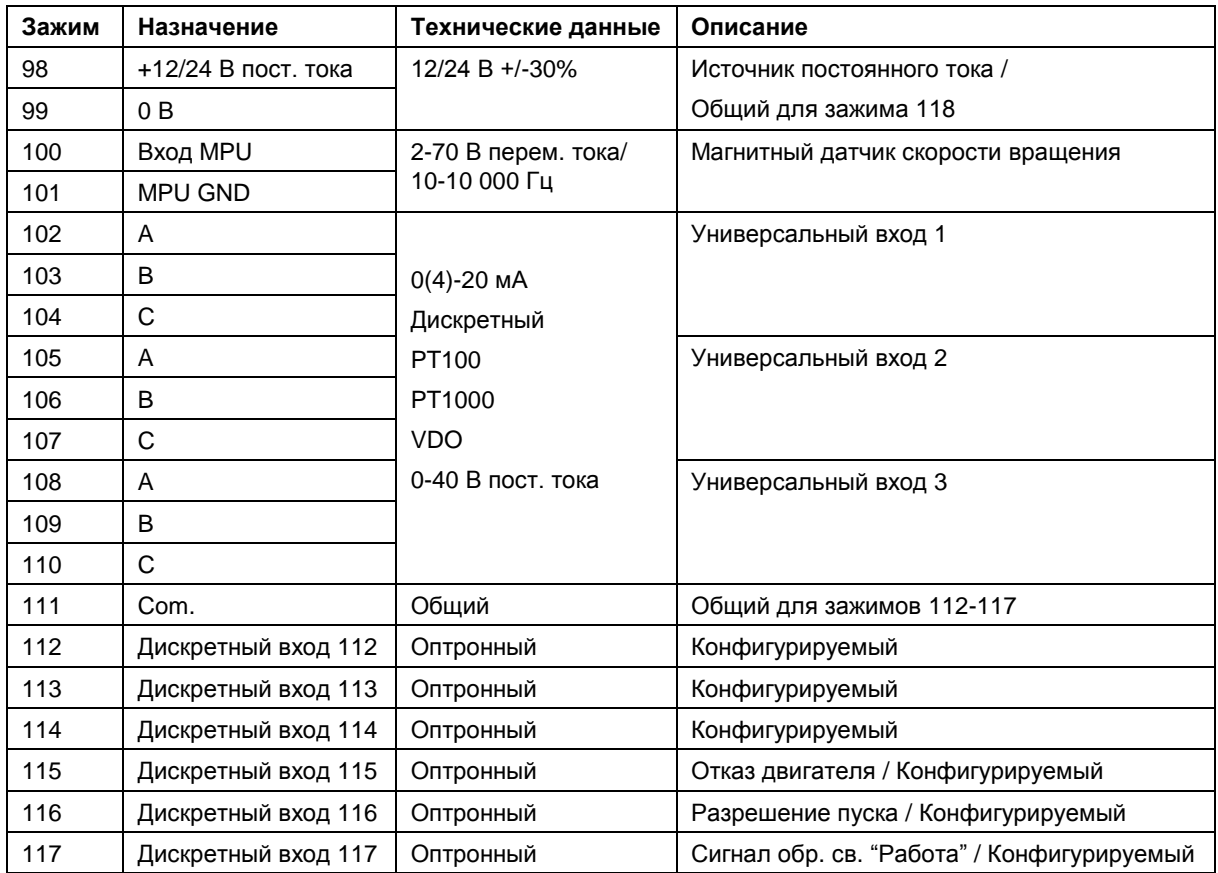

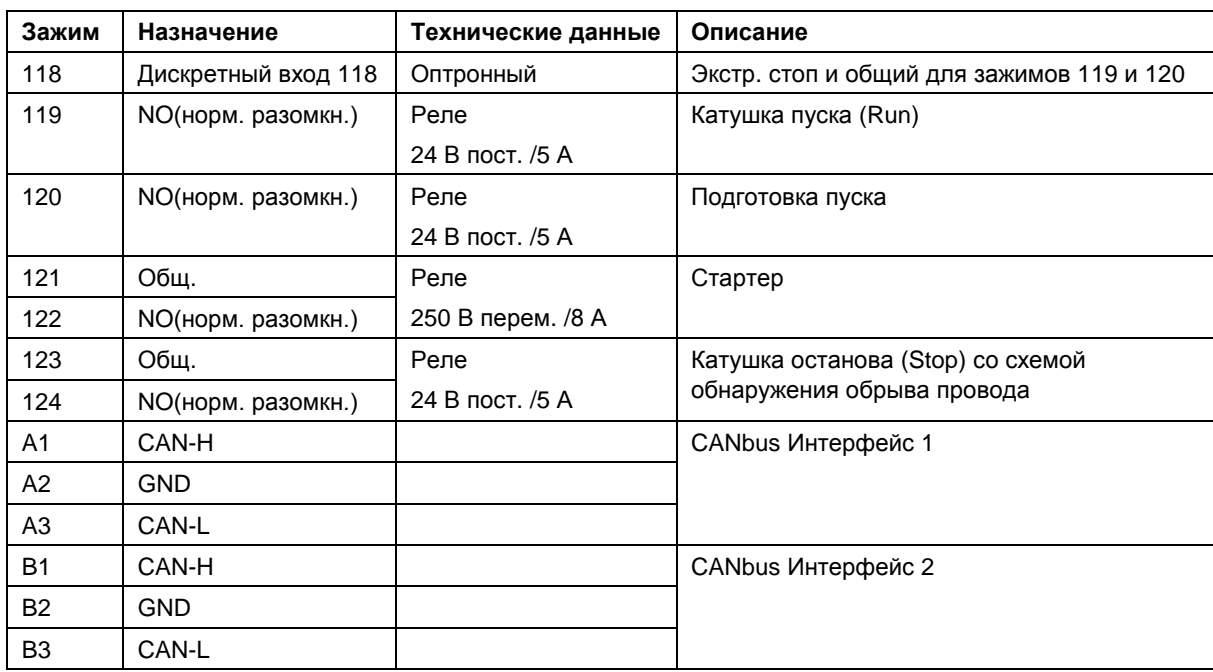

В меню 7540 и 7550 можно выбрать интерфейс CANbus для использования в системе внутренней связи. Выбор обоих интерфейсов CANbus обеспечивает работу канала с резервированием.

#### **Сигналы обратной связи от выключателей**

#### <span id="page-4-0"></span>**Генераторный выключатель**

Линии обратной связи от генераторного выключателя должны быть соединены постоянно (контакты 26 и 27).

#### **Обратная связь от сетевого выключателя (СВ)**

СВ имеется: Линии обратной связи от сетевого выключателя должны быть соединены постоянно (контакты 24 и 25).

СВ отсутствует: В меню 7085 для типа СВ устанавливается значение no breaker (Нет выключателя).

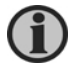

**Если в меню 7085 установлено значение "no breaker", реле замыкания и размыкания СВ, а также контактные зажимы для подачи сигналов обратной связи по положению СВ (контакты 24 и 25) становятся конфигурируемыми.**

## **Шиносоединительный выключатель (ШСВ)**

ШСВ имеется: Линии обратной связи от шиносоединительного выключателя должны быть соединены постоянно (контакты 26 и 27).

ШСВ отсутствует: Меню 8191 устанавливается на OFF (Выкл.).

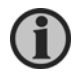

**Если в меню 8191 установлено значение " OFF", реле замыкания и размыкания ШСВ, а также контактные зажимы для подачи сигналов обратной связи по положению ШСВ (контакты 26 и 27), становятся конфигурируемыми.**

## **Схема соединения**

<span id="page-5-0"></span>Показан пример с тремя блоками AGC, один из которых служит в качестве сетевого блока и два других – в качестве генераторных блоков.

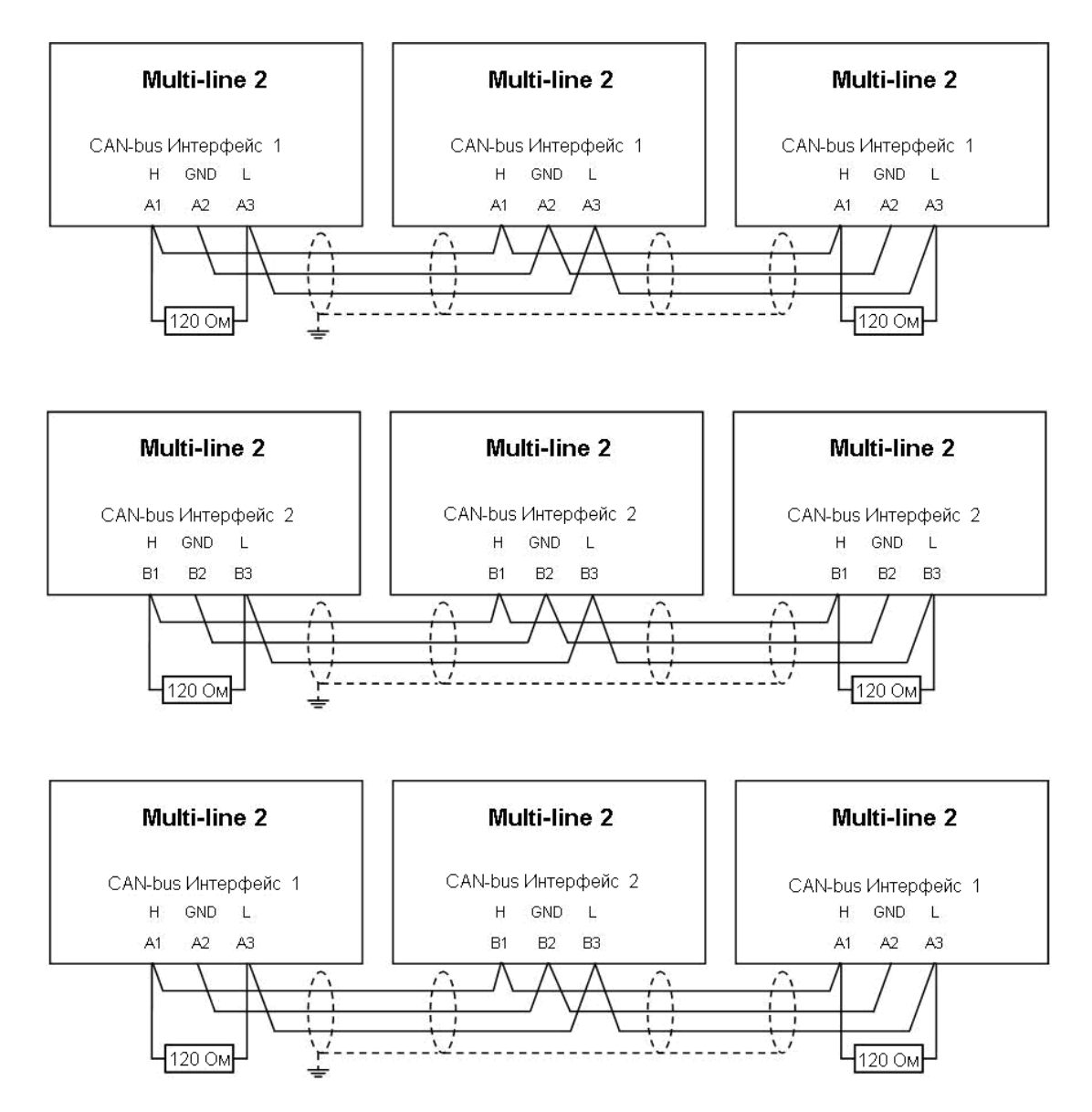

В последнем примере показан вариант с совместным использованием интерфейсов 1 и 2 канала связи CANbus.

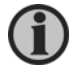

**Не допускается подключение экрана кабеля к контакту GND (Земля) блоков AGC.**

# **3. Функциональное описание**

## **Функции управления мощностью**

<span id="page-6-1"></span><span id="page-6-0"></span>В данной главе перечислены функции управления мощностью, предусмотренные в блоках AGC.

Режимы энергоустановки:

- Автономный режим (сетевой блок отсутствует).
- Автоматический запуск при исчезновении сети (AMF) (требуется сетевой блок)
- Режим с фиксированной мощностью или на базовую нагрузку (требуется сетевой блок)
- Режим ограничения максимальной нагрузки (требуется сетевой блок)
- Режим переключения нагрузки (требуется сетевой блок)  $\bullet$
- Режим экспорта сетевой мощности (требуется сетевой блок).

Дисплей:

- Дисплей сетевого блока отображает сетевой и междушинный выключатели
- Дисплей генераторного блока отображает генератор и генераторный выключатель.

Функции управления мощностью:

- Пуск/останов в зависимости от нагрузки
- Выбор приоритетности
	- o Вручную
	- o По наработке в часах
	- o По режиму оптимизации расхода топлива
- Релейный контроль заземления
- Контроль с помощью устройства ATS (Автоматического включения резерва)
- Аварийный останов (класс неисправности = trip and stop (*Размыкание выключателя и останов двигателя*))
- Управление нагрузкой

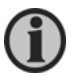

**Стандартные функции блоков, не относящиеся к опции управления мощностью, подробно описаны в соответствующих разделах "Справочника разработчика".**

# **Общий вид колодки контактных зажимов**

# <span id="page-7-0"></span>**Генераторный блок**

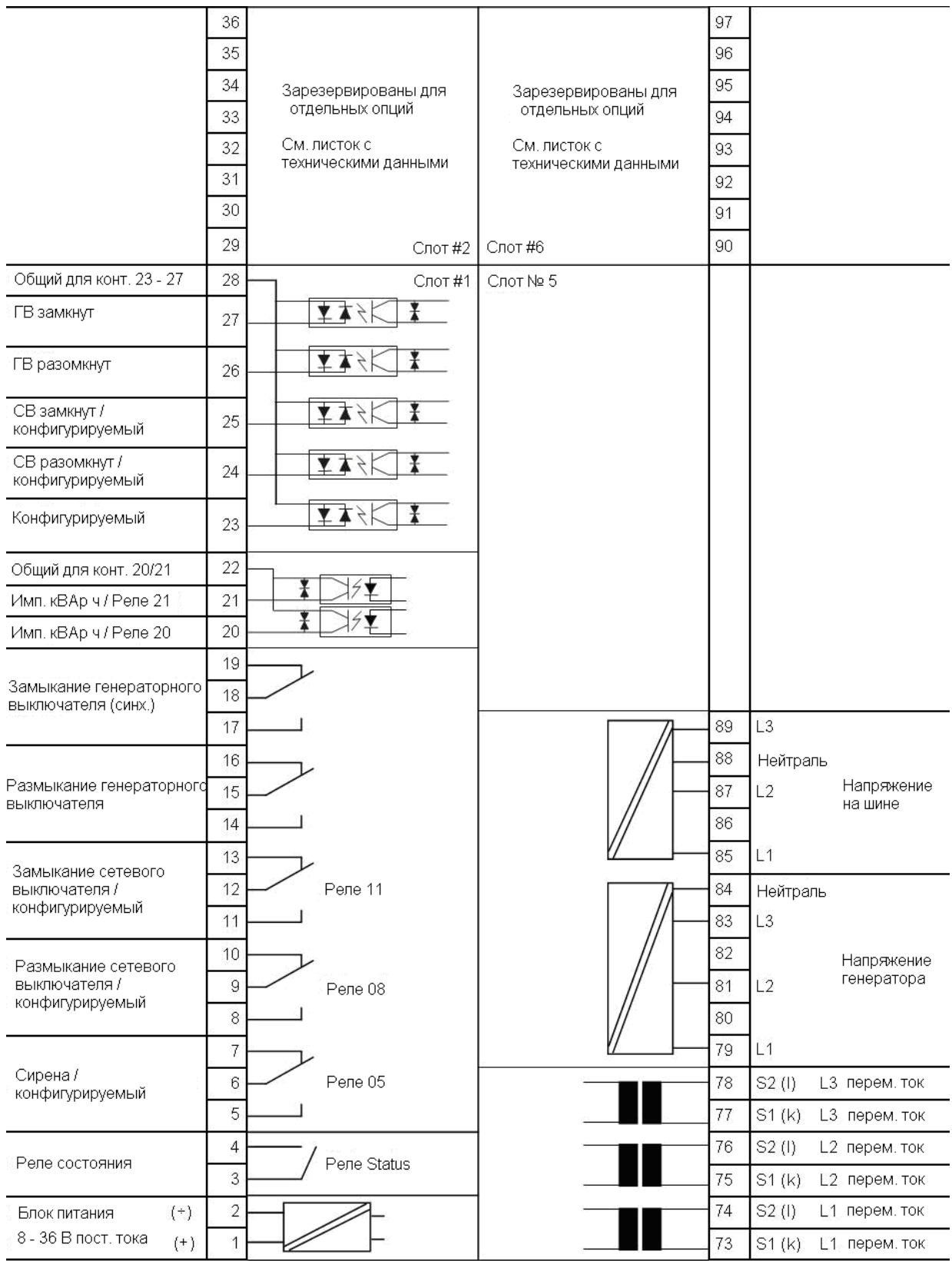

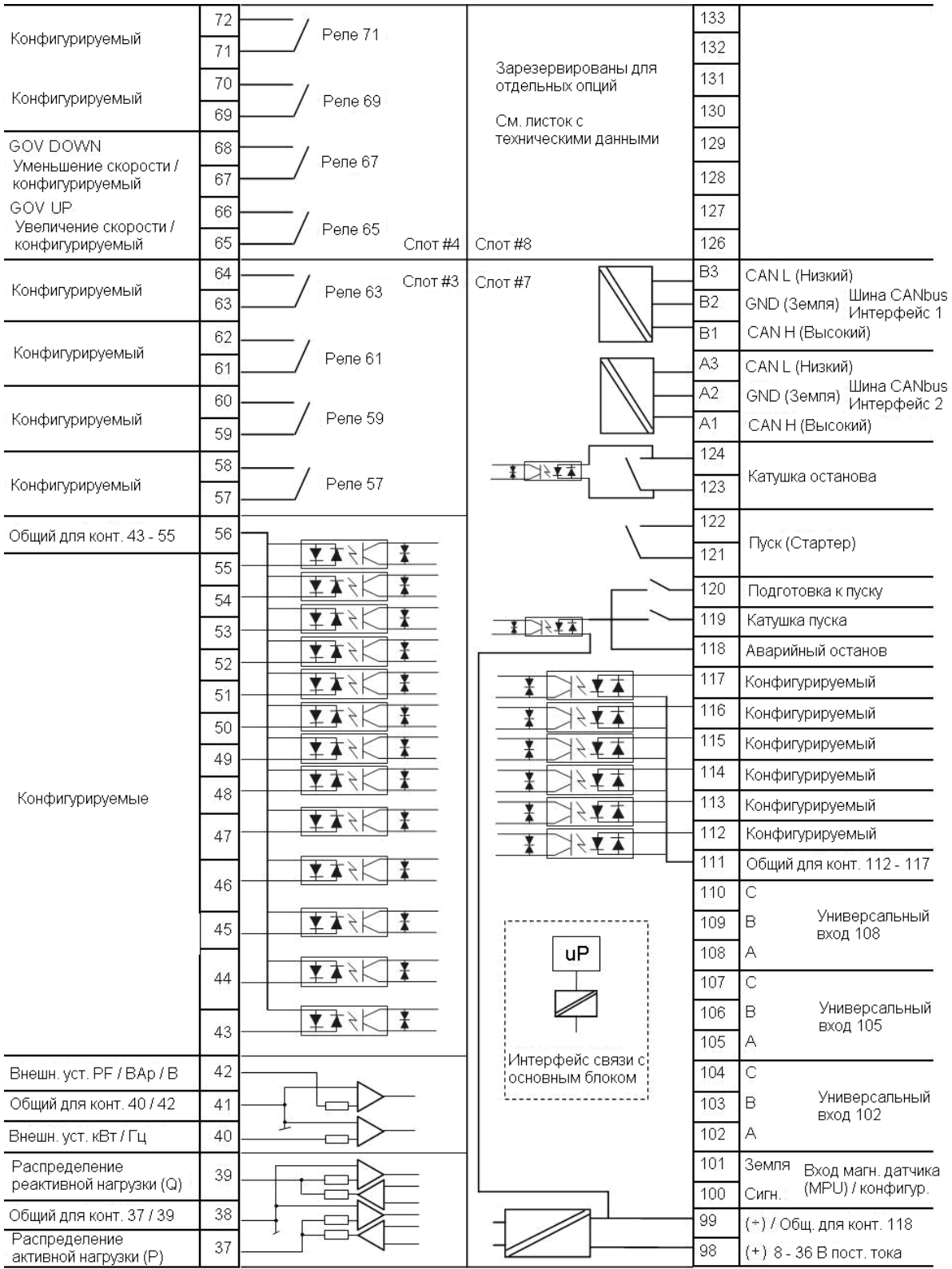

# **Сетевой блок**

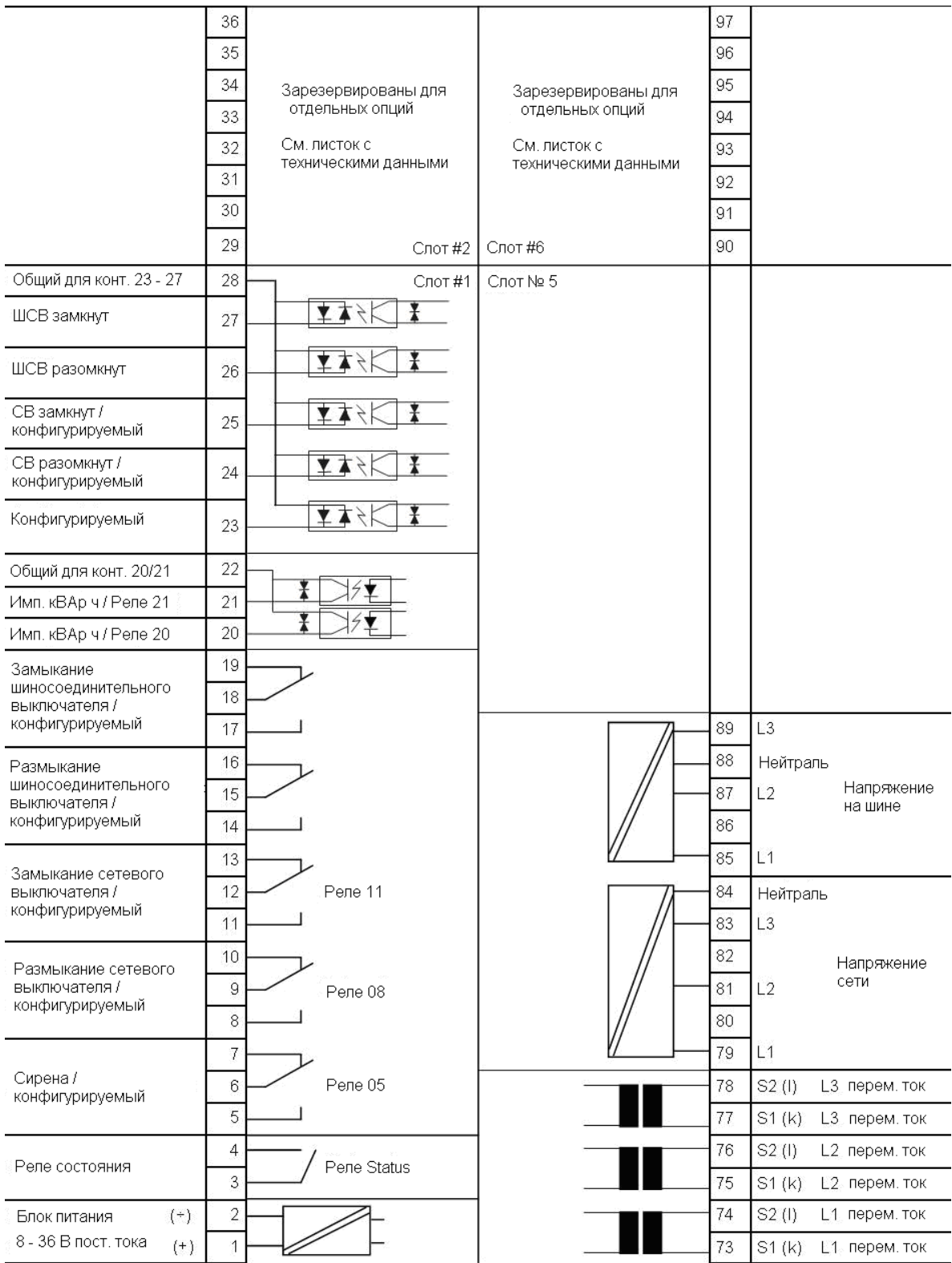

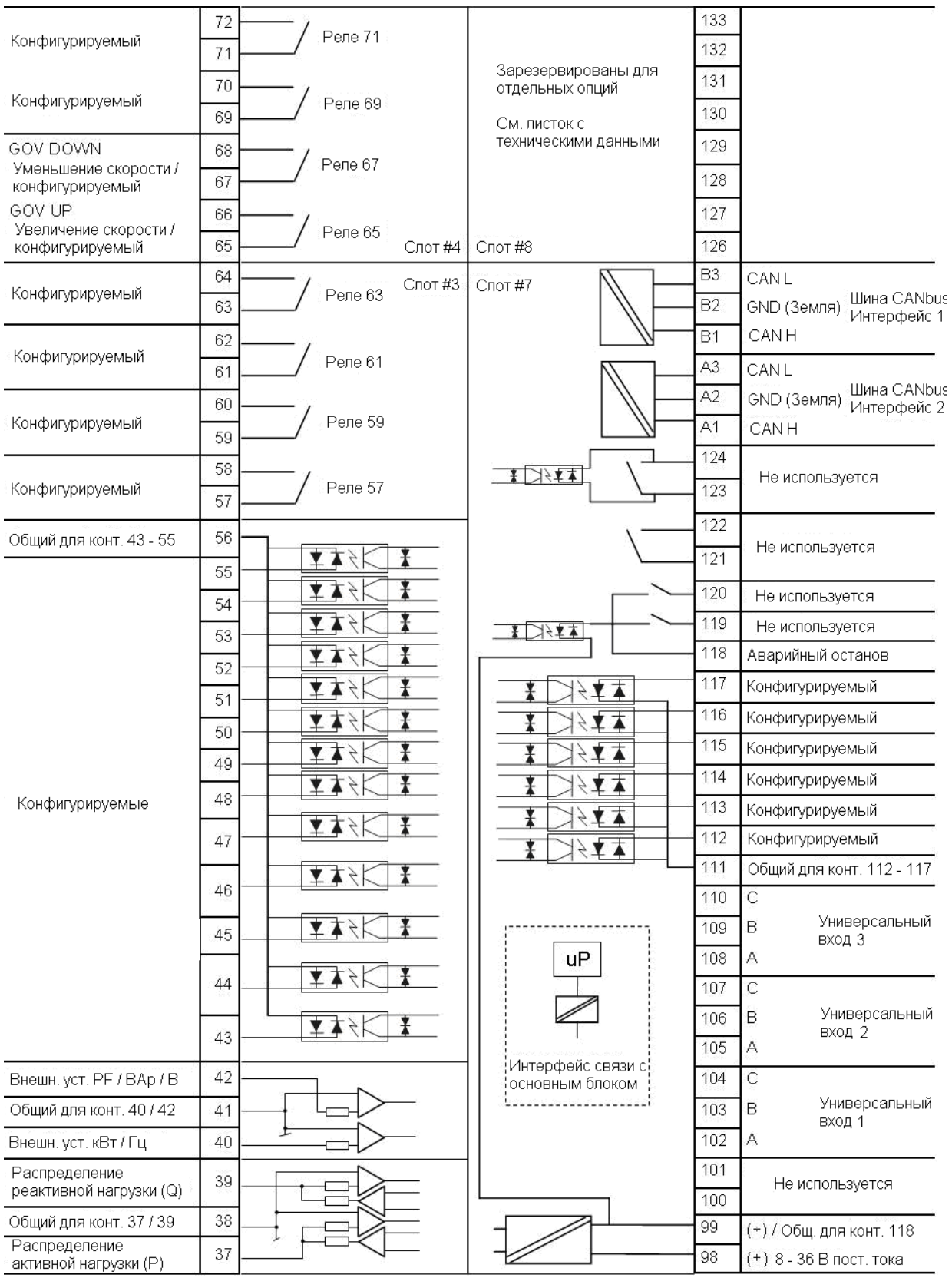

# **Применения**

<span id="page-11-0"></span>Опция G5 может использоваться в схемах энергоустановок, указанных в таблице.

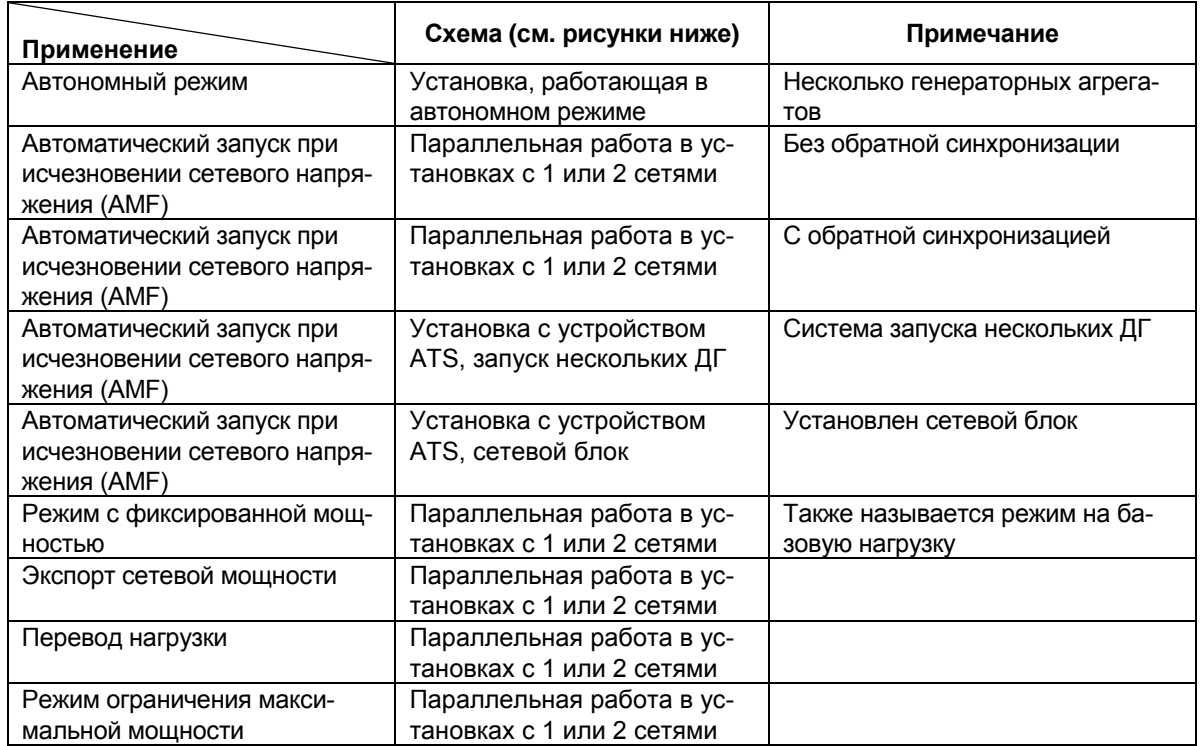

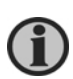

**Режимы работы генераторного агрегата по отдельности описаны подробно в соответствующих разделах "Справочника разработчика".**

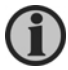

**Схемы подключения цепей постоянного и переменного тока для конкретных схем применения подробно описаны в документе "Инструкции по монтажу".**

# **Энергоустановка, работающая в автономном режиме**

В схеме энергоустановки, имеющей в своем составе до 16-и генераторных агрегатов, блок AGC осуществляет автоматическое управление путем включения или выключения генераторов в зависимости от нагрузки.

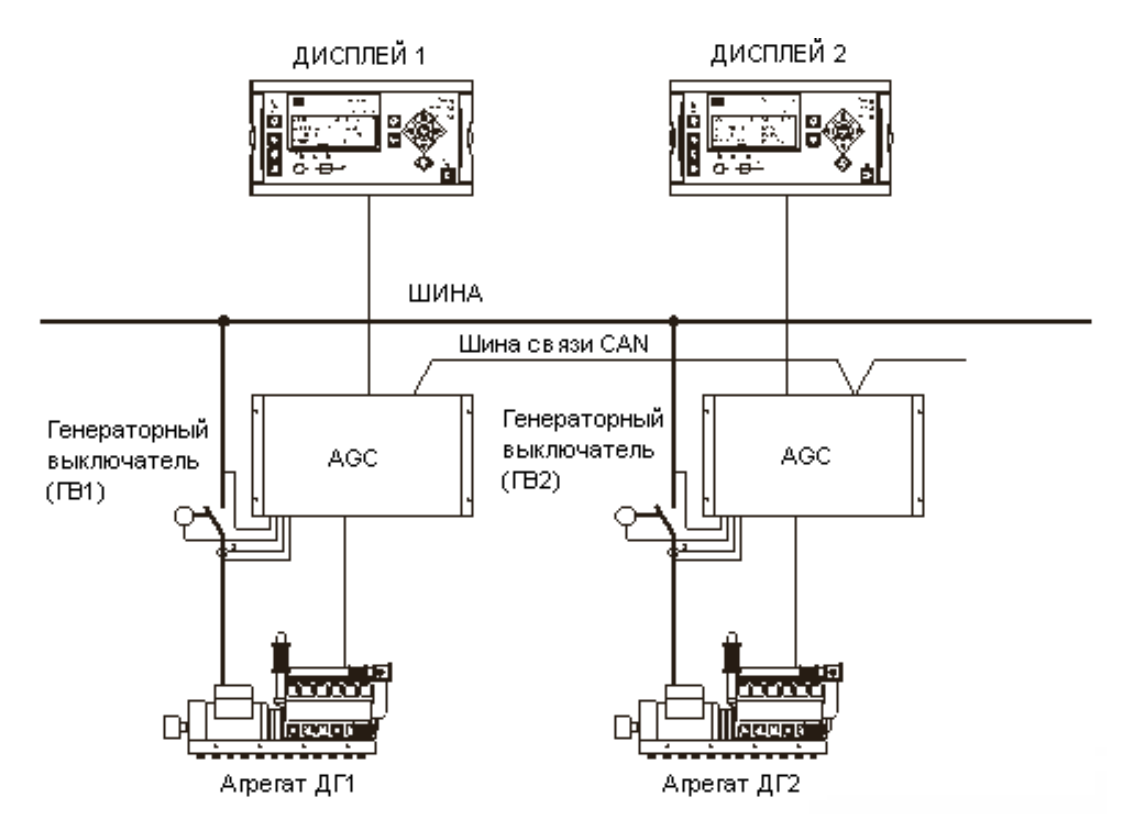

Если в системе содержится установленный и соединенный сетевой блок (например, для расширения функций энергоустановки в будущем), его необходимо настроить на автономный режим работы (Island mode).

# **Энергоустановка, работающая параллельно к сети**

Ниже показана схема энергоустановки, содержащей сетевой выключатель и до 16-и подключенных генераторных агрегатов.

В этой схеме возможна установка резервного сетевого блока, но в этом случае поддерживаются только 8 генераторных агрегатов.

На схеме показан также шиносоединительный выключатель, но возможен вариант схемы без шиносоединительныого выключателя. На схеме показан единственно возможный вариант для местоположения шиносоединительныого выключателя.

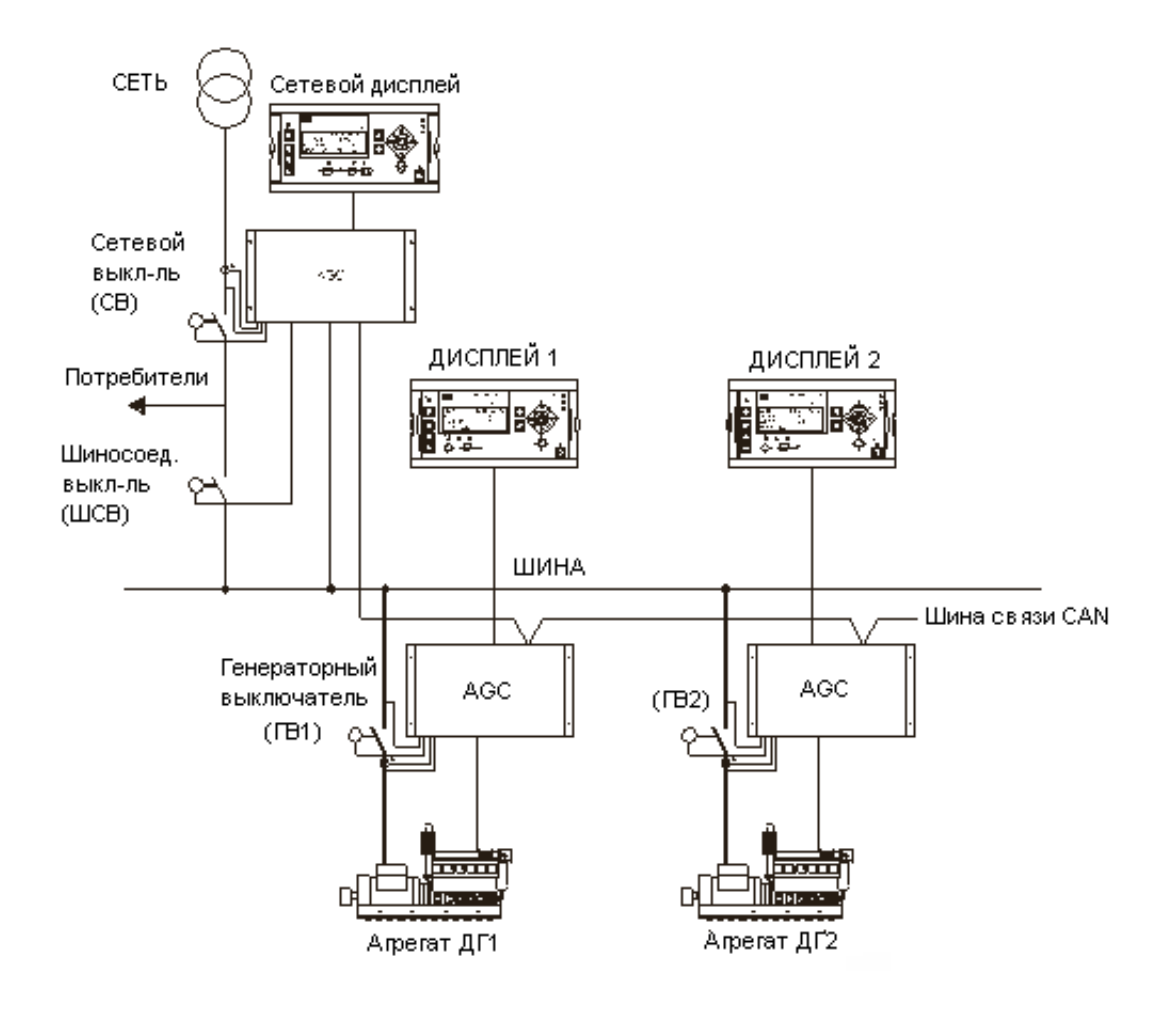

**Данная упрощенная схема действительна также для энергоустановок AMF без обратной синхронизации, а также для установок с переключением нагрузки, в которых не предусмотрена возможность синхронизации генераторного агрегата к сети.**

#### **Схема установки при наличии нескольких сетей**

Ниже показана схема энергоустановки, содержащей два сетевых выключателя и до 8-и подключенных генераторных агрегатов.

Данная схема поддерживает установку резервных сетевых блоков AGC.

На схеме показан также шиносоединительный выключатель, но возможен вариант схемы без шиносоединительного выключателя.

#### **Схема параллельной работы с двумя сетями и шиносоединительным выключателем**

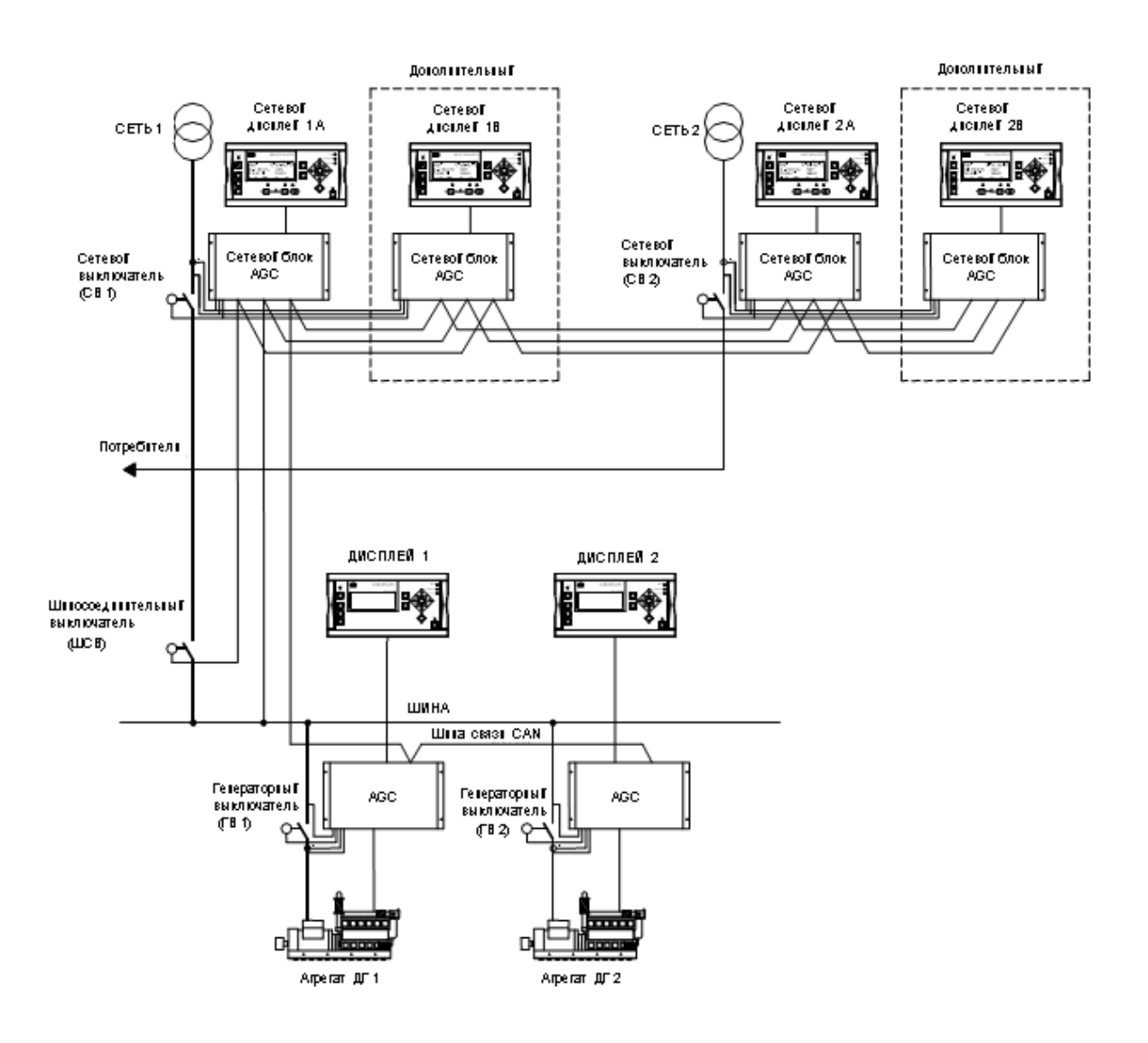

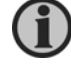

**На схеме показано единственно возможное местоположение шиносоединительного выключателя.**

# **Энергоустановка с устройством ATS**

Блок также поддерживает схемы с устройством ATS (Автоматического включения резерва), которое обеспечивает автоматическое переключение между сетевым и генераторным источником электропитания. Два примера подобных схем показаны на рисунках ниже.

# **Установка с устройством ATS, запуск нескольких ДГ**

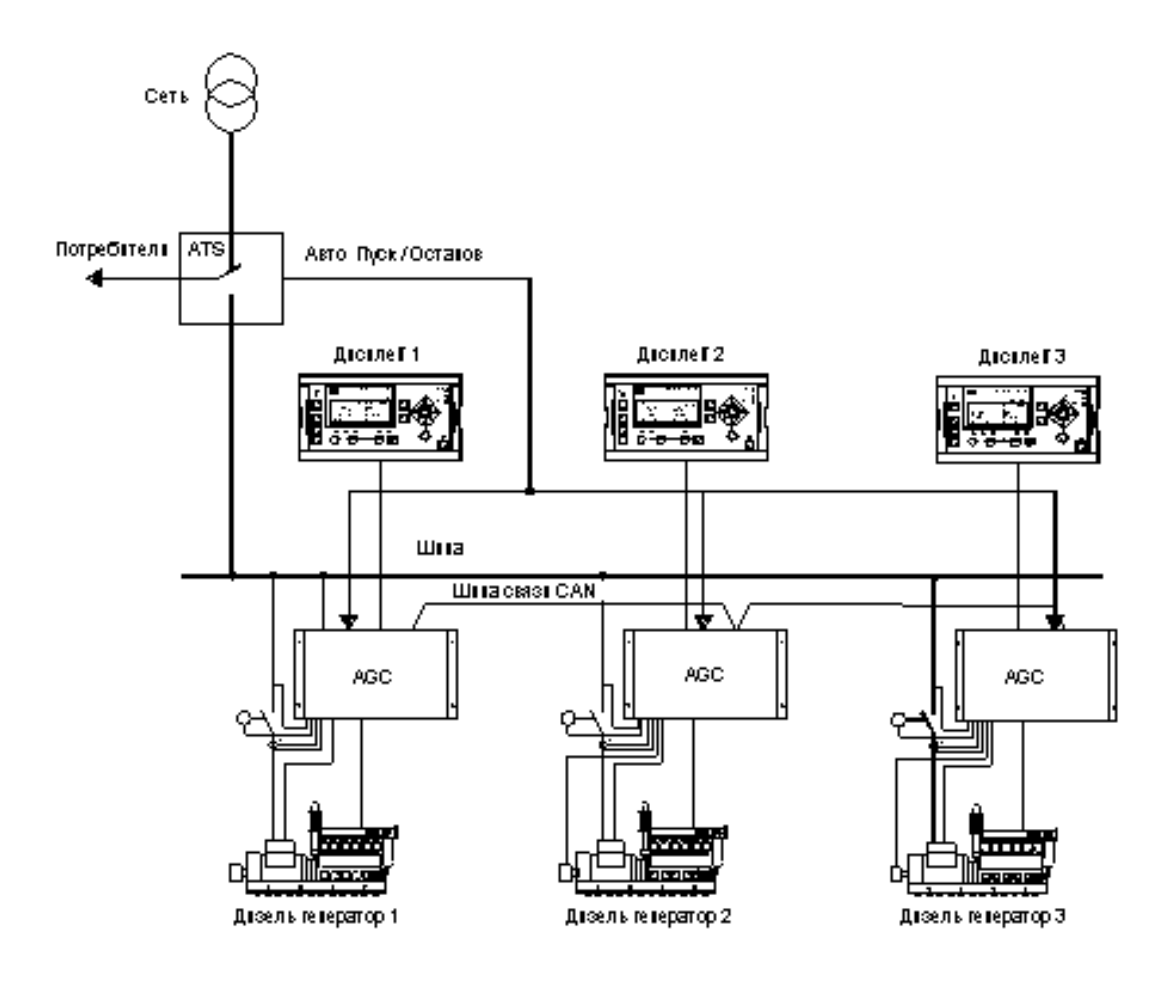

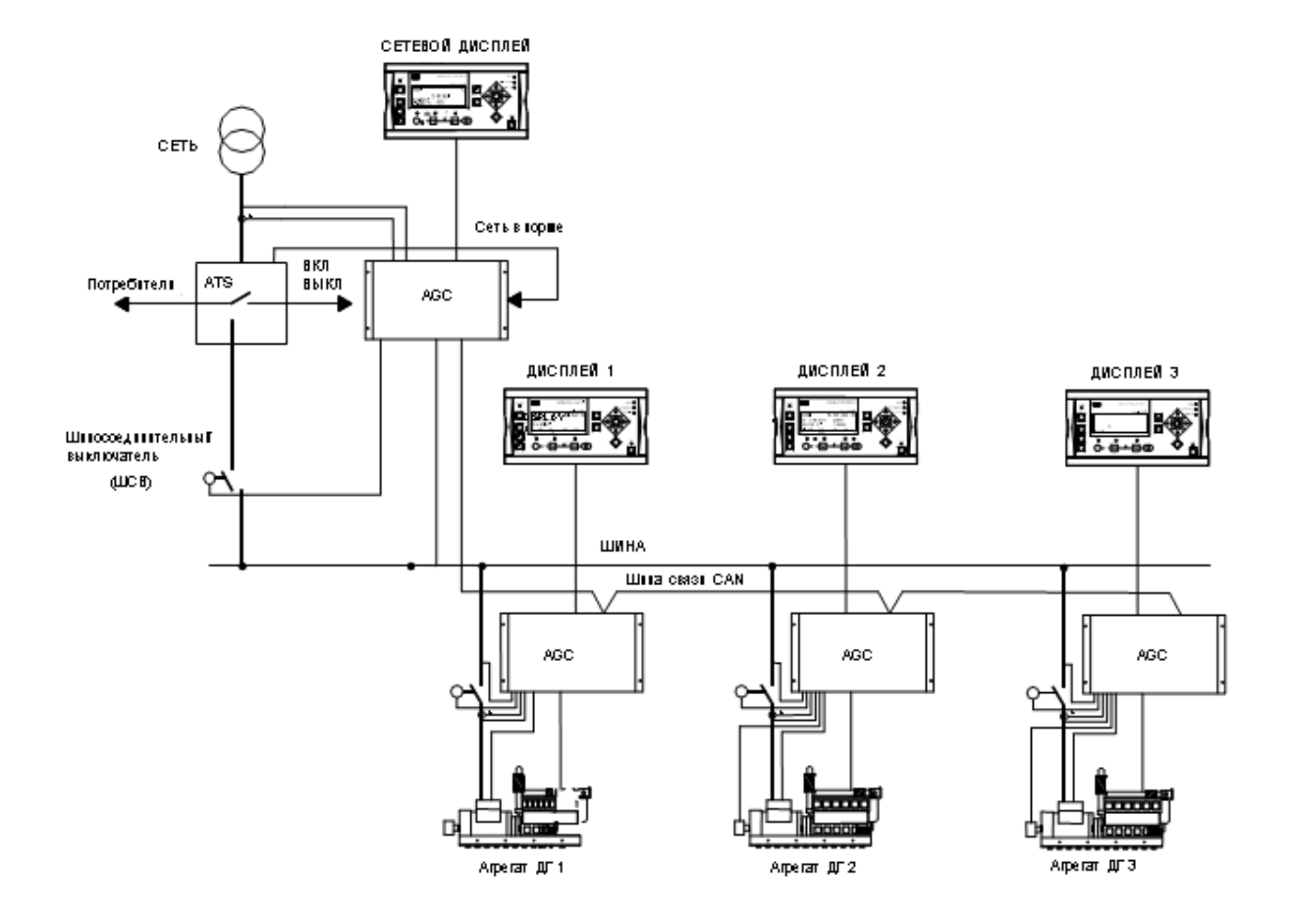

# **Установка с устройством ATS и сетевым блоком**

## **Блок-схемы**

<span id="page-17-0"></span>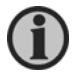

**Блок-схемы ниже приведены только для справки. Для наглядности блок-схемы представлены в несколько упрощенном виде.**

## **Последовательность запуска двигателя**

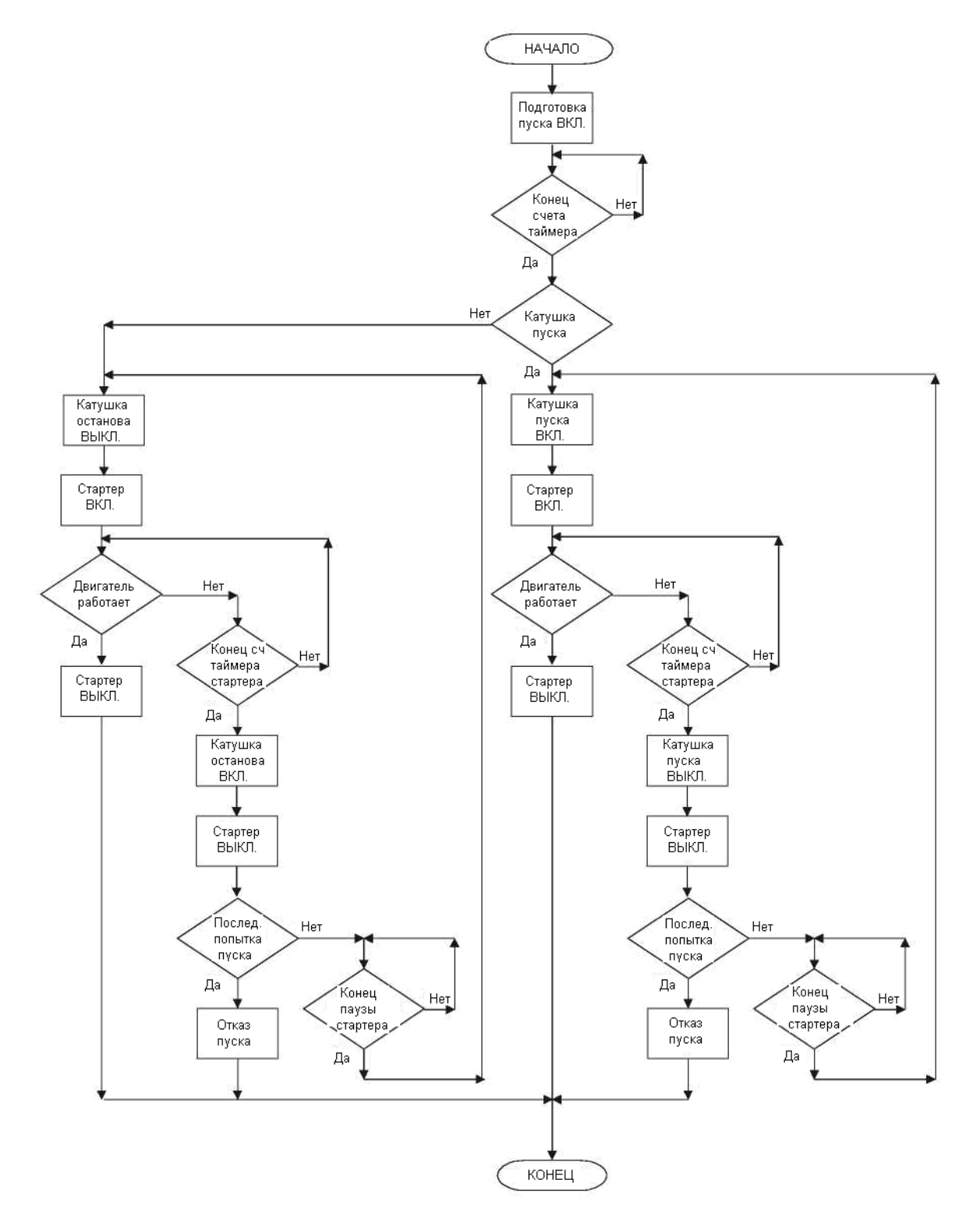

# **Последовательность останова двигателя**

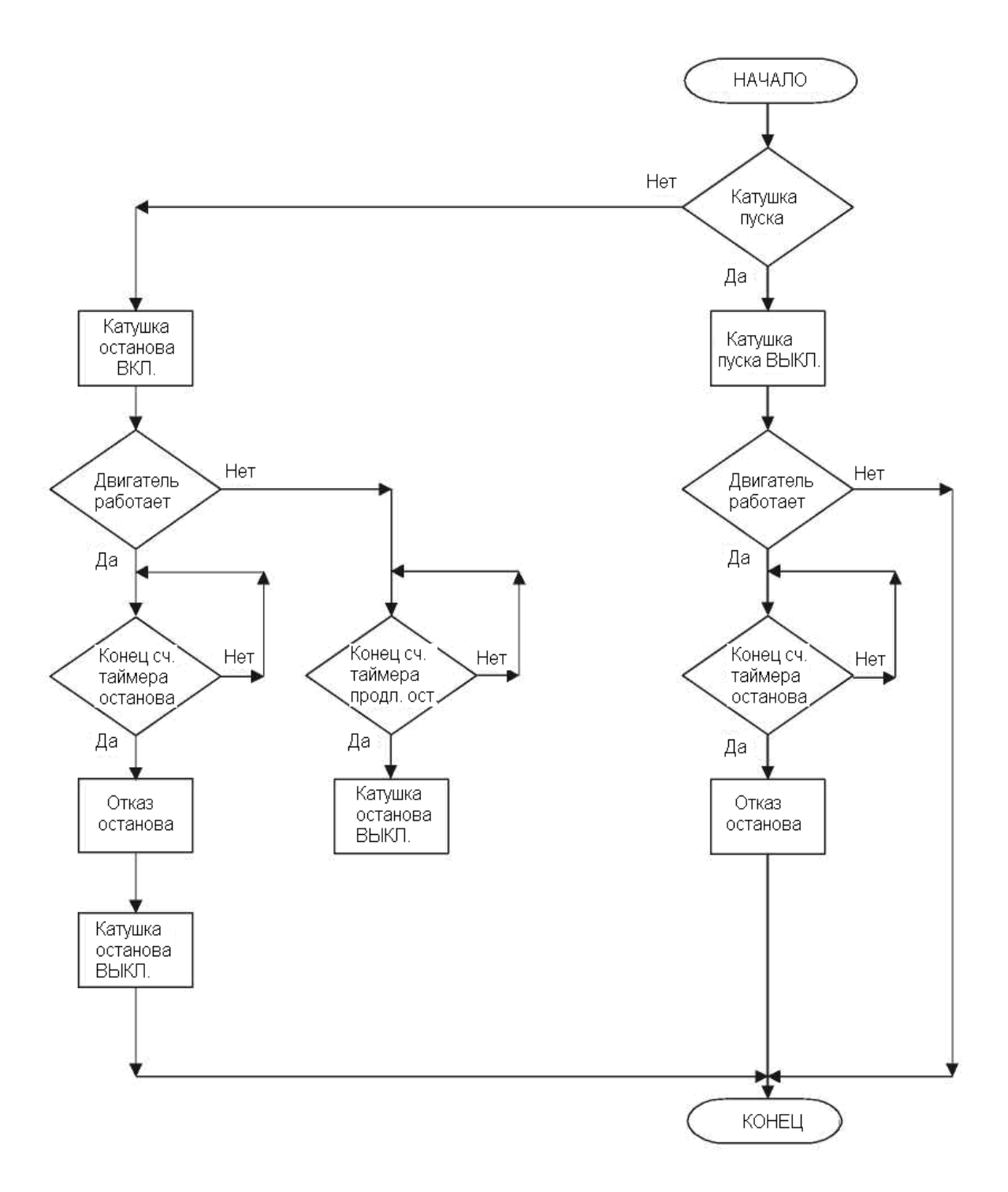

# **Пуск в зависимости от нагрузки**

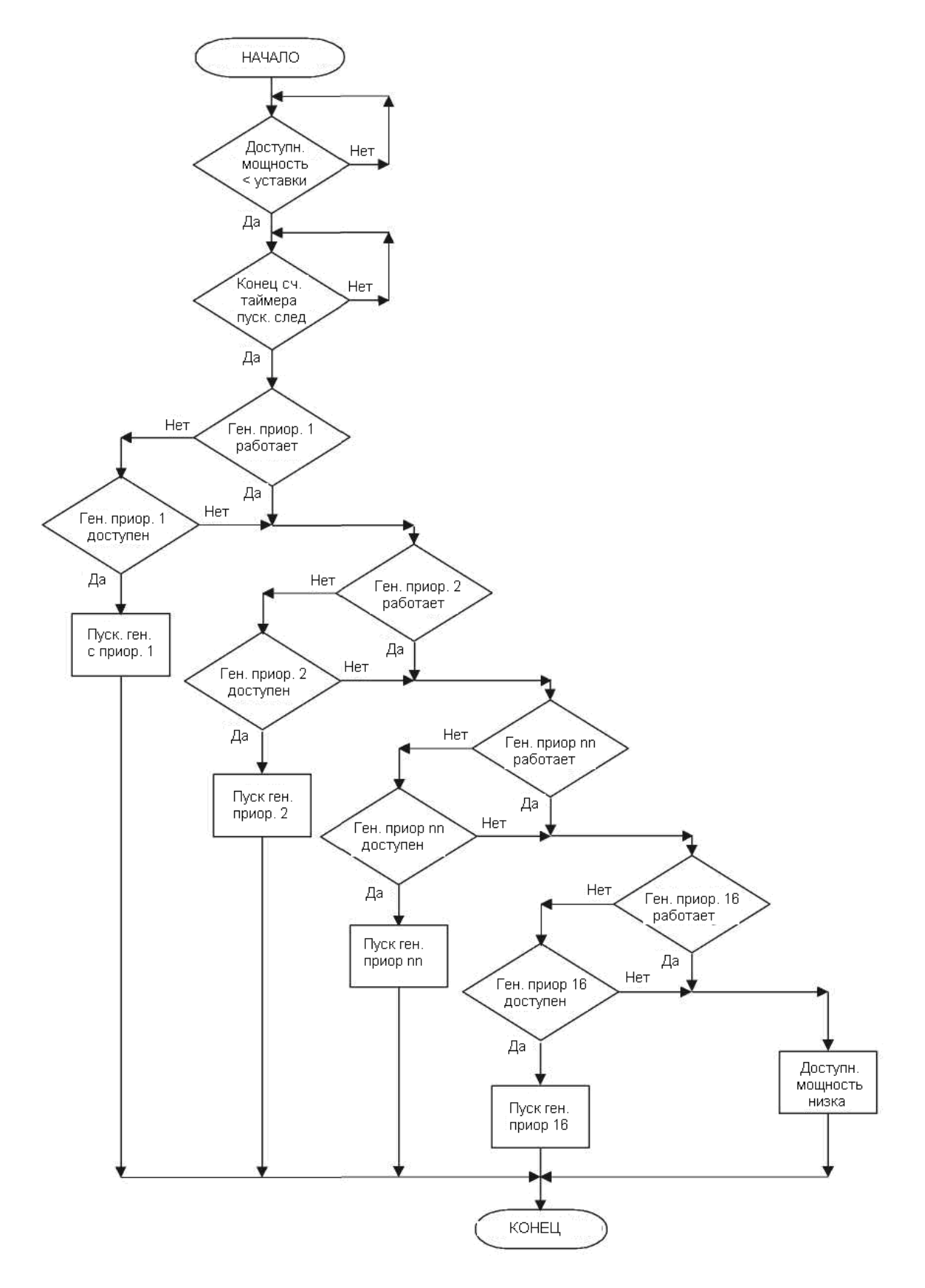

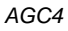

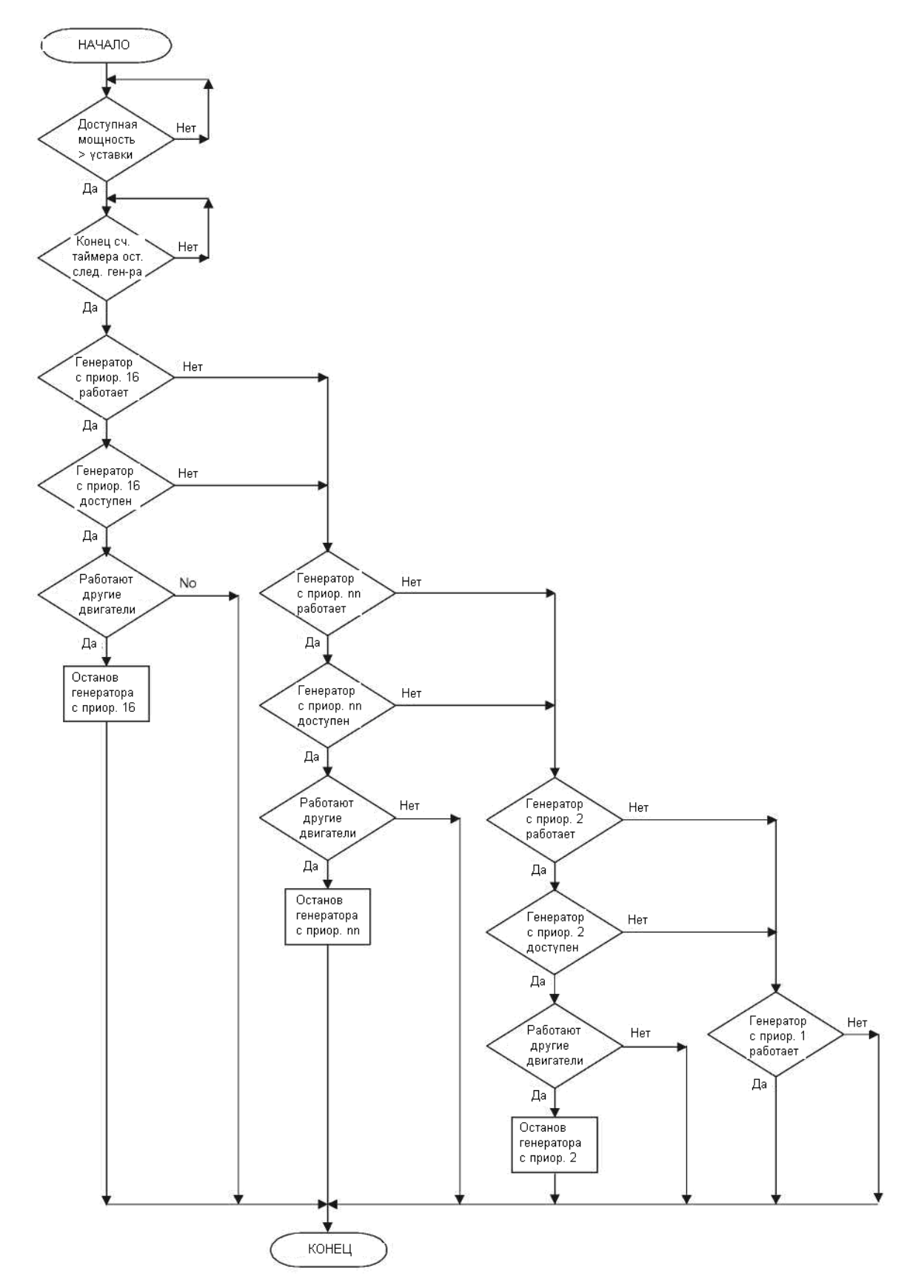

# **Останов в зависимости от нагрузки**

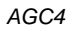

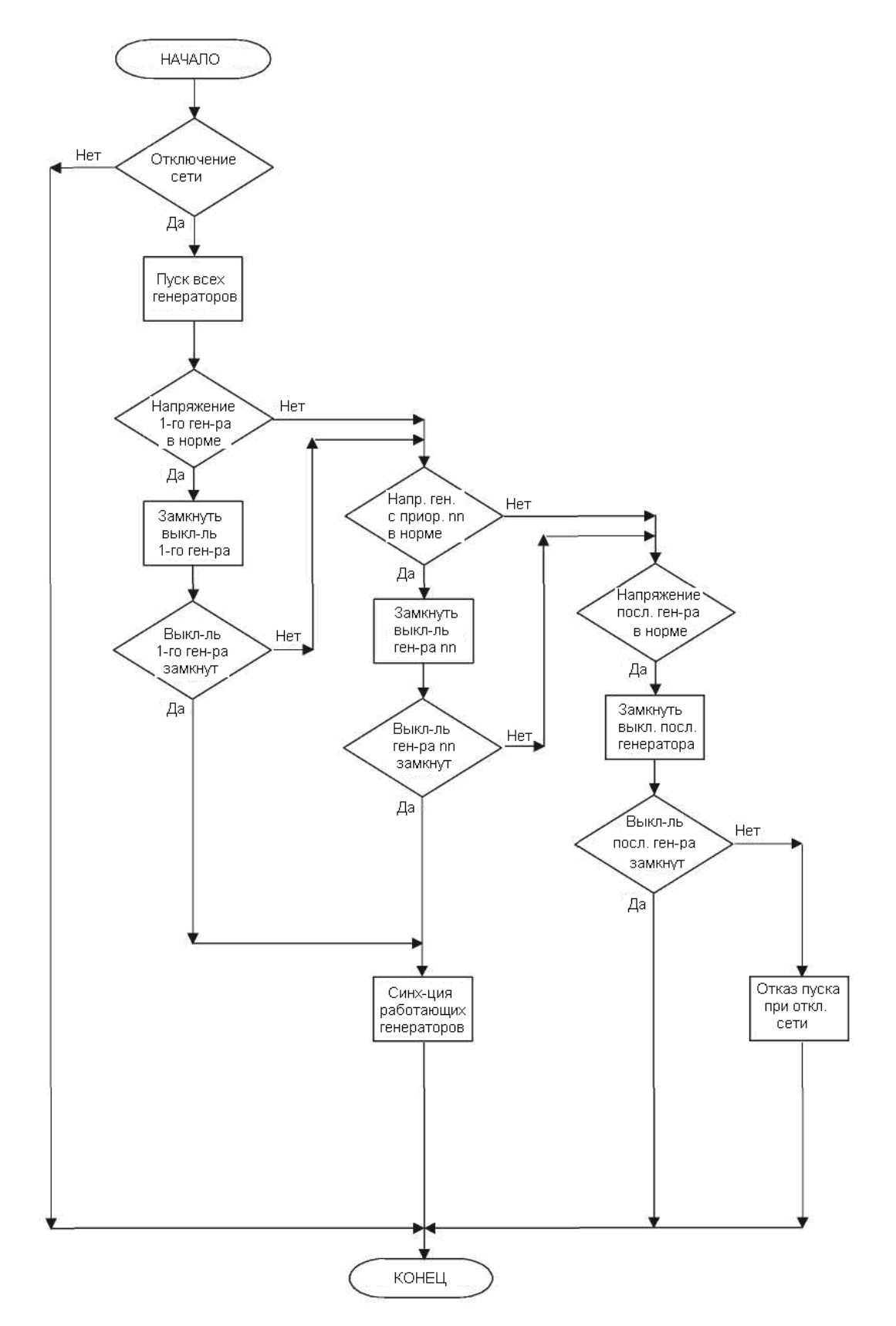

# **Пуск при полном отключении сети**

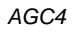

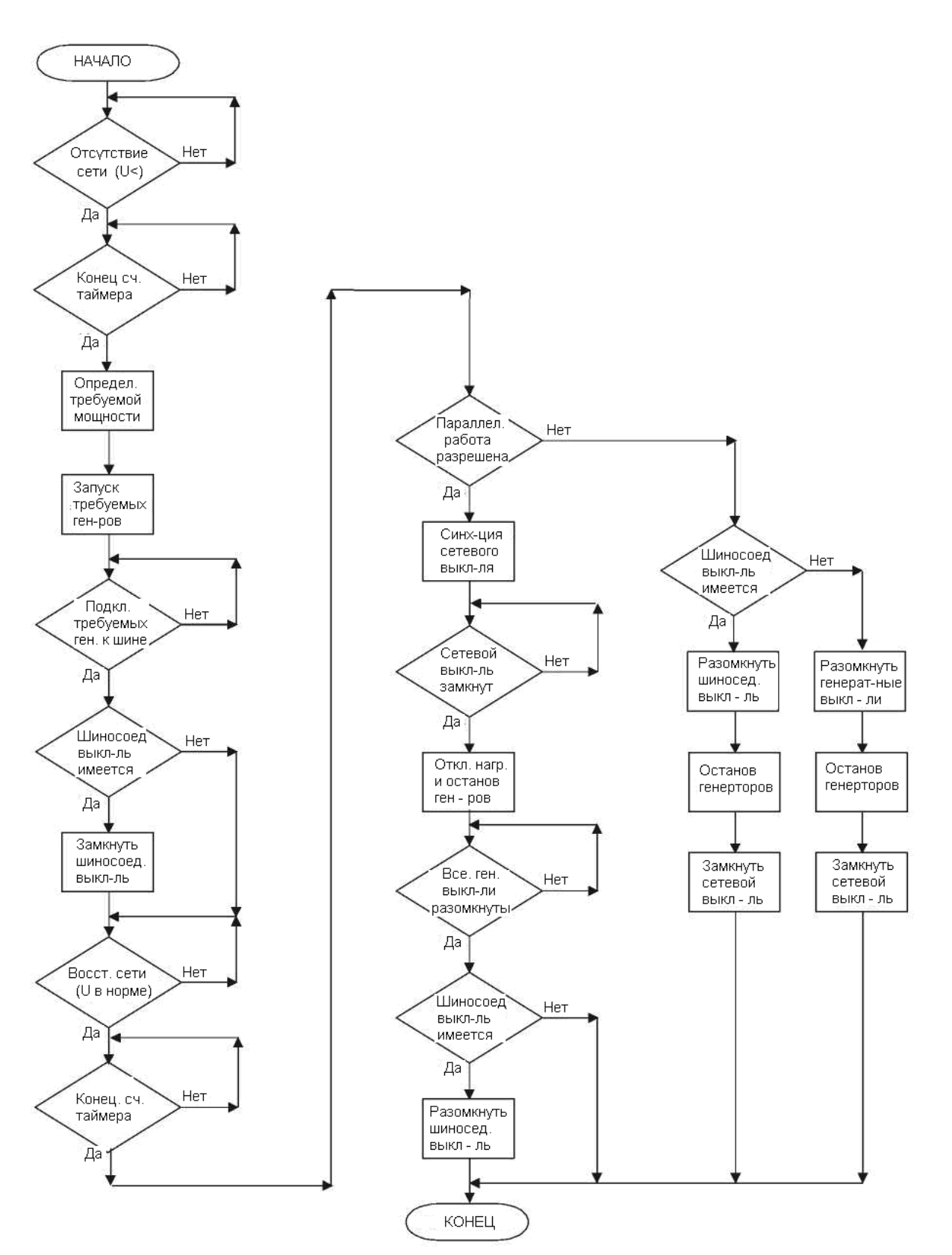

# **Автоматический запуск при исчезновении сетевого напряжения (AMF)**

# НАЧАЛО Дневное Нет время Да Ноч. уставка Дн. уставка сетевой сетевой **МОЩНОСТИ** мощности Сетевая Нет мощность > уставки Да Пуск 1-го генератора Удерживание треб. напр. сети Работает Нет ОДИН ген-тор Да Мощность\* Нет  $CetW \leq YCT$ при остановке, сген-рај Да Остановить генератор КОНЕЦ

### **Режим ограничения максимальной мощности**

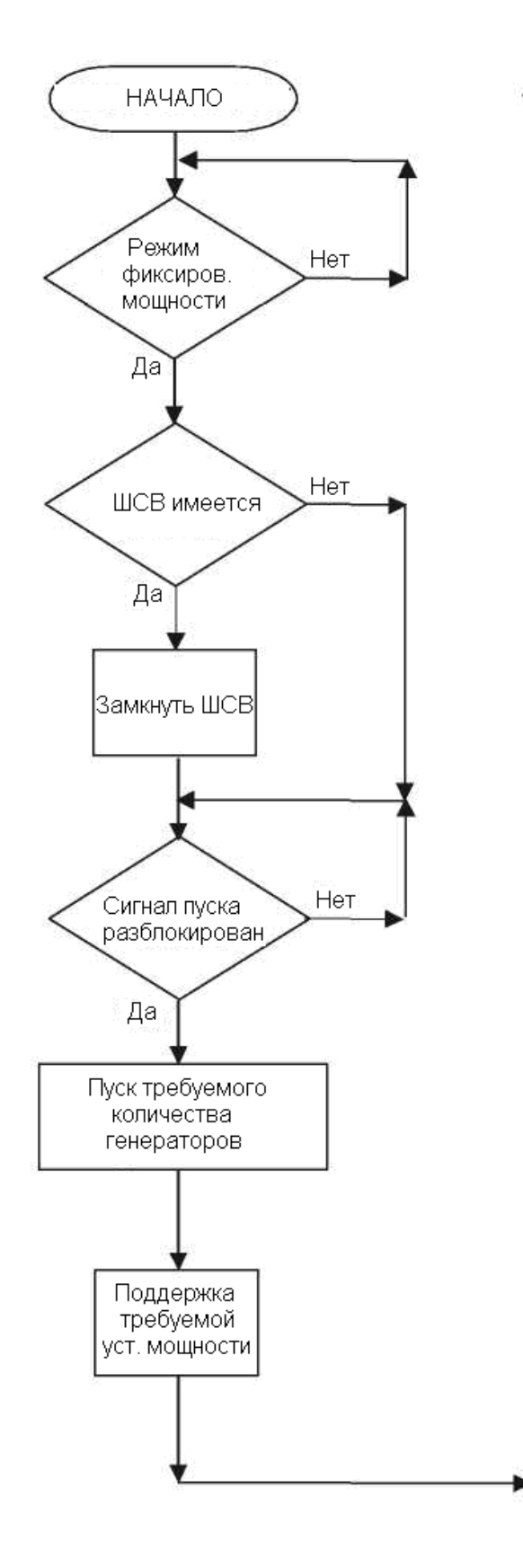

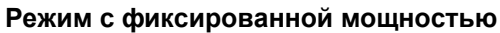

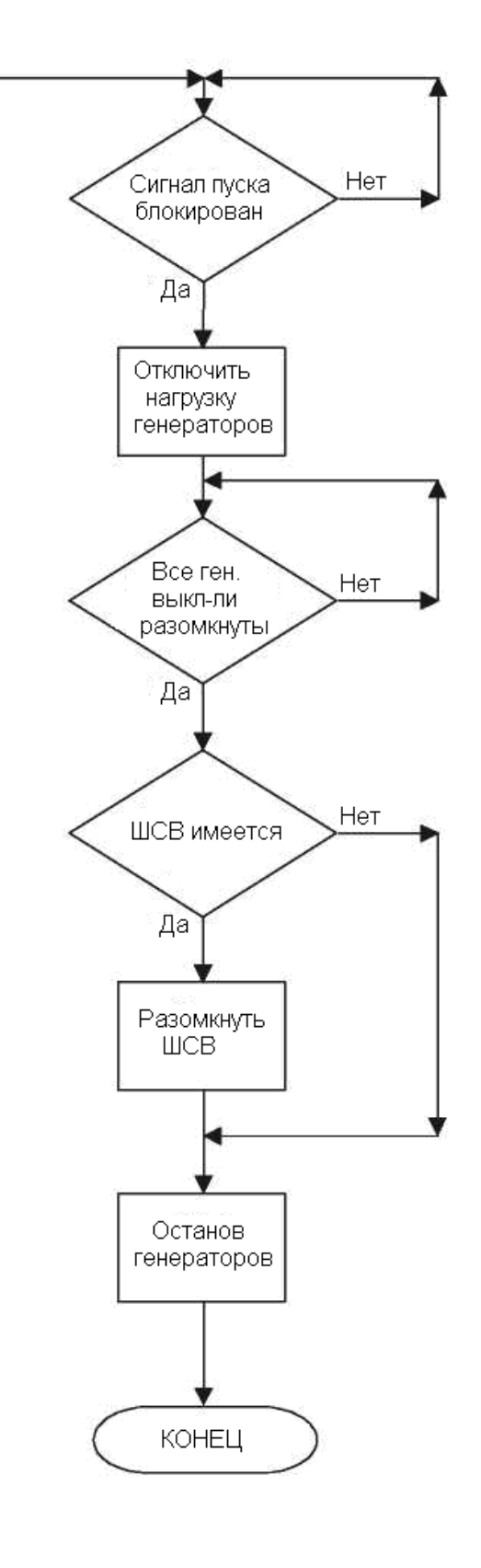

# **Перевод нагрузки**

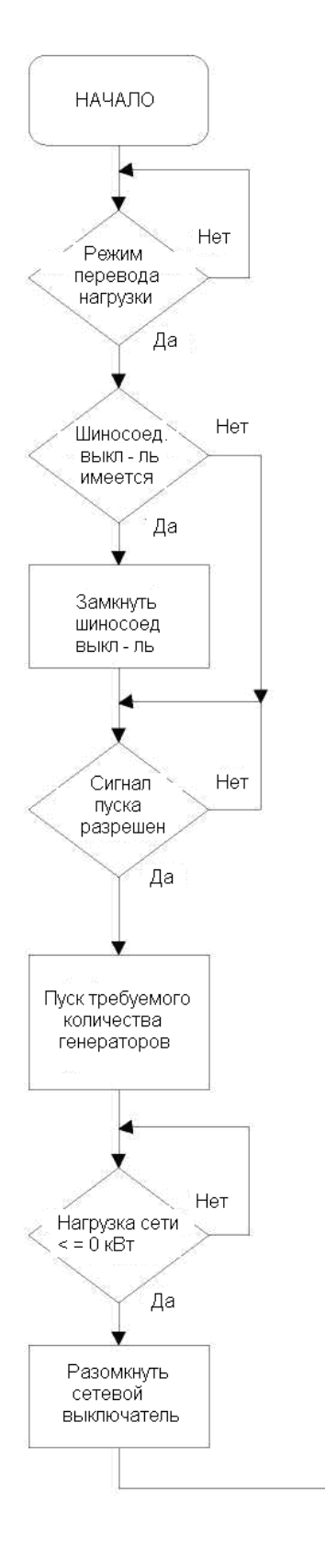

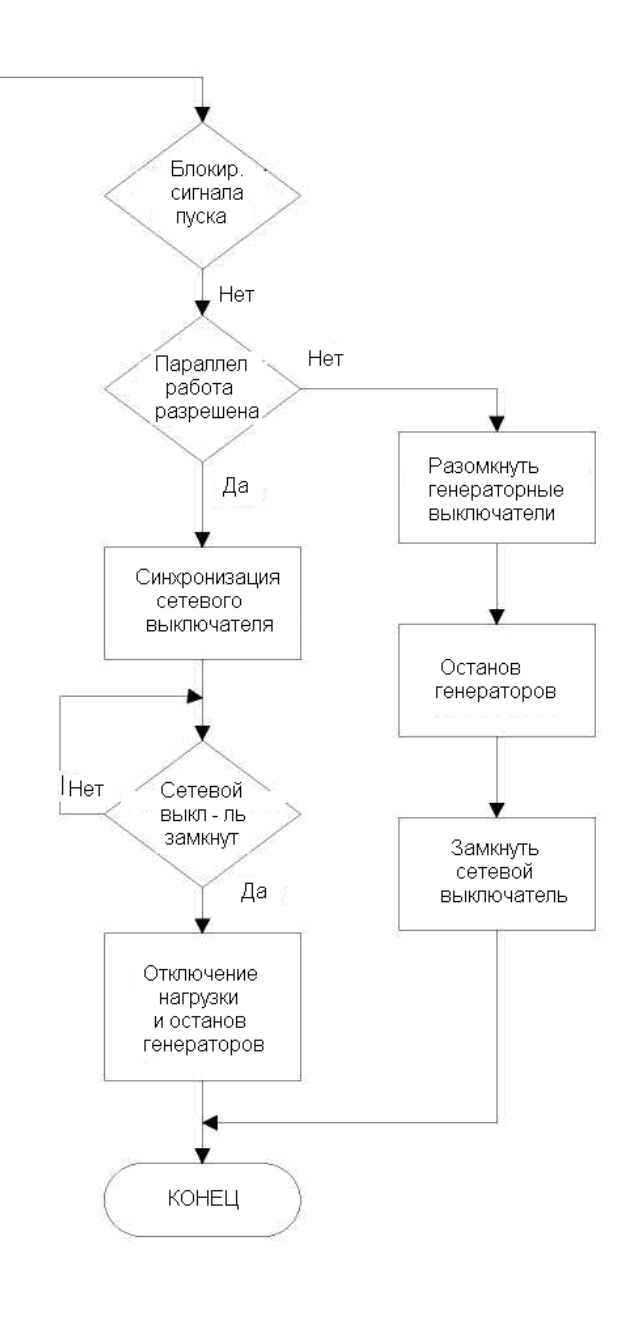

# **Тестирование**

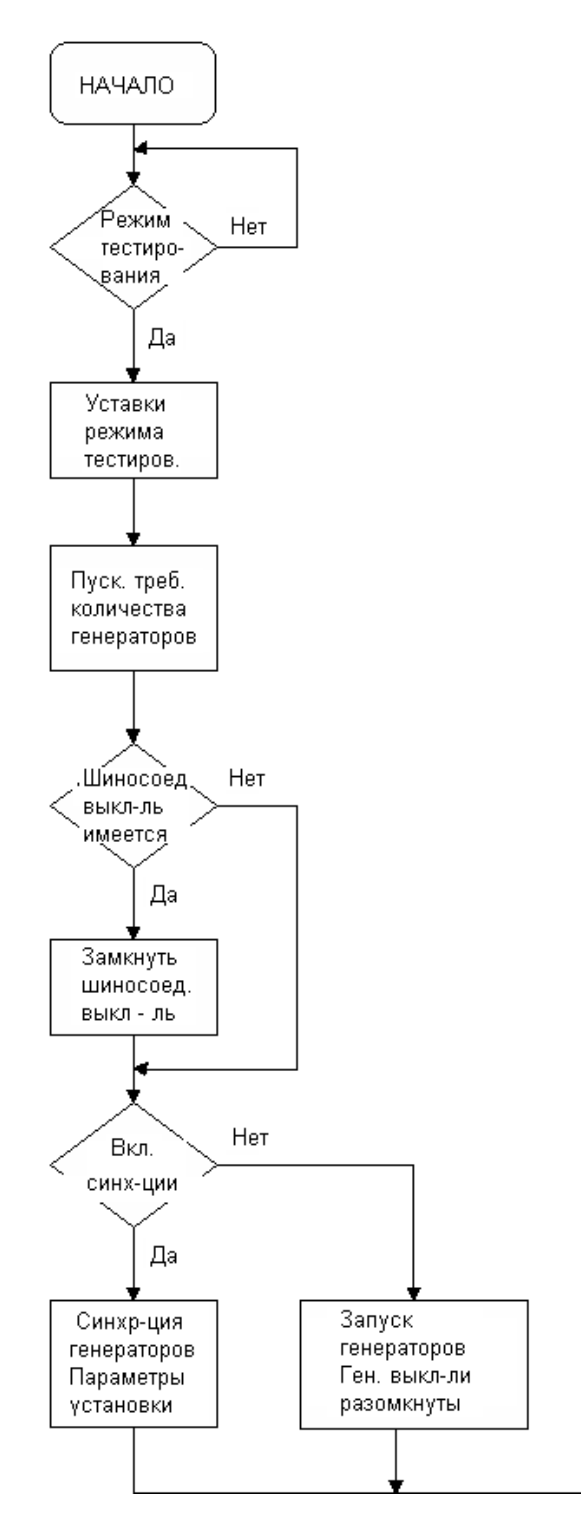

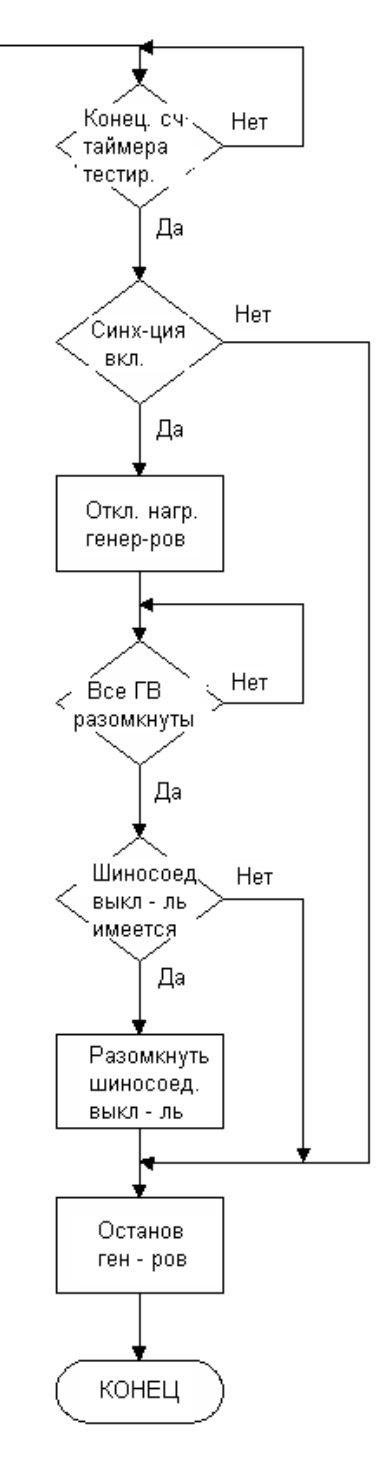

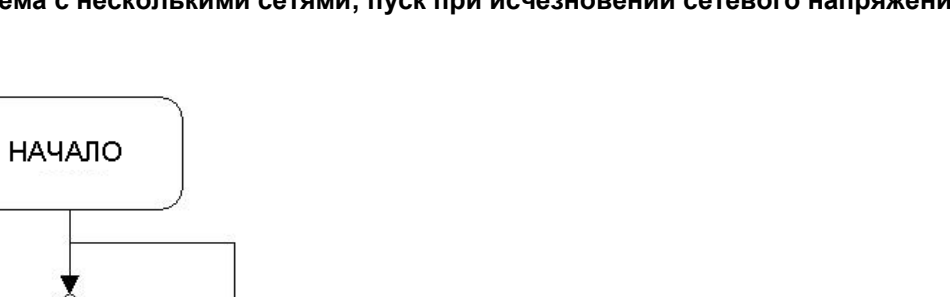

# **Система с несколькими сетями; пуск при исчезновении сетевого напряжения**

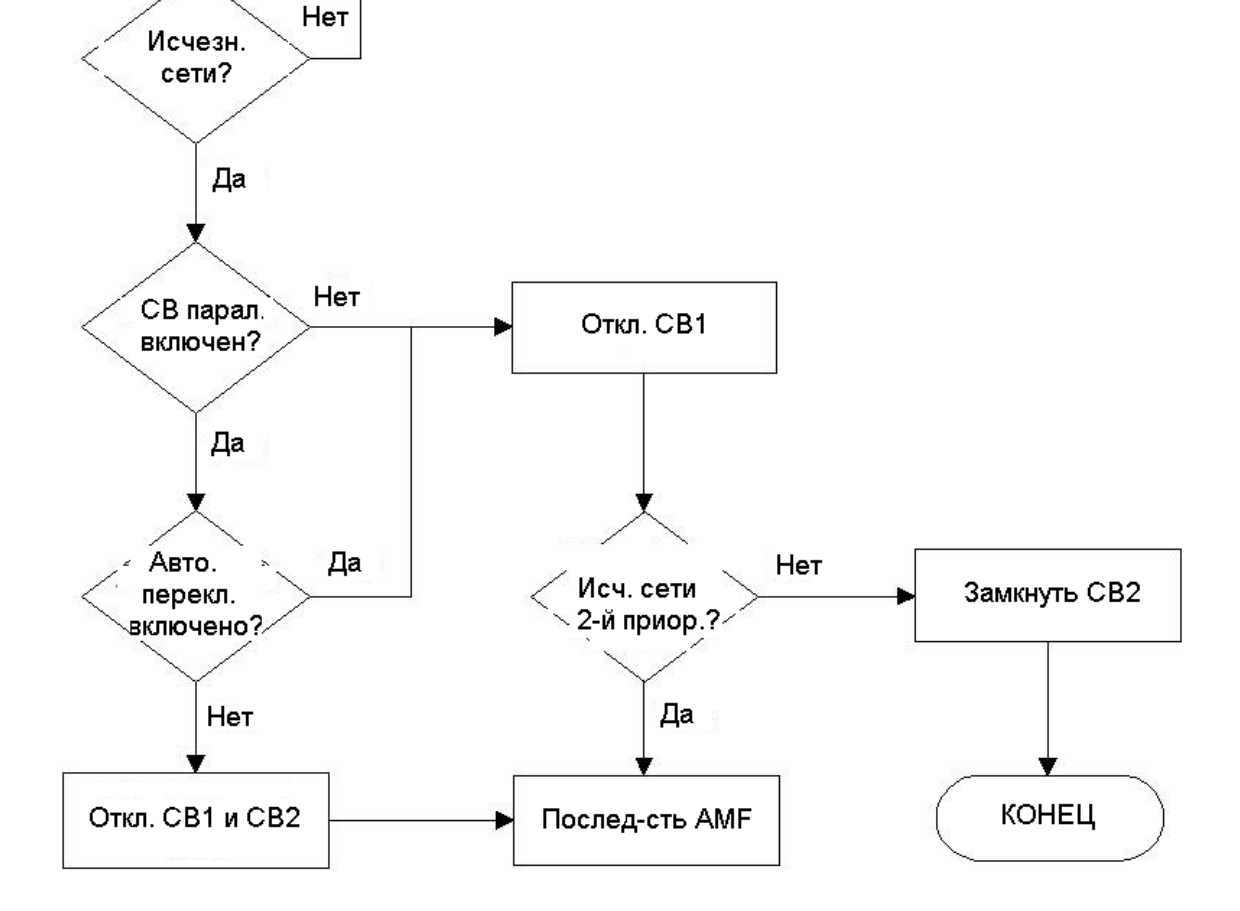

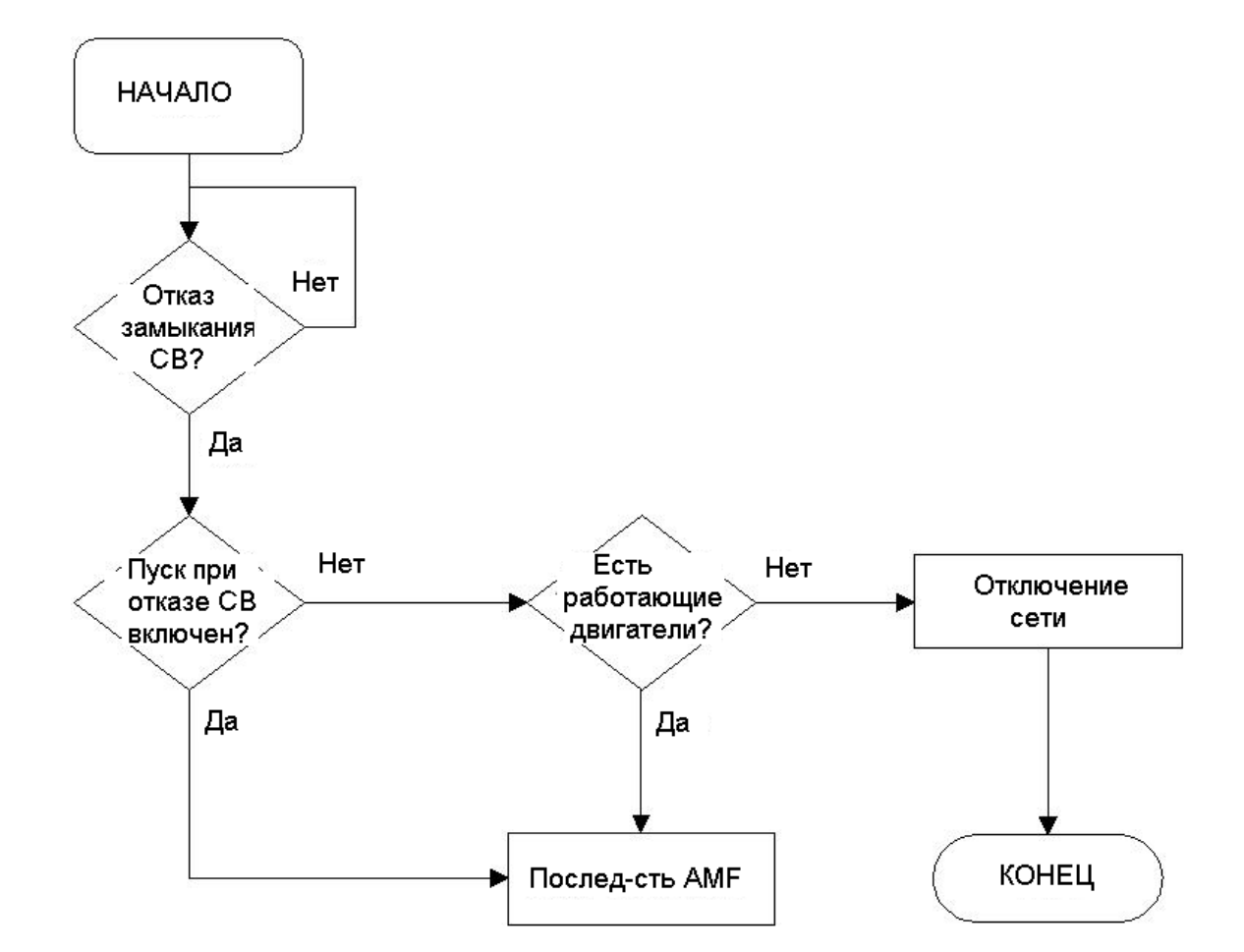

## **Система с несколькими сетями; пуск при отказе замыкания сетевого выключателя**

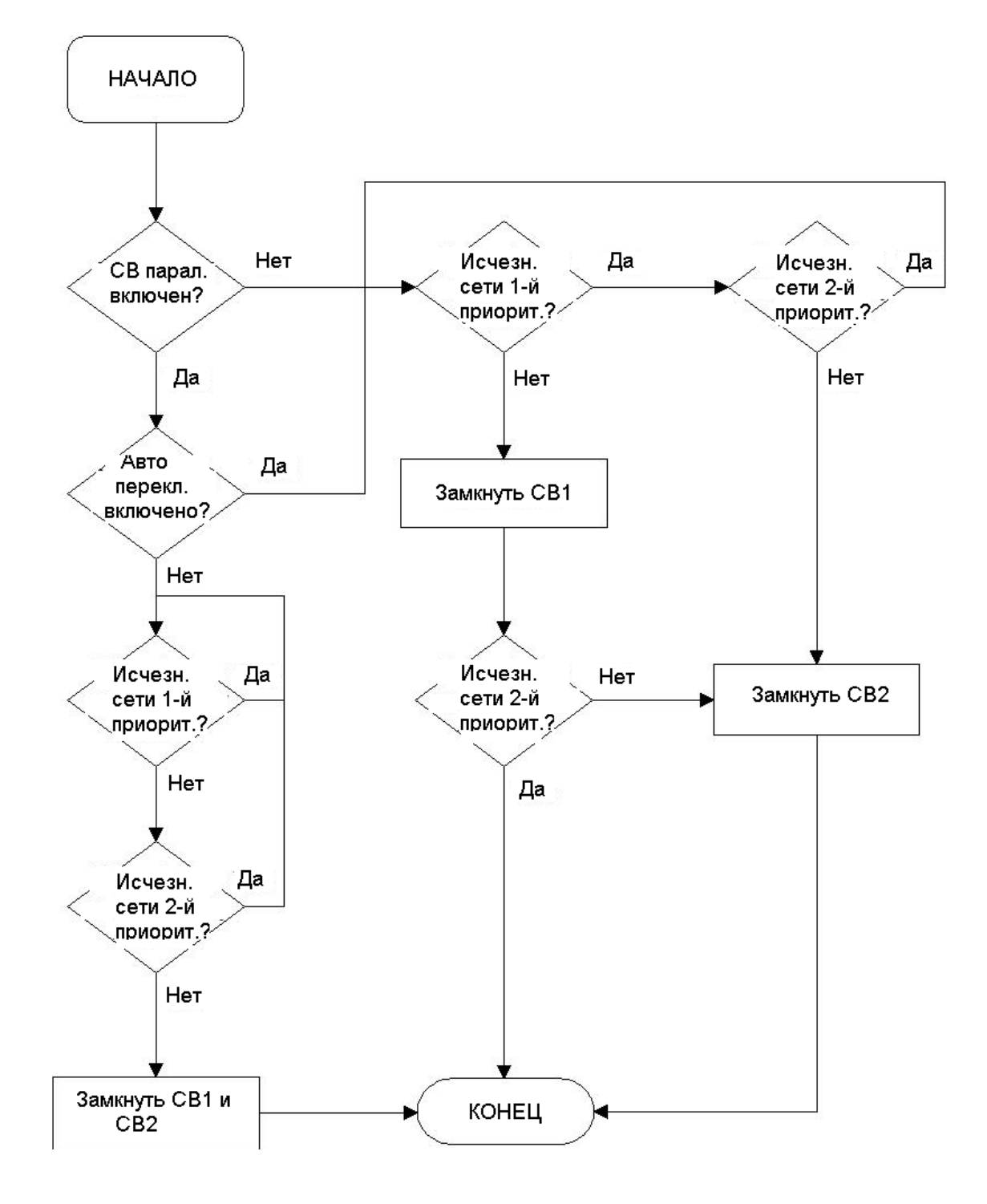

**Система с несколькими сетями; восстановление после исчезновения сетевого напряжения**

# **4. Дисплейные блоки**

<span id="page-30-0"></span>Для опции G5 предусмотрены два типа дисплеев.

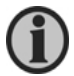

**Подробное описание кнопок управления и индикаторных светодиодов можно найти в документах "Справочник разработчика" и "Руководство оператора".**

# **Дисплей генераторного блока**

<span id="page-30-1"></span>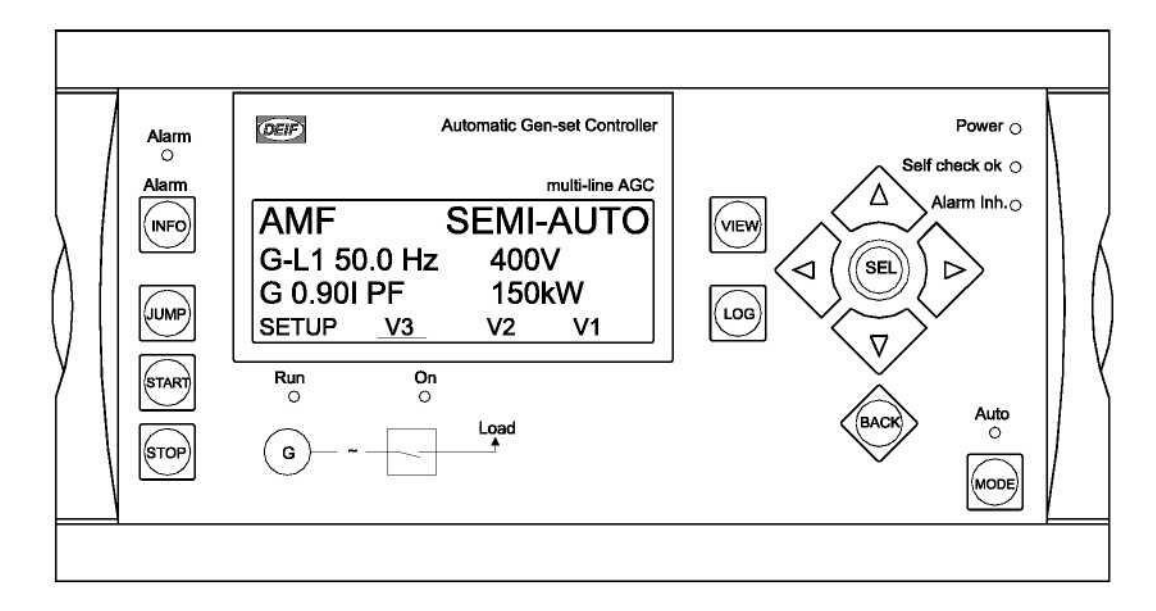

# **Дисплей сетевого блока**

<span id="page-30-2"></span>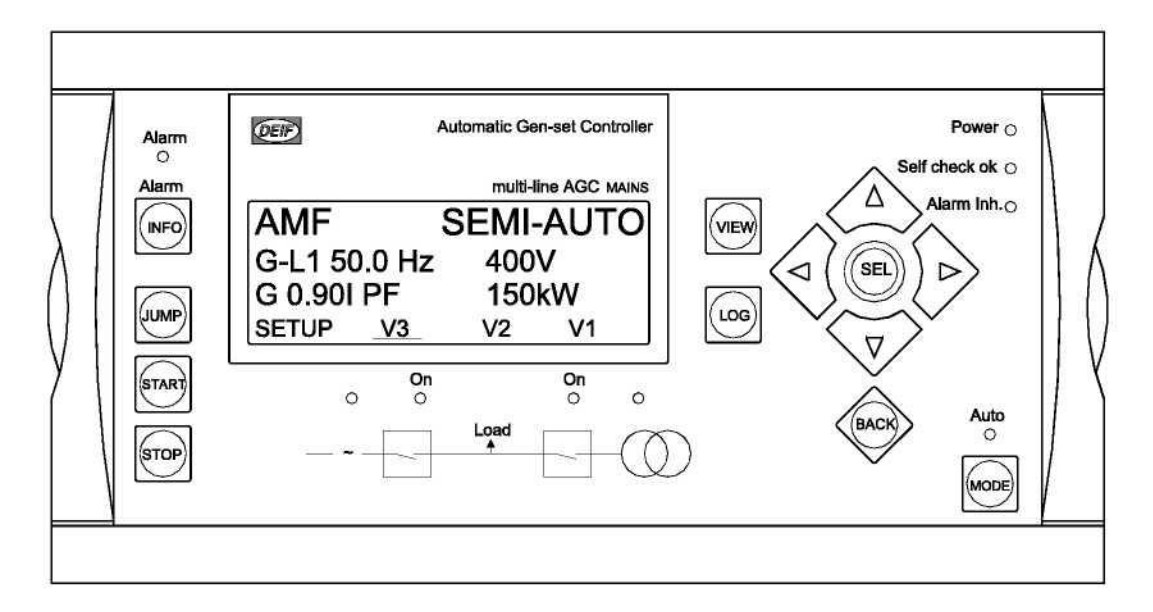

# **5. Настройка режима управления мощностью**

#### **Первоначальная настройка управления мощностью**

<span id="page-31-1"></span><span id="page-31-0"></span>Порядок первоначальной настройки блока AGC представлен в виде блок-схемы. Необходимо подчеркнуть, что данная процедура относится только к первоначальной настройке. После ее завершения блок AGC начинает работать в режиме управления мощностью, и тогда становится возможным ввод дополнительных функций по управлению мощностью.

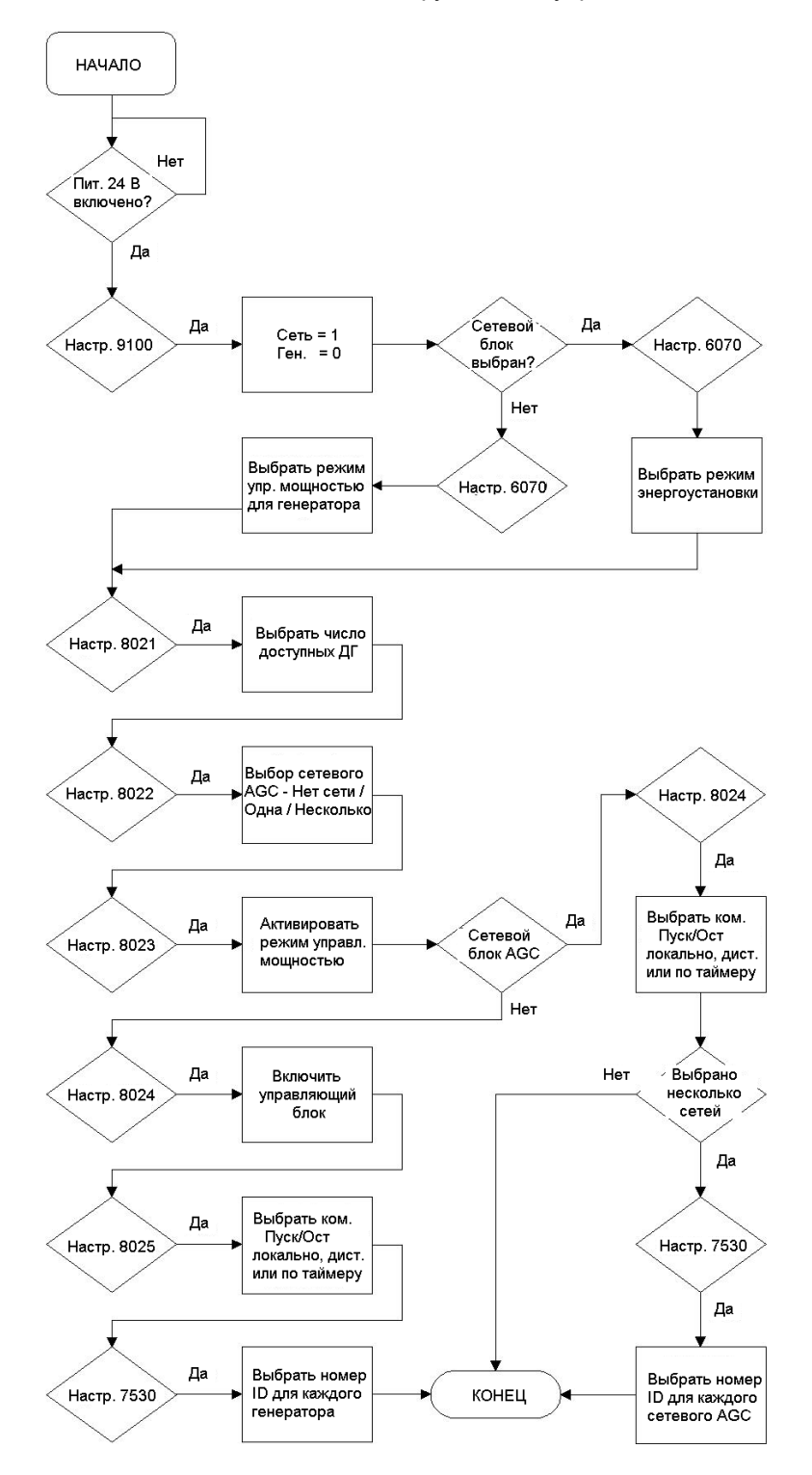

#### **Вывод блока из системы управления мощностью**

<span id="page-32-0"></span>При необходимости вывода одного или нескольких блоков из системы управления мощностью возможны следующие варианты, в зависимости от конкретной ситуации.

#### **Выключение вспомогательного источника питания**

Отключается вспомогательный источник питания блока AGC. В результате, в шину связи CANbus поступит соответствующий сигнал ошибки, т.е. сигнал об отсутствии блока с данным идентификационным номером, например, CAN ID 4 is missing (Отсутствует блок №4). Система будет неспособна выполнять функции управления мощностью, пока блок с указанным идентификационным номером не будет заблокирован как на сетевом блоке AGC, так и на остальных генераторных блоках AGC. Это выполняется с помощью меню 8040-8060.

При повторном подключении блока AGC его идентификационный номер автоматически распознается и включается на остальных блоках. Если подключается новый блок AGC с заводскими настройками в файле параметров, появляется сообщение об ошибке Duplicate CAN ID (Повторный идентификатор CAN). Если для нового блока выбирается идентификатор, который уже присвоен другому устройству в системе, появляется сообщение об ошибке CAN ID not available (Идентификатор CAN недоступен), а для идентификатора блока восстанавливается первоначальное значение.

#### **Вспомогательный источник питания включен**

При наличии вспомогательного напряжения питания можно вывести удаляемый блок AGC из системы, изменив его рабочий режим от автоматического (AUTO) на любой другой. В этом случае данный генераторный агрегат не будет участвовать в процессе управления мощностью.

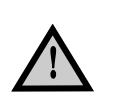

**Следует иметь в виду, что при выборе режима AUTO на сетевом блоке AGC указанный блок AGC также автоматически устанавливается в режим AUTO. Тогда становится возможным автоматический запуск отсоединенного от системы генератора. Единственным способом предотвращения подобной ситуации является установка генераторного блока AGC в режим блокировки (BLOCK).**

## **Действия при отказе шины связи CANbus**

## <span id="page-32-1"></span>**Отказ шины CAN**

Шина внутренней связи CAN служит для управления мощностью, и при ее отказе поведение системы может быть разным в зависимости от варианта ее предварительной настройки. Реакция системы управления мощностью на случай отказа шины CAN настраивается с помощью меню 7530.

1. Если выбран MANUAL (Ручной), режим управления блоками AGC переключается на ручной режим; в этом случае перестают действовать регуляторы, и замыкание каких-либо выключателей становится невозможным.

Пример 1:

- Обрыв кабеля CAN между блоками ID1 и ID2 (см. рисунок ниже).
- Оба ген. агрегата работают, и все выключатели находятся в замкнутом положении.

В результате обрыва перестают действовать регуляторы на обоих ДГ, но они остаются подключенными к линии связи. Так как генераторы не получают оперативную информацию о состоянии другого генераторного агрегата, они не в состоянии работать в режиме распределения нагрузки; в результате, со временем может произойти полное отключение электропитания.

Если, например, в схеме автономной энергоустановки имеются 6 ДГ, и обрыв линии CAN случается между блоками ID3 и ID4, режим распределения нагрузки все равно будет выключен, так как на всех блоках установится режим ручного управления.

Если отказ шины CANbus случается в момент, когда ни один ДГ не работает, вся система будет заблокирована, и запуск всех генераторов будет невозможен до устранения неисправности и полного восстановления работоспособности шины связи CANbus.

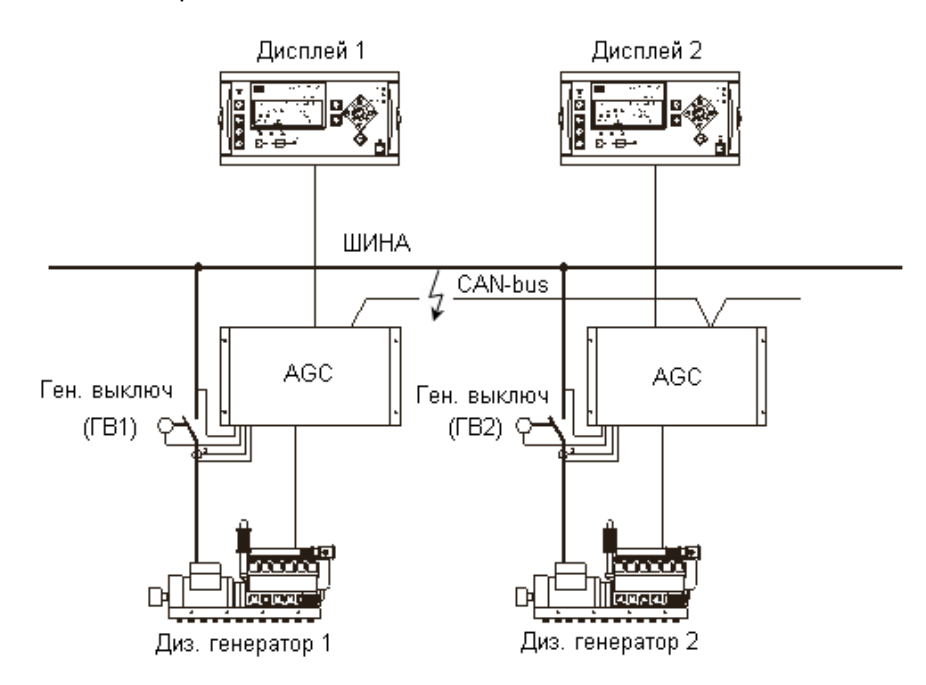

2. Если выбран режим SEMI-AUTO (*Полуавтоматический*), все блоки AGC переключаются в полуавтоматический режим; регуляторы продолжают контролировать нагрузку отдельных генераторных агрегатов, которые остаются "видимыми" в системе внутренней связи CAN. В примере энергоустановки с 6-ю генераторами распределение нагрузки будет осуществляться между блоками, которые остаются подключенными (ID1-ID3 и ID4- ID6).

Если отказ шины CAN случается в момент, когда ни один ДГ не работает, система не будет заблокирована; запуск всех генераторов в режиме SEMI-AUTO (*Полуавтоматический*) будет возможен и при неисправной шине связи CAN.

На блоках с отключенной шиной в строке состояния дисплея отображается сообщение Black BUS enable (*Разрешена работа с отключенной шиной*).

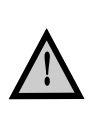

**При неисправной системе связи CANbus и в разомкнутом состоянии всех генераторных выключателей не исключена ситуация, когда два генераторных выключателя замыкаются на одну шину, что может привести к неисправимым повреждениям всей системы.**

**Для предотвращения подобной ситуации рекомендуется применить аналоговое распределение нагрузки (опция G3) и подходящую систему взаимной блокировки.**

3. Если выбран режим No mode change (*Без изменения режима*), все блоки AGC продолжают работать в том режиме, в котором они были до отказа шины связи.

Данная настройка позволяет системе оставаться в режиме Auto (Автоматический) в случае неисправности системы связи CAN; в этом случае только неисправный блок не может участвовать в управлении мощностью, так как он не в состоянии получать или отправлять команды статуса по шине CANbus.

При выборе этого режима рекомендуется использовать настройки по классу неисправности CANbus, что позволит отсоединять неисправные блоки (см. раздел "Класс неисправности CANbus " в этой главе).

**При неисправной системе связи CANbus и в разомкнутом состоянии всех генераторных выключателей не исключена ситуация, когда два генераторных выключателя замыкаются на одну шину, что может привести к неисправимым повреждениям всей системы.**

**Для предотвращения подобной ситуации рекомендуется применить аналоговое распределение нагрузки (опция G3) и подходящую систему взаимной блокировки.**

## **Резервирование шины CANbus**

В системе предусмотрена возможность использования 2-х шин CANbus: CAN I/F 1 и CAN I/F 2. В этом случае при повреждении одной системы связи CANbus система продолжает работать в режиме Auto (Автоматический).

#### **Аварийные сигналы CANbus**

В случае различных отказов системы связи CANbus на дисплее блока AGC могут отображаться следующие сообщения:

- CAN1 ID X MISSING (*Отсутствует CAN1 ID X*) Потеряна связь через систему CANbus между блоком AGC и одним или несколькими блоками с идентификаторами CAN ID на шине CANbus I/F 1.
- CAN1 MAINS MISSING (*Отсутствует сетевой блок CAN1*) Потеряна связь через систему CANbus между блоком AGC и сетевым блоком AGC на шине CANbus I/F 1 в схеме с одной сетью.
- CAN1 MAINS 1A MISSING (*Отсутствует сетевой блок 1A CAN1*) Потеряна связь через систему CANbus между блоком AGC и сетевым блоком AGC с идентификатором CAN ID 9 на шине CANbus I/F 1 в схеме с несколькими сетями.
- CAN1 MAINS 1B MISSING (*Отсутствует сетевой блок 1B CAN1*) Потеряна связь через систему CANbus между блоком AGC и сетевым блоком AGC с идентификатором CAN ID 10 на шине CANbus I/F 1 в схеме с несколькими сетями.
- CAN1 ID X MISSING (*Отсутствует блок ID X на CAN1*) Потеряна связь через систему CANbus между блоком AGC и с одним или несколькими блоками с идентификаторами CAN ID на шине CANbus I/F 2.
- CAN2 MAINS MISSING (*Отсутствует сетевой блок на CAN2*) Потеряна связь через систему CANbus между блоком AGC и сетевым блоком AGC на шине CANbus I/F 2 в схеме с одной сетью.
- CAN2 MAINS 2A MISSING (*Отсутствует сетевой блок 2A CAN2*) Потеряна связь через систему CANbus между блоком AGC и сетевым блоком AGC с идентификатором CAN ID 11 на шине CANbus I/F 2 в схеме с несколькими сетями.
- CAN2 MAINS 2B MISSING (*Отсутствует сетевой блок 2B CAN2*) Потеряна связь через систему CANbus между блоком AGC и сетевым блоком AGC с идентификатором CAN ID 12 на шине CANbus I/F 2 в схеме с несколькими сетями.
- MISSING ALL UNITS (*Отсутствуют все блоки*) Потеряна связь через систему CANbus между блоком AGC и остальными блоками. Будет выполнена процедура согласно классу неисправности, заданному в меню 7533.
- FATAL CAN ERROR (*Фатальная ошибка системы CAN*) Потеряна связь через систему CANbus между блоком AGC и более чем одним блоком с идентификатором CAN ID. Будет выполнена процедура согласно классу неисправности, заданному в меню 7534.
- ANY DG MISSING (*Отсутствует какой-либо ДГ*)
	- Потеряна связь через систему CANbus между блоком AGC и с одним генератором с идентификатором CAN ID. Будет выполнена процедура согласно классу неисправности, заданному в меню 7535.
- ANY MAINS MISSING (*Отсутствует какая-либо сеть*) Потеряна связь через систему CANbus между блоком AGC и с одной из сетей с идентификатором CAN ID. Будет выполнена процедура согласно классу неисправности, заданному в меню 7536.

# **Класс неисправности CANbus**

Меню 7530 позволяют задавать класс неисправности для следующих аварийных сигналов системы связи CANbus:

- Отсутствуют все блоки
- Фатальная ошибка системы CAN
- Отсутствует какой-либо ДГ
- Отсутствует какая-либо сеть

Эти настройки позволяют отсоединять неисправные блоки и поддерживать работоспособность системы в режиме Auto (*Автоматический*).

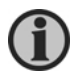

**Общее описание понятия "Класс неисправности" можно найти в документе "Справочник разработчика систем".**

# **6. Функции управления мощностью**

# **Ведущий блок**

<span id="page-36-1"></span><span id="page-36-0"></span>Система управления мощностью является системой с несколькими ведущими блоками. В подобных системах каждый из имеющихся генераторных блоков может работать в качестве ведущего блока для автоматического управления мощностью энергоустановки. Это означает, что функционирование системы не связано с единственным ведущим блоком.

В случае, например, блокирования идентификационного номера какого-либо блока, который в данный момент являлся ведущим, следующий доступный в системе блок автоматически берет на себя функции ведущего (командного) блока.

То же самое относится к резервным сетевым блокам AGC – в этом случае ведущий блок называется Ведущим сетевым блоком (Mains Command Unit - MCU).

# **Режим Пуска/останова в зависимости от нагрузки**

<span id="page-36-2"></span>Данная функция обеспечивает режим работы, при котором энергоустановка передает на шину столько мощности, сколько требуется потребителям энергии. Это означает, что система выполняет автоматический пуск и останов генераторных агрегатов, оставляя работающими только необходимое число генераторов. В результате достигается оптимальный режим расхода топлива и обеспечивается щадящий режим эксплуатации генераторных агрегатов.

Функция автоматического пуска/останова выполняется при условии, если система работает в автоматическом режиме (AUTO). Пуск и останов генераторных агрегатов выполняется согласно уставкам, введенным во время настройки системы, и выбранной приоритетной последовательности.

## **Используемые термины**

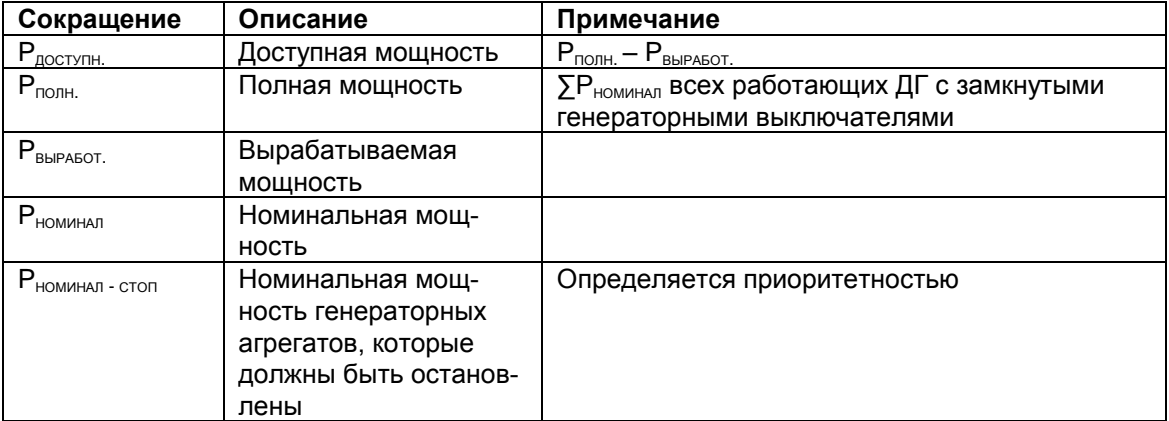

В таблице перечислены используемые далее термины.

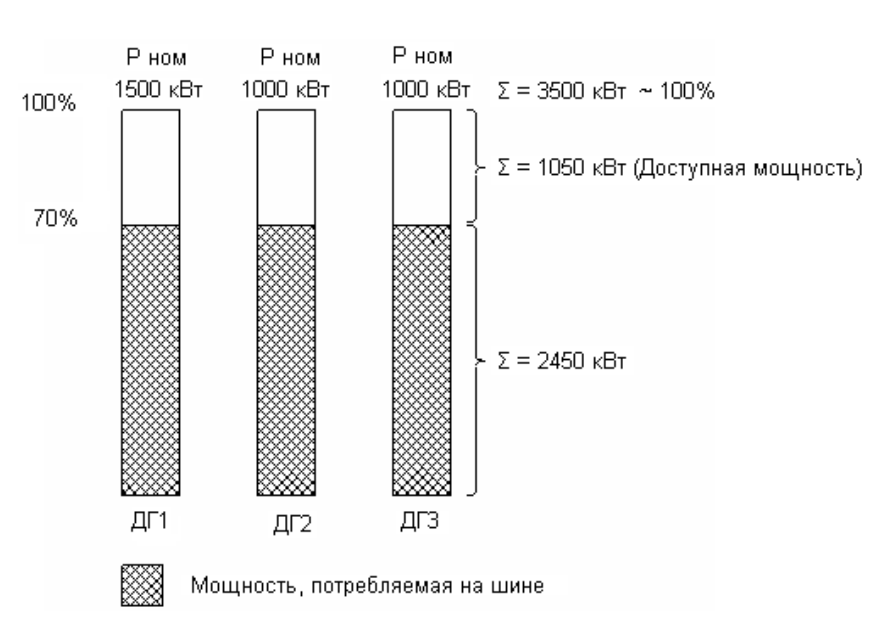

## Описание

Показанная ниже диаграмма разъясняет смысл используемых терминов.

#### Номинальная мощность

Номинальная мощность представляет собой мощность генераторного агрегата, которая указана на табличке с техническими данными генератора.

#### Полная мощность

Полная мощность энергоустановки представляет собой сумму номинальных мощностей отдельных генераторных агрегатов, входящих в ее состав. В приведенном примере энергоустановка состоит их трех генераторных агрегатов.

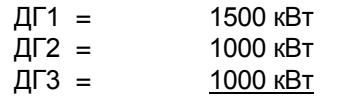

Это дает суммарную мощность 3500 кВт

## Вырабатываемая мощность

Вырабатываемая мощность определяется, как имеющаяся на шине мощность на нагрузку. В приведенном примере вырабатываемая мощность указана штрихованными областями и в сумме составляет 2450 кВт для трех генераторных агрегатов.

## Доступная мощность

Доступная мощность соответствует разности между максимально возможной мощностью генераторных агрегатов и фактически вырабатываемой мощностью энергоустановки.

В рассматриваемом примере энергоустановки с тремя генераторными агрегатами и полной мощностью 3500 кВт полная потребляемая нагрузкой мощность составляет 2450 кВт. Если полная мощность (Р<sub>полн</sub>) составляет 3500 кВт, а полная вырабатываемая мощность (Р<sub>выработ</sub>) - всего 2450 кВт, то доступная мощность (Р<sub>доступн.</sub>) будет 1050 кВт, означающее, что в случае подключения такой нагрузки энергоустановка в состоянии выдать на шину соответствующую мощность.

## **Принцип действия**

Допустим, требуемая нагрузка обеспечивается одним из генераторных агрегатов, который в данный момент работает. Далее происходит увеличение нагрузки с соответствующим уменьшением доступной мощности. Затем наступает момент, когда из-за увеличения нагрузки остается только предельно малая величина доступной мощности: в результате, чтобы увеличить уровень доступной мощности, система включает генераторный агрегат, имеющий следующую приоритетность.

Если в дальнейшем нагрузка уменьшается, происходит повышение уровня доступной мощности. Превышение доступной мощности заданного уровня останова плюс номинальная мощность генератора с последним номером приоритетности означает, что генератор с последним номером приоритетности будет остановлен. Следует обратить внимание, что оценочным параметром является сумма номинальной мощности отключаемого генератора и настроечного параметра "Уровень остановки". Это связано с тем, что в противном случае уровень доступной мощности после отключения генератора вновь окажется ниже уровня запуска.

# **Пример:**

Если заданный уровень останова составляет 200 кВт ( $P_{CTOT}$  = 200 кВт), а номинальная мощность генератора с последним номером приоритетности равна 1000 кВт, доступная мощность должна составлять 1200 кВт, так как она падает на 1000 кВт немедленно после остановки генератора с последним номером приоритетности.

#### **Настройка уровня пуска в зависимости от нагрузки**

В примере ниже доступная мощность составляет 200 кВт. При увеличении нагрузки доступная мощность падает ниже предельного уровня пуска. По истечении отсчета таймера запуска система производит пуск резервного генераторного агрегата, и после синхронизации достигается увеличение уровня доступной мощности (в примере – до 500 кВт).

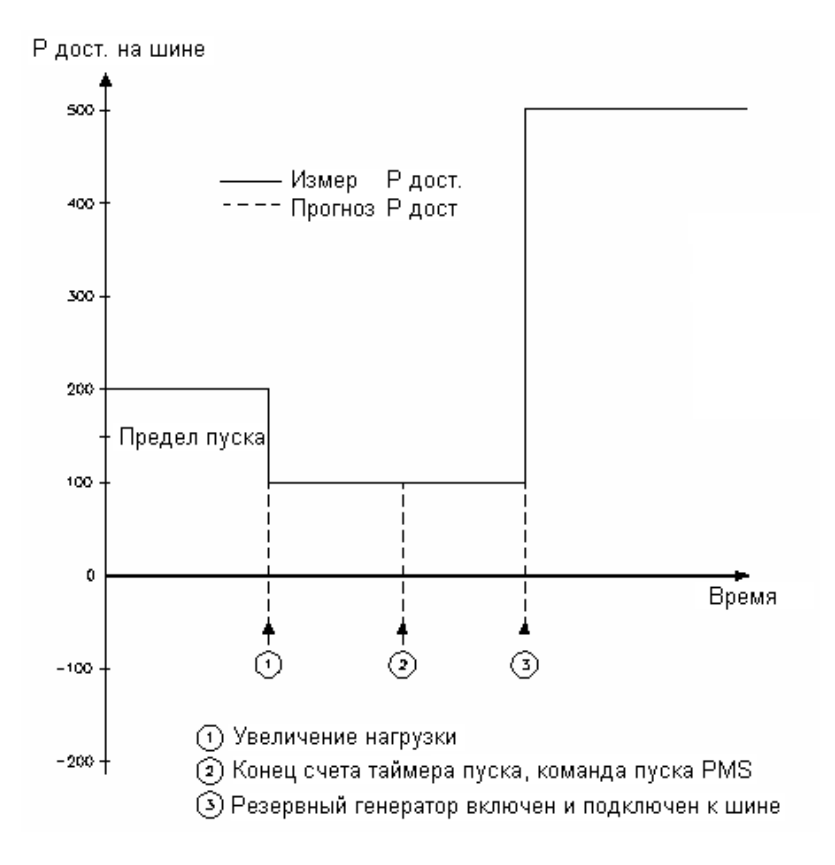

## **Настройка уровня остановки в зависимости от нагрузки**

В рассматриваемом ниже примере доступная мощность составляет 500 кВт. При уменьшении нагрузки доступная мощность увеличивается до 750 кВт. Далее блок AGC может прогнозировать состояние системы в случае отключения генератора с меньшей приоритетностью. Здесь мощность генератора с меньшей приоритетностью составляет 400 кВт, т.е. его отключение допустимо, так как при этом допустимая мощность останется выше уровня автоматической остановки.

В этом случае разность между уровнем остановки и доступной мощностью составляет 50 кВт. Это означает, что генераторный агрегат, оказавшийся в данный момент с наименьшей приоритетностью, будет остановлен, если его мощность составляет не более 50 кВт.

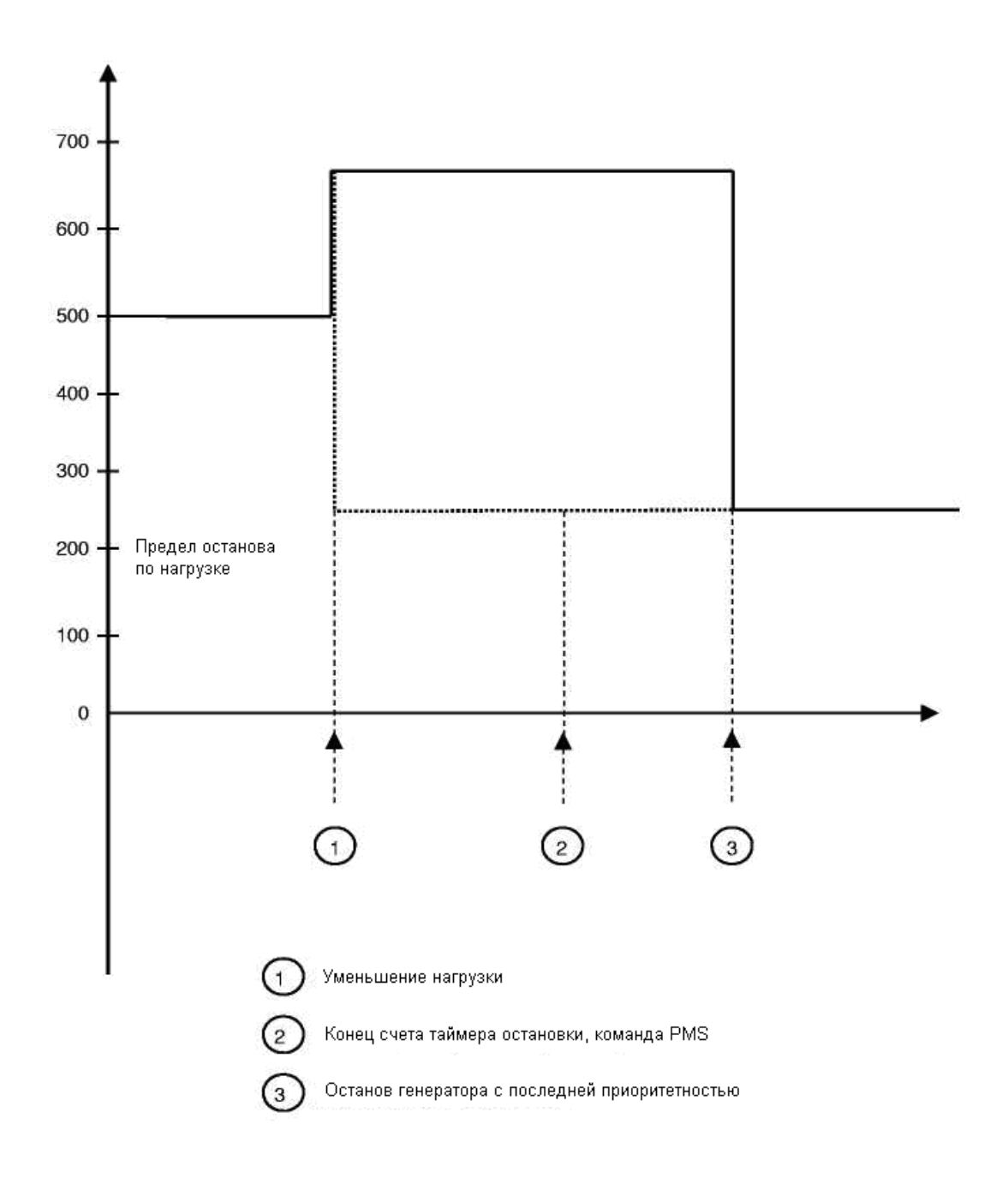

# **Окно мощности**

Гистерезис мощности для автоматического пуска/останова генераторов образуется разностью между программно задаваемыми предельными уровнями пуска и остановки в зависимости от нагрузки. Это иллюстрируется приведенным ниже графиком.

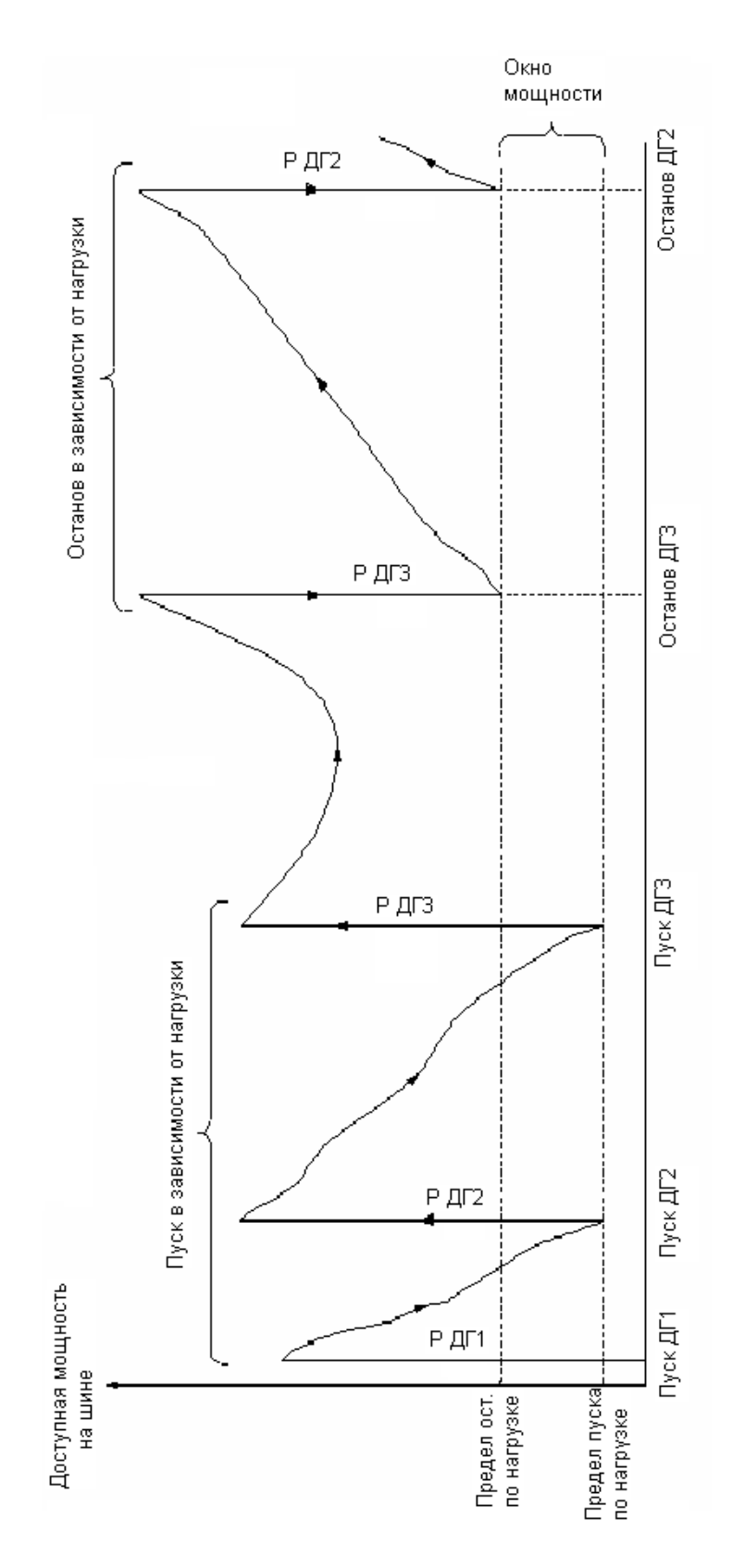

# **Управление нагрузкой**

<span id="page-41-0"></span>Данная функция используется для включения реле при достижении определенного уровня доступной мощности. Это позволяет подключать отдельные группы нагрузок во время работы энергоустановки аварийного электроснабжения.

Для каждого генераторного агрегата можно настроить 5 уровней (меню 8220 – 8260):

- Доступная мощность 1
- Доступная мощность 2
- Доступная мощность 3
- Доступная мощность 4
- Доступная мощность 5

Настройка позволяет включить соответствующее реле при достижении указанного уровня доступной мощности. Далее можно использовать релейный выход для подключения отдельных групп нагрузок, в соответствии с уровнем доступной мощности. Реле включаются, когда доступная мощность становится выше значения уставки, но при этом необходимо помнить, что после подключения нагрузок доступная мощность падает и становится ниже значения уставки, что приводит к выключению реле. Поэтому необходимо предусмотреть внешнюю удерживающую схему.

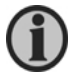

# **Количество конфигурируемых реле зависит от опции.**

Данная функция не зависит от рабочего режима генераторного агрегата. Реле включаются во всех режимах, включая режим блокирования. Чтобы реле не включался, например, для остановленного генераторного агрегата следует применить функцию блокировки (Inhibit).

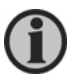

# **О функции блокировки более подробно см. "Справочник разработчика систем".**

Можно настроить несколько уровней доступной мощности для всех генераторных агрегатов. Это позволяет подключить разные группы нагрузок при необходимости.

# **Пример:**

В показанном ниже примере запускается генератор Г1, затем - генератор Г2. На упрощенной схеме показано, как два генератора и две группы нагрузок могут быть соединены с помощью реле доступной мощности R1 и R2 на блоке AGC1.

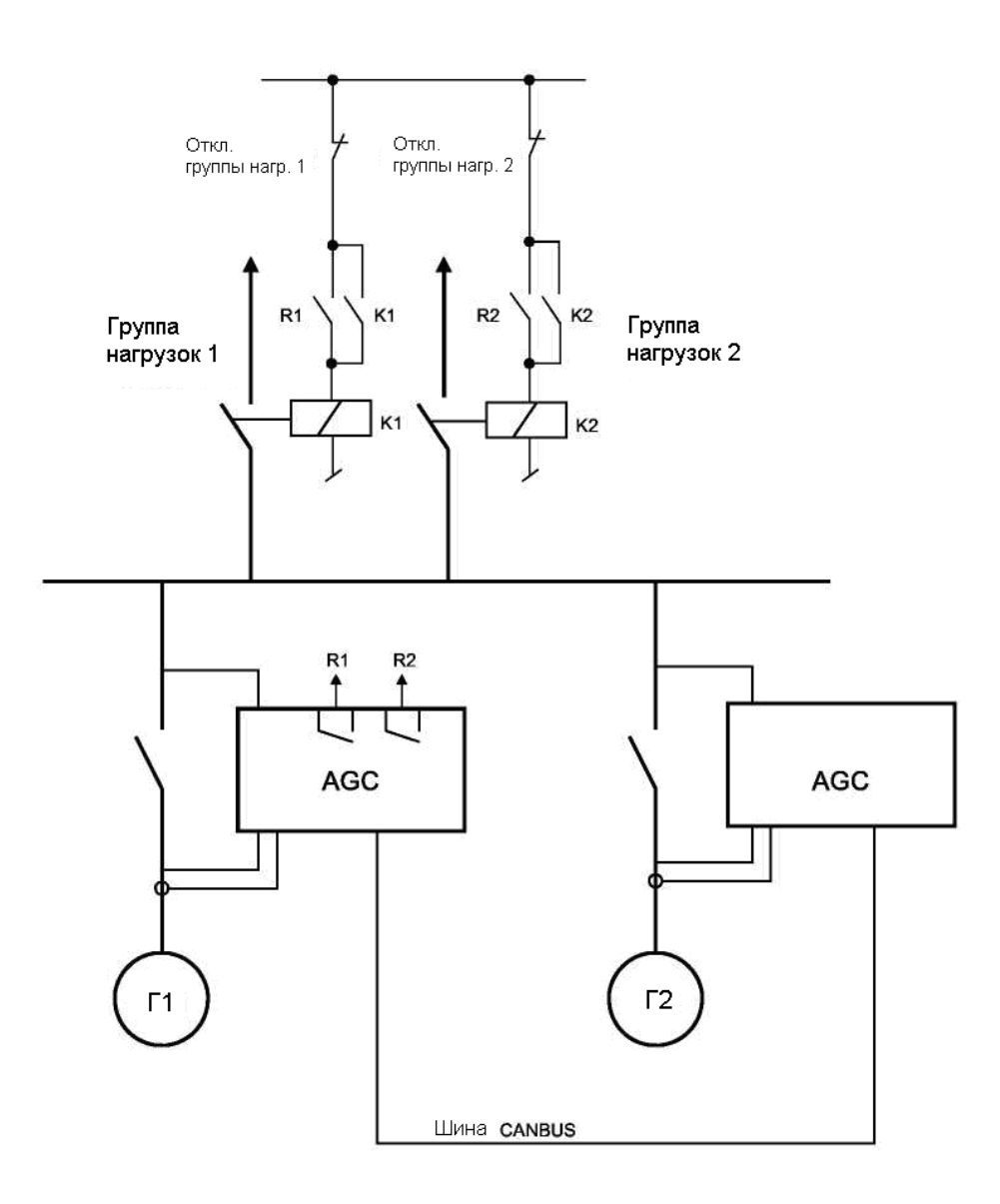

# **Принцип действия (см. диаграмму ниже)**

Запускается генератор #1, и после замыкания генераторного выключателя ГВ1 запускается таймер t1. После завершения счета t1 включается выбранное реле (R1) и подключает группу нагрузок мощностью 200 кВт, как показано на графике. В результате, доступная мощность падает до 300 кВт. Спустя некоторое время запускается генератор #2 с синхронным замыканием генераторного выключателя. После замыкания выключателя ГВ2 запускается таймер t2. После завершения счета t2 включается выбранное реле (R2) и подключает вторую группу нагрузок мощностью 200 кВт, как показано на графике. Доступная мощность падает до 600 кВт.

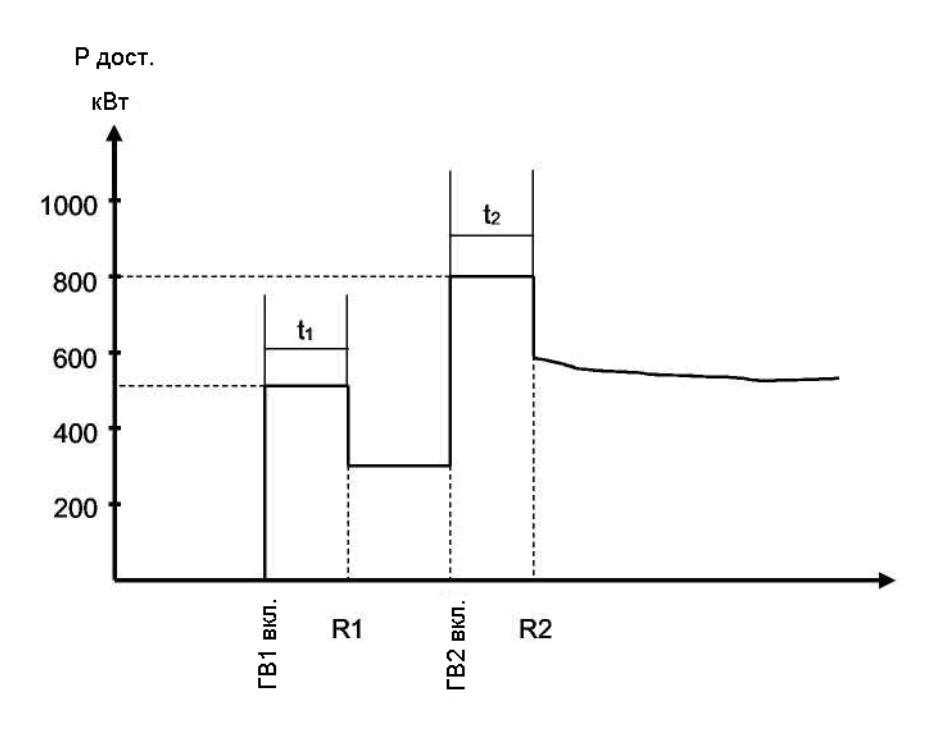

Для подключения отдельных групп нагрузок можно назначить отдельные реле в каждом боке AGC, или использовать реле только одного из блоков AGC.

# **Распределение нагрузки**

<span id="page-43-0"></span>Распределение нагрузки между генераторными агрегатами выполняется через канал связи CANbus между блоками управления. В случае отказа канала связи CANbus распределение нагрузки выполняется через аналоговую линию распределения. Это означает, что управление мощностью перестает действовать, но уже включенные генераторные агрегаты продолжают работать в стабильном режиме. Для обеспечения резервной аналоговой линии распределения нагрузки требуется активное состояние опции G3.

## **Применения системы ATS**

<span id="page-43-1"></span>Установки с устройством ATS возможны в двух вариантах – с сетевым блоком или без него.

## **Вариант с сетевым блоком AGC**

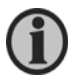

**См. упрощенную схему на стр. 17.**

В системах AMF сетевой блок AGC управляет сетевым выключателем в нормальном режиме, обеспечивая сетевое питание для потребителей, если условия это позволяют.

Данная функция позволяет использовать AGC в системах, содержащих автоматический переключатель резервного источника, который известен под обозначением ATS (Automatic Transfer Switch).

Как можно увидеть из схем, приведенных в разделе "Функциональное описание", в этих системах устройство ATS выполняет функции переключателя между сетевым и генераторным источниками электропитания.

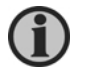

**В системах, содержащих устройство ATS, блоки AGC не управляют переключателем ATS (или сетевым выключателем).**

### Описание

Обычно, блок AGC обнаруживает исчезновение сетевого напряжения путем измерения частоты и напряжения сети. Однако, если в меню 7085 выбрано устройство ATS, для этой цели необходимо использовать отдельный дискретный вход и сигналы обратной связи о положении выключателей от устройства ATS. То есть, в этом случае блок AGC обнаруживает исчезновение сети при выполнении следующих двух условий:

- 1. Вход запуска альтернативного источника питания в состоянии ON (Вкл.).
- 2. Сигнал обратной связи от ATS (положение сетевого выключателя) в состоянии OFF (Выкл).

Чтобы блок AGC был способен обнаружить исчезновение сети, требуется включение входа альтернативного запуска и присутствие активного сигнала обратной связи о разомкнутом положении сетевого выключателя.

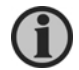

# **Функция "Альтернативный запуск" для назначенного входа конфигурируется с помощью компьютерной программы.**

Сетевой блок и не пытается управлять устройством ATS (или сетевым выключателем). Но для подачи сигнала обратной связи о положении выключателя провода должны быть подсоединены к блоку.

В подобной системе допускается установка шиносоединительного выключателя. Он может понадобиться в тех случаях, когда перед подключением нагрузки необходимо запустить несколько генераторных агрегатов; шиносоединительный выключатель будет замкнут только при условии запуска и нормальной работы требуемого числа генераторов.

## **Автономный режим с устройством ATS**

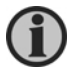

**См. упрощенную схему на стр. 16.**

В указанных применениях генераторные агрегаты включаются или останавливаются по командам на входе Auto Start/Stop (Автоматический пуск/останов). Пуск или останов генераторных агрегатов производится в зависимости от нагрузки. То есть отдельные генераторы работают в режиме пуска/останова в зависимости от нагрузки.

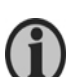

**Если имеется шиносоединительный выключатель, важно, чтобы первый генератор, который замыкается на шину, был в состоянии выдержать имеющуюся нагрузку. При чрезмерно большой нагрузке, подключаемый генератор будет перегружен.**

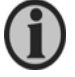

**Возможна комбинация данной функции с функцией одновременного запуска нескольких генераторов (multi start).**

#### **Класс неисправности**

<span id="page-45-0"></span>Классы неисправности, описанные в "Справочнике разработчика систем", действительны также при выборе опции управления мощностью. Единственное отличие состоит в том, что класс trip and stop (Срабатывание выключателя и останов) изменен на класс safety stop (Аварийный останов).

Это означает, что при появлении аварийного сигнала trip+stop (Срабатывание выключателя и останов) неисправный генератор остается соединенным к шине до тех пор, пока генератор со следующим номером приоритетности не будет запущен и синхронизирован к шине. После переключения нагрузки на резервный генератор производится постепенное понижение мощности неисправного генератора с последующим отключением генераторного выключателя и - после остывания двигателя окончательной остановки агрегата.

В случае, если неисправный генераторный агрегат имеет наименьший номер приоритетности или если в системе не предусмотрен резервный генератор, неисправный генератор остается соединенным к шине и автоматические отключение генераторного выключателя не производится.

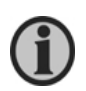

**Если в системе не предусмотрены резервные генераторы, подключаемые при аварийной остановке перегруженного генератора, последний будет продолжать работать в аварийном режиме. Поэтому важно продублировать режим аварийной остановки агрегата сигналом аварийного отключения генератора.**

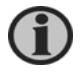

**Если функция safety stop (Аварийный останов) не требуется в системе управления мощностью, ее можно отключить с помощью M-logic в компьютерной программе.**

#### **Локальное, дистанционное или таймерное управление**

<span id="page-45-1"></span>Энергоустановку можно настроить на локальный дистанционный или таймерный режим управления (меню 8025). Выбор режима производится на управляющем блоке, т.е. на одном из генераторных блоков. Данная настройка является одной из базовых настроек и выбирается во время приемки оборудования. При выборе решается вопрос - будет ли запуск энергоустановки производиться с помощью дисплейного блока (локальным оператором), дистанционно (например, с помощью удаленного программируемого логического контроллера - ПЛК) или с помощью внутреннего таймера. Дистанционное управление предусматривает активацию дискретного входа или передачу команд по шине связи MODBUS.

#### **Локальное управление**

В этом случае все функции управления осуществляется через дисплей блока. Если установка работает в автономном режиме, можно использовать дисплей любого из генераторных блоков, тогда как функции перевода нагрузки, экспорта сетевой мощности и работы с фиксированной мощностью выполняются с помощью дисплея сетевого блока. В последнем случае энергоустановка должна работать в режиме AUTO (Автоматический).

#### **Дистанционное управление**

При выборе этого режима для управления энергоустановкой используется дискретный вход auto start/stop (Автоматический пуск/останов). Если установка работает в автономном режиме, можно использовать вход auto start/stop любого из генераторных блоков AGC. Для выполнения функций перевода нагрузки, экспорта сетевой мощности и работы с фиксированной мощностью должен использоваться вход auto start/stop сетевого блока.

При работе энергоустановки в автономном режиме с помощью генераторных блоков можно выбрать различные режимы работы отдельных генераторов, даже если установка в целом управляется дистанционно. Для обеспечения функций переключения нагрузки, экспорта сетевой мощности и работы с фиксированной мощностью сетевой блок должен работать в автоматическом режиме.

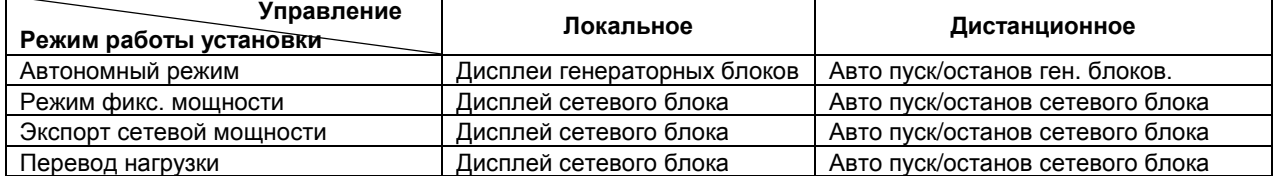

#### **Режимы работы энергоустановки**

# **Таймерное управление**

Для управления работой энергоустановки используются 8 внутренних командных таймеров, которые программируются с помощью компьютерной программы.

Обеспечивается выполнение функций перевода нагрузки, экспорта сетевой мощности и работы с фиксированной мощностью; при этом сетевой блок должен работать в автоматическом режиме.

# **Принцип действия**

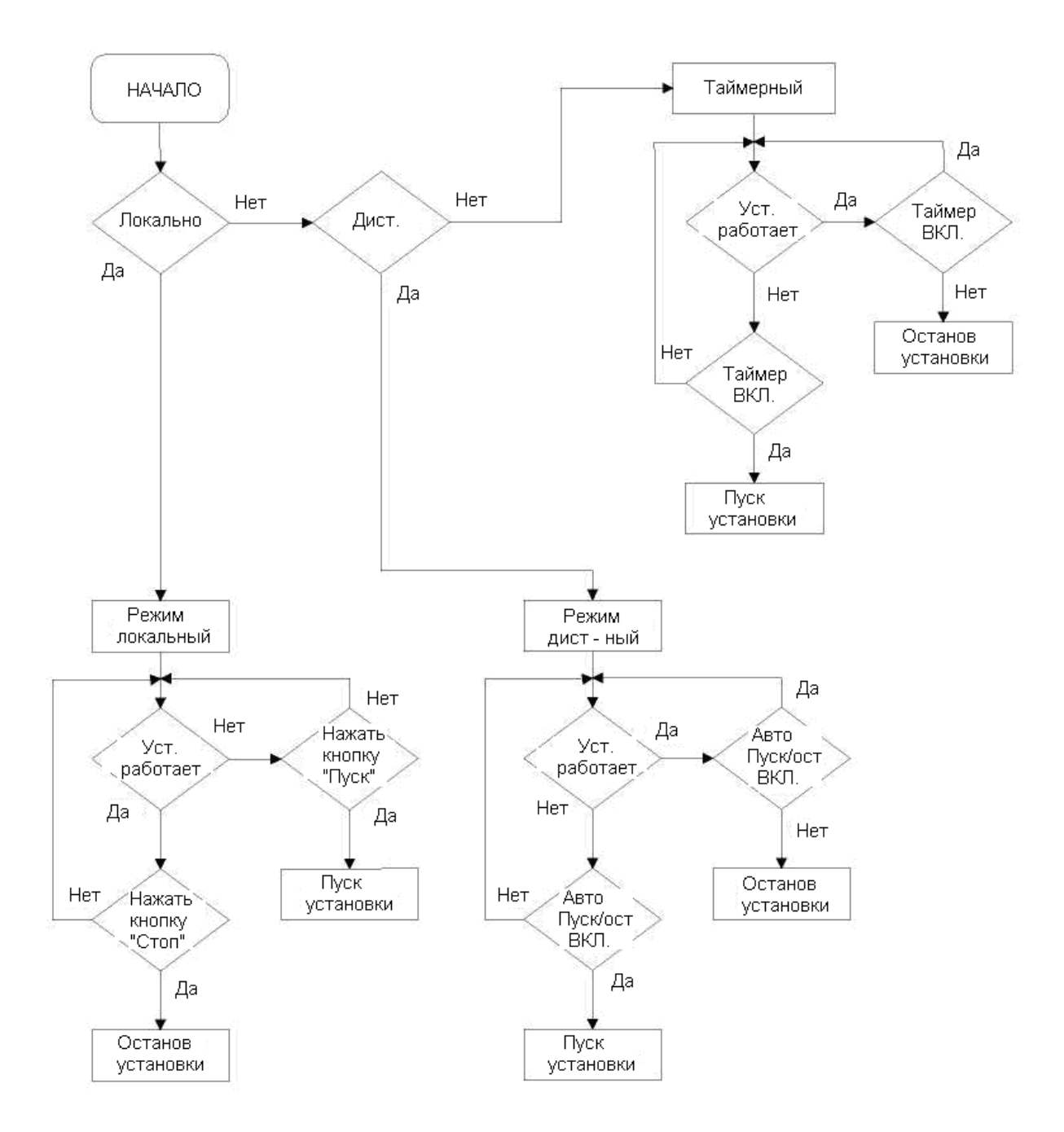

#### **Одновременный запуск нескольких генераторных агрегатов**

<span id="page-47-0"></span>Функция одновременного запуска используется для определения количества генераторов, которые следует запустить. При инициировании последовательности пуска энергоустановки (с помощью кнопки управления, сигнала на дискретном входе или по команде автоматического запуска) включается то количество генераторов, которое было задано при настройке системы.

Данная функция обычно используется в тех приложениях, когда для питания имеющейся нагрузки требуется одновременная работа определенного числа генераторов.

#### **Пример:**

В схеме AMF (Автоматический пуск при исчезновении сети) с шиносоединительным выключателем замыкание ШСВ разрешается только после достижения уровня максимальной мощности (определяется уставкой "Нагрузочная способность").

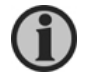

*Функция multi-start (***Одновременный пуск нескольких генераторов***) настраивается в меню 8032-8036.*

#### **Количество запускаемых генераторов**

Выбор количества запускаемых генераторов (меню 8035/8032) зависит от имеющегося в наличии количества дизель-генераторов (меню 8021). Функция автоматического пуска/останова в зависимости от нагрузки активируется после замыкания генераторных выключателей или - если в системе имеется шиносоединительный выключатель - после замыкания шиносоединительного выключателя. Количество генераторов задается при предварительной настройке системы или вычисляется автоматически.

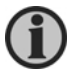

**При необходимости можно задавать задержку функции автоматического пуска/останова с помощью программы M-logic.**

#### Функция автоматического расчета

Если выбрана функция auto calculation (Автоматический расчет), система включает требуемое количество генераторов после получения команды пуска. Данная функция не зависит от режима работы.

#### **Пример:**

В состав энергоустановки входят четыре ДГ, каждый с номинальной мощностью 1000 кВт. Уставка запуска в зависимости от нагрузки (меню 8001) настроена на 100 кВт.

Если команда пуска подается в режиме работы с фиксированной мощностью с уставкой 2000 кВт, система немедленно включает три генератора, а четвертый генератор остается выключенным. Для обеспечения данного режима требуется запустить три генератора, так как два генератора обеспечивают питание нагрузки (2 \* 1000 = 2000 кВт), а третий генератор необходим для функции пуска в зависимости от нагрузки.

#### **Минимальное количество работающих генераторов**

Функцию одновременного запуска нескольких генераторов можно скомбинировать заданием минимального количества одновременно работающих генераторов (меню 8033/8036). Это означает, что при работе заданного количества генераторов функция автоматического останова будет игнорироваться. Это будет действовать в любой ситуации, даже когда уровень нагрузки допускает автоматический останов некоторого числа генераторов.

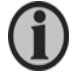

**Функции Numbers to start (Количество запускаемых генераторов - меню 8032/8035) и Minimum numbers running (Мин. количество работающих генераторов - меню 8033/8036) доступны для всех режимов работы системы.**

#### **Выбор приоритетности**

<span id="page-48-0"></span>Предусмотрены три типа выбора приоритетности.

## **Вручную**

Выбор вручную позволяет настроить порядок включения (приоритетность) заданного с помощью меню 8021 количества ДГ. Это означает, что каждому генераторному агрегату присваивается специфический номер приоритетности.

Настройка производится с помощью меню 8080 (P1-P5), 8090 (P6-P11) и 8100 (P12-P16). В приведенном ниже примере показан следующий порядок приоритетности: ДГ3, ДГ1, ДГ2, ДГ4.

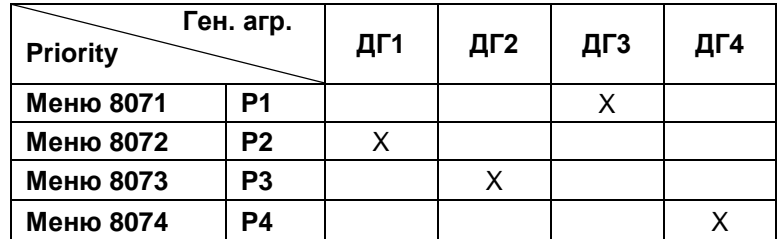

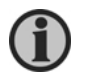

**Указанные настройки осуществляются только в управляющем блоке. После завершения настройки порядок приоритетности необходимо вручную передавать на остальные ДГ с помощью функции переноса в меню 8076.**

#### **По наработке в часах**

Данный способ выбора приоритетности позволяет использовать режим, позволяющий добиться примерно одинаковой наработки в часах для отдельных ДГ.

При достижении заданного с помощью меню 8111 периода рабочего времени (наработки в часах) определяется новый порядок приоритетности, и производится включение генераторов с первыми номерами приоритетности (если они оказываются в выключенном состоянии) и останов генераторов с последними номерами приоритетности.

Возможны два варианта приоритетного управления на основе наработки в часах: абсолютный и относительный. Выбор между абсолютным и относительным программами приоритетности определяет, будет ли учитываться разность в наработке в часах между отдельными ДГ при расчете приоритетности. Необходимость учета этой разности возникает в случае установки блока AGC на старом ДГ с большой наработкой в часах или при замене блока AGC.

#### Абсолютная наработка в часах

Программа расчета приоритетности учитывает данные всех генераторных агрегатов, как показано в таблице ниже. В результате, работают генераторы с самым низким значением наработки в часах. Такой режим может оказаться невыгодным, например, в системах, содержащих как старые, так и новые генераторные агрегаты. В этом случае новые генераторные агрегаты будут иметь первую приоритетность, пока их наработка в часах не сравнится с наработкой в часах старых генераторных агрегатов. Чтобы избежать этого, следует выбрать программу расчета приоритетности по относительной наработке в часах.

Текущее значение наработки в часах вводится в блок AGC каждого генераторного агрегата с помощью меню 6101 и 6102, как правило, во время приемки оборудования. Эти меню позволяют добиться отображения на дисплее правильных значений наработки в часах.

#### Относительная наработка в часах

При выборе значения relative (Относительный) в программе расчета приоритетности участвуют все генераторные агрегаты, независимо от величины наработки в часах, заданной с помощью меню 6101 и 6102. То есть, в расчете приоритетности учитываются все генераторные агрегаты, работающие в режиме AUTO (Автоматический).

Кроме того, в программе относительной приоритетности предусмотрена функция сброса. При осуществлении сброса с помощью меню 8113 счетчики относительной наработки в часах в блоках AGC устанавливаются на 0 часов, и для следующего расчета приоритетности используются значения, полученные после сброса.

# Принцип работы программы расчета приоритетности

Принцип работы иллюстрируется данными в приведенной ниже таблице, где наработка в часах (меню 8111) определяется каждые 24 часа. В данном примере для питания нагрузки требуется только один генераторный агрегат.

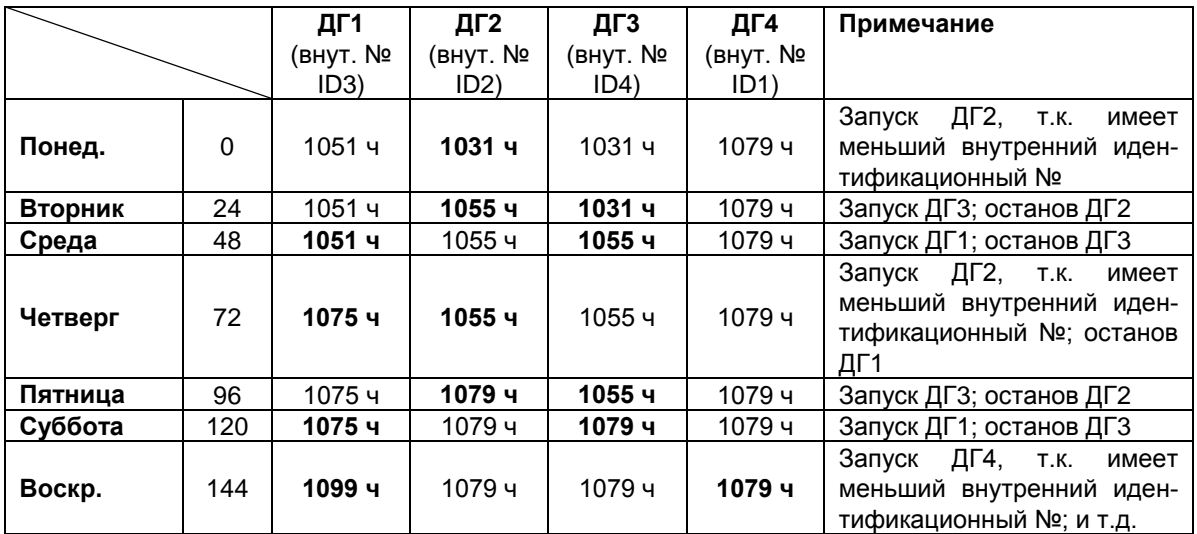

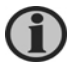

**Период между последовательными расчетами приоритетности задается с помощью меню 8111.**

# **По режиму оптимизации расхода топлива**

Программа оптимизации топлива обеспечивает автоматический выбор оптимальной комбинации работающих генераторных агрегатов для любой заданной нагрузки, исходя из значений номинальных мощностей генераторов.

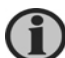

**Настройки осуществляются только в управляющем блоке.**

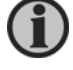

**Программу по оптимизации расхода топлива нельзя сочетать с функцией одновременного запуска нескольких генераторов.**

## Описание

Для настройки используются следующие меню:

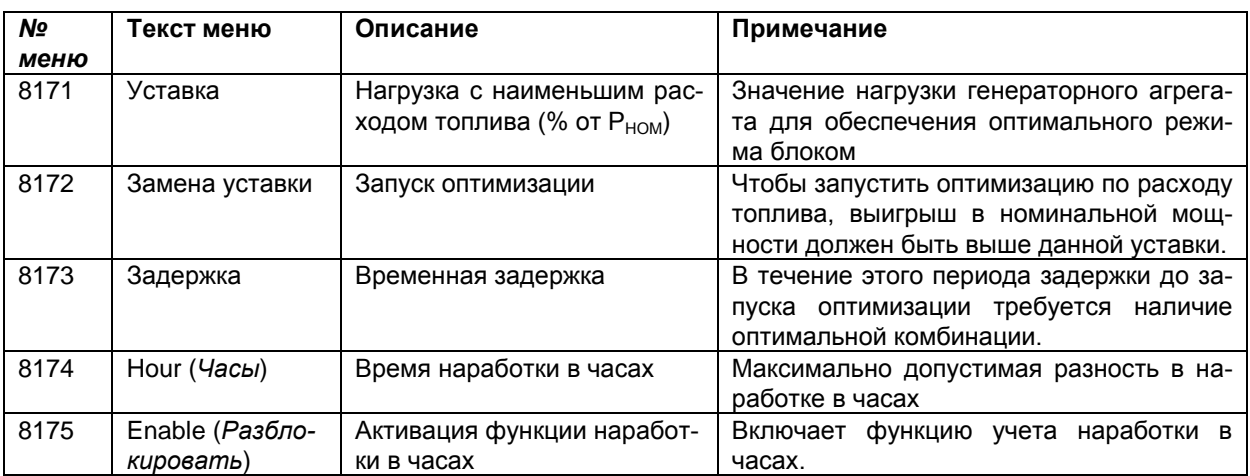

Данную функцию удобнее описать с помощью примера. Ниже приведен пример с энергоустановкой, состоящей из трех ДГ.

- ДГ1 = 1000 кВт
- ДГ2 = 1000 кВт
- ДГ3 = 500 кВт

Для функции оптимизации по расходу топлива в данном примере используются следующие настройки:

- 7511 Останов в зависимости от нагрузки = 200 кВт (расширенный на 10% в данной функции)
- 7671 Уставка = 100%
- 7672 Процент замены = 200 кВт

## Ситуация 1:

Должны одновременно работать два генератора с мощностью по 1000 кВт. Нагрузка слишком большая для одного генератора мощностью 1000 кВт и одного – мощностью 500 кВт.

## Ситуация 2:

После уменьшения нагрузки до 1400 кВт суммарная мощность одного генератора 1000 кВт и одного - 500 кВт будет достаточной. Выигрыш будет 500 кВт, который лучше, чем 200 кВт (меню 7672). Однако при этом доступная мощность будет всего 100 кВт. Режим останова в зависимости от нагрузки требует 220 кВт доступной мощности, поэтому замена генераторов не производится.

## Ситуация 3:

После уменьшения нагрузки до 1300 кВт суммарная мощность одного генератора 1000 кВт и одного - 500 кВт будет достаточной. Выигрыш будет 500 кВт, который лучше, чем 200 кВт (меню 7672). Однако при этом доступная мощность будет всего 200 кВт. Режим останова в зависимости от нагрузки требует 220 кВт доступной мощности, поэтому замена генераторов не производится.

## Ситуация 4:

После уменьшения нагрузки до 1200 кВт суммарная мощность одного генератора 1000 кВт и одного - 500 кВт будет достаточной. Выигрыш будет 500 кВт, который лучше, чем 200 кВт (меню 7672). В этом случае доступная мощность составляет 300 кВт, поэтому функция останова в зависимости от нагрузки не будет вмешиваться в процесс оптимизации по расходу топлива.

## **Система инициирует оптимизацию режима по расходу топлива.**

## Ситуация 5:

Теперь запущен ДГ3, работающий с мощностью 400 кВт. Это является оптимальной комбинацией, и замена генераторов при данной нагрузке не производится.

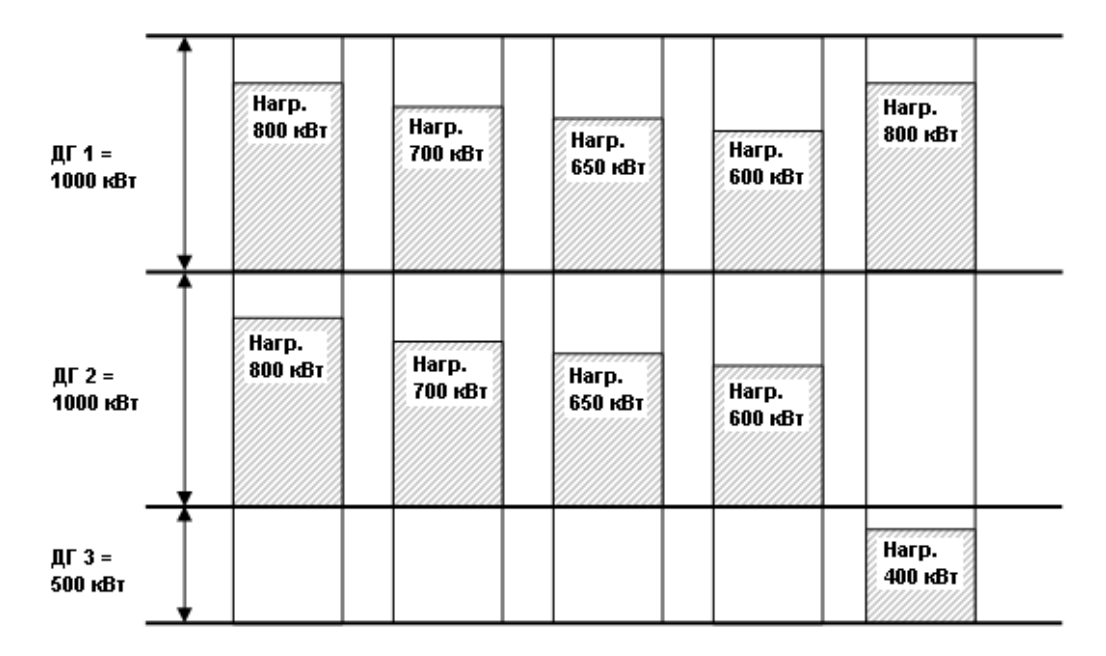

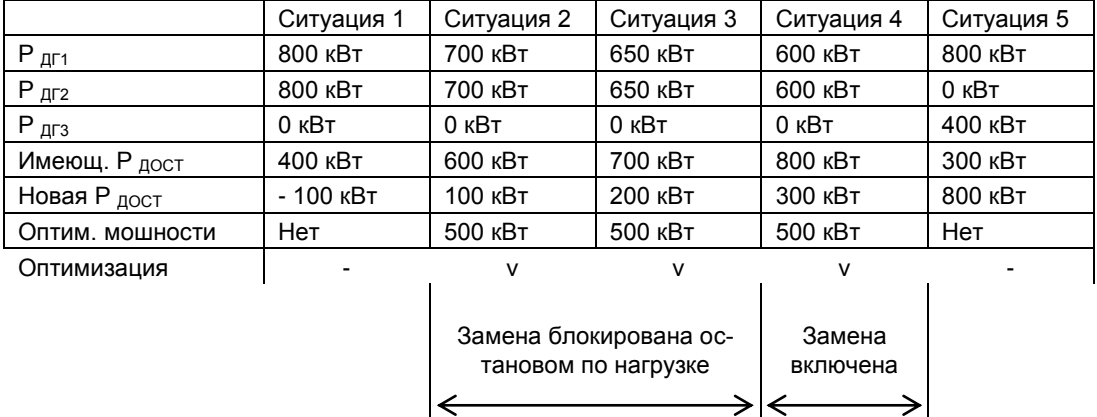

 $\left| \rightarrow$ 

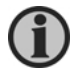

## **Уставка в процентах (меню 8171) для оптимального расхода топлива обычно выбирается на уровне 80 - 85%.**

 $\rightarrow$   $\mid$ 

## Время наработки в часах

Предусмотрена возможность комбинирования оптимизации по расходу топлива и по наработке в часах. Выбор осуществляется в меню 8175. Если данная настройка выключена (выбрана опция OFF), при расчетах оптимизации по расходу топлива не учитывается параметр наработки в часах для отдельных генераторов.

При разблокировке функции running hours (*Наработка в часах*) система работает по следующему принципу: Когда для одного из генераторных агрегатов исчерпывается заданное предельное значение наработки, он переводится в карантинный режим. Это означает, что данный генератор будет включен только тогда, когда сумма его наработанных часов станет наименьшим. Единственным исключением из данного правила является ситуация, когда система не находит альтернативной комбинации. В этом случае генератор будет использоваться, оставаясь в карантинном режиме.

#### **Реле заземления**

<span id="page-52-0"></span>Данная функция обеспечивает присоединение к земле нейтральной точки звезды только одного из генераторных агрегатов при работе энергоустановки в автономном режиме. Это необходимо для предотвращения возникновения циркулирующих токов между генераторами. Данная функция настраивается в меню 8120.

Блок AGC, имеющий наименьший идентификационный номер CAN, при замыкании его генераторного выключателя также производит замыкание заземляющего реле. Если по какой-либо причине система производит останов данного генераторного агрегата, то в момент размыкания его генераторного выключателя срабатывает заземляющего реле другого блока AGC, имеющего следующий наименьший идентификационный номер CAN.

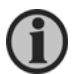

**Функция реле заземления включается на управляющем блоке.**

**Количество конфигурируемых реле зависит от опции. Реле для выполнения данной функции назначается в каждом отдельном блоке AGC, а не на управляющем блоке.**

#### **Останов несоединенных генераторных агрегатов**

<span id="page-52-1"></span>В режиме ограничения максимальной мощности увеличение импортированной мощности выше заданной уставки приводит к запуску генераторного агрегата (агрегатов). Далее, если импортированная мощность опускается ниже уставки запуска, оставаясь выше уставки останова, резервный генератор отсоединяется от шины, оставаясь во включенном состоянии.

Функция stop of non-connected DGs (Останов несоединенных генераторных агрегатов) (настраивается в меню 8140) обеспечивает автоматический останов несоединенных к шине, но работающих генераторов, по истечении заданного периода времени.

#### **Настройка шиносоединительного выключателя**

<span id="page-53-0"></span>Блоки AGC с опцией G5 используются в некоторых приложениях вместе с шиносоединительным выключателем, который осуществляет соединение системы генераторных агрегатов к шине питания нагрузки.

#### **Выбор шиносоединительного выключателя**

Наличие или отсутствие в системе шиносоединительного выключателя определяется в меню 8191 выбором опции ON (имеется) или OFF (не имеется).

#### **Точка размыкания шиносоединительного выключателя**

В режиме работы генераторов параллельно к сети при автоматическом отключении сетевого выключателя, например из-за исчезновения сетевого напряжения, может возникнуть необходимость также отключить шиносоединительный выключатель.

Это определяется суммарной номинальной мощностью работающих генераторных агрегатов. Если полная мощность генераторов недостаточна для питания нагрузки, заданной в меню 8192 опцией Tie breaker open point (Точка размыкания шиносоединительного выключателя), система производит автоматическое размыкание выключателя. Повторное замыкание выключателя производится только при достижении уставки нагрузочной способности (Power capacity), задаваемой в меню 8193.

Время, когда энергоустановка отсоединена от шины, можно использовать для отключения второстепенных групп нагрузок.

#### Пример

В показанном ниже примере шиносоединительный выключатель будет отключен, если к нагрузке подключен ДГ1 или ДГ2, так как их мощность ниже 510 кВт. Даже если ДГ1 и ДГ2 работают вместе, выключатель снова будет отключен, так как их суммарная мощность опять-таки ниже 510 кВт. С другой стороны, если работает ДГ3 – один или вместе с одним из малых генераторов - шиносоединительный выключатель не будет отключен, так как суммарная мощность будет выше 510 кВт.

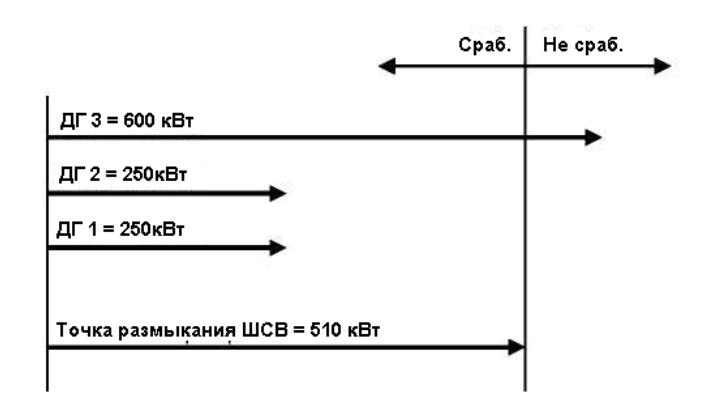

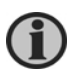

#### **Используемый выше термин мощность обозначает номинальную мощность генераторов в составе энергоустановки.**

#### **Нагрузочная способность**

Уставка power capacity (Нагрузочная способность), определяемая в меню 8193, используется в установках AMF для задания уровня доступной мощности, которая требуется для замыкания шиносоединительного выключателя. После запуска генераторных агрегатов и замыкания генераторных выключателей, система замыкает шиносоединительный выключатель при достижении достаточного уровня доступной мощности.

#### Отмена по нагрузочной способности:

В случае если не удается запустить некоторые генераторы и уставка нагрузочной способности не достигается, система будет не в состоянии замкнуть шиносоединительный выключатель. В этом случае можно использовать функцию отмены по уставке нагрузочной способности по истечении заданного периода ожидания, задаваемого в меню 8194. Функцию power capacity overrule (Отмена по нагрузочной способности) можно разблокировать в меню 8195.

#### **Системы с несколькими сетями**

<span id="page-54-0"></span>Данную функцию можно активировать с помощью опции Multiple mains (Несколько сетей) в меню 8022.

#### **Работа при наличии двух сетей**

Пример системы с двумя сетями показан на стр. 15.

Для определения поведения системы были введены 4 дополнительных параметра. Параметры задаются в одном Сетевом управляющем блоке (Mains Command Unit - MCU), затем передаются на другой сетевой блок через шину связи CANbus. Блок MCU полностью эквивалентен управляющему блоку ДГ (CU) и работает аналогичным образом. Следующие дополнительные настроечные параметры задаются в меню 8181-8184:

- Пуск при отказе замыкания сетевого выключателя (СВ)
- Параллельная работа СВ
- Переход без отключения
- Автоматическое переключение

#### Пуск при отказе замыкания СВ

Данный параметр определяет, будут ли запущены ДГ в ситуации, когда имеет место отказ замыкания сетевого выключателя (СВ).

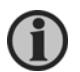

**При активации режима MB close failure start (***Пуск при отказе замыкания СВ***) автоматически включается функция переключения режимов.**

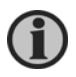

**В режимах ограничения макс. мощности, фиксированной мощности, экспорта сетевой мощности и перевода нагрузки данная функция активна только при условии, если параметр Mode shift (Переключение режима) в меню 7081 установлен на ON (Вкл.).**

#### Параллельная работа СВ

Данный параметр определяет возможность параллельной работы имеющихся 2-х сетевых выключателей.

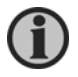

### **Состояние параметра MB parallel (Параллельная работа СВ) влияет на параметр Auto switch (Автоматическое переключение).**

#### Переход без отключения

Состояние данного параметра определяет тип перехода приоритетности между двумя сетевыми выключателями – в отключенном состоянии или с синхронизацией.

#### Сеть 1-й приоритетности

Настраиваемый вход 1st priority mains (*Сеть 1-й приоритетности*) определяет сетевое подключение, которое рассматривается системой, как первоочередное. Конфигурирование данного дискретного входа производится с помощью компьютерной программы. В дальнейшем приоритетность сетевых подключений можно изменить путем переключения статуса соответствующих дискретных входов на сетевых блоках AGC.

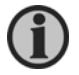

#### **Вход 1st priority (***1-й приоритет***) должен всегда быть активным на каком-либо сетевом блоке.**

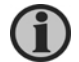

#### **Активация режима MB parallel (***Параллельная работа СВ***) автоматически приводит к включению No break transfer (***Переход без отключения***).**

#### Автоматическое переключение:

Параллельная работа СВ – в состоянии OFF (Выкл.):

- Если параметр Auto switch (Автоматическое переключение) в состоянии ON (Вкл.), в случае отказа сети с 1-м приоритетом система будет пытаться переключиться на сеть с 2-м приоритетом, прежде чем выполнить запуск генераторов.
- Если параметр Auto switch (Автоматическое переключение) в состоянии OFF (Выкл.), в случае отказа сети с 1-м приоритетом система не делает никаких попыток переклю-

читься на сеть с 2-м приоритетом.

Параллельная работа СВ – в состоянии ON (Вкл.)

- Если параметр Auto switch (Автоматическое переключение) в состоянии OFF (Выкл.), обе сети будут действовать, как одна сеть, т.е. оба сетевых выключателя должны быть постоянно замкнуты, так как ни одной из двух сетей по отдельности недостаточно для питания нагрузки. Отказ любой из двух сетей приведет к срабатыванию обоих сетевых выключателей и последующему запуску генераторов.
- Если параметр Auto switch (Автоматическое переключение) в состоянии ON (Вкл.), в случае исправности обеих сетей оба сетевых выключателя будут замкнуты. Отказ одной из сетей приведет к срабатыванию ее выключателя, но запуск генераторных агрегатов в режиме AMF произойдет только в случае отказа обеих сетей.

## **Идентификатор внутренней связи CAN ID**

Идентификатор внутренней связи CAN ID для сетевых блоков AGC можно установить от 9 до 12, когда выбран вариант с несколькими сетями (в противном случае система работает только с одной сетью, и идентификатору присваивается значение 0 по умолчанию). При выборе идентификаторов CAN ID необходимо проявить осторожность и следовать определенным правилам. Причина в том, что система воспринимает идентификаторы ID 9 и ID 10, как пару идентификаторов, контролирующих сетевой выключатель одной из сетей, причем блок с идентификатором ID 10 является резервным для блока с идентификатором ID 9. Аналогично, ID 11 и ID 12 воспринимаются системой, как идентификаторы пары, контролирующей сетевой выключатель другой сети, причем блок с идентификатором ID 12 является резервным для блока с идентификатором ID 11. Поэтому, при отсутствии резервных блоков, для двух сетевых блоков AGC необходимо выбрать идентификаторы ID 9 и ID 11.

Настройка идентификаторов CAN ID в системе с несколькими сетями:

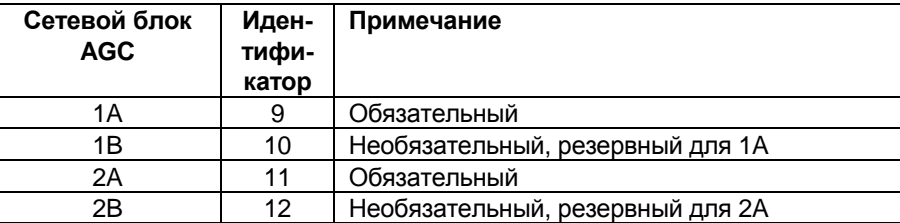

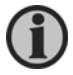

**Расположение сетевых блоков AGC показано на схеме стр. 15.**

## **Резервный сетевой блок AGC**

Для подключения каждой сети можно установить резервный сетевой блок AGC. При наличии такого блока управление автоматически передается резервному сетевому блоку в случае следующих неисправностей:

- состояние отказа сетевого выключателя на основном сетевом блоке
- потеря основного сетевого блока в системе внутренней связи CAN из-за ошибки в канале CAN
- переключение основного блока в полуавтоматический режим

После устранения аварийной ситуации на основном блоке управление автоматически переходит к основному сетевому блоку AGC.

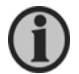

**Основные сетевые блоки имеют идентификационные номера ID 9 и ID 11.**

# **Настройка шиносоединительного выключателя**

Для управления шиносоединительным выключателем в системах с двумя сетями используется сетевой блок AGC, удовлетворяющий следующим условиям:

- Меньший идентификационный номер CAN ID
- Отсутствие ошибок относительно шиносоединительного выключателя
- Не в полуавтоматическом режиме

Если сетевой блок AGC, который контролирует шиносоединительный выключатель, по какойлибо причине не может выполнить размыкание выключатель, управление автоматически переходит к следующему сетевому блоку AGC, который удовлетворяет указанным выше условиям. Передача управления будет продолжаться до тех пор, пока не удастся разомкнуть шиносоединительный выключатель, или все сетевые блоки AGC не попытаются осуществить это действие.

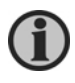

**Из-за особенностей схематики систем переменного тока синхронизация управления шиносоединительным выключателем невозможна в системах, поддерживающих режим работы с двумя сетями.**

# **7. Таблицы параметров**

# **Общие настройки**

<span id="page-57-1"></span><span id="page-57-0"></span>Настройка общих параметров системы производится в управляющем блоке. Прежде чем приступить к настройке общих параметров, необходимо определить управляющий блок системы, в котором должна проводиться настройка. Это следует выполнять в меню 8024 (установкой на ON (Вкл.)).

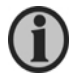

## **Только генераторные блоки AGC могут быть выбраны в качестве управляющего блока.**

Ниже перечислены общие параметры системы:

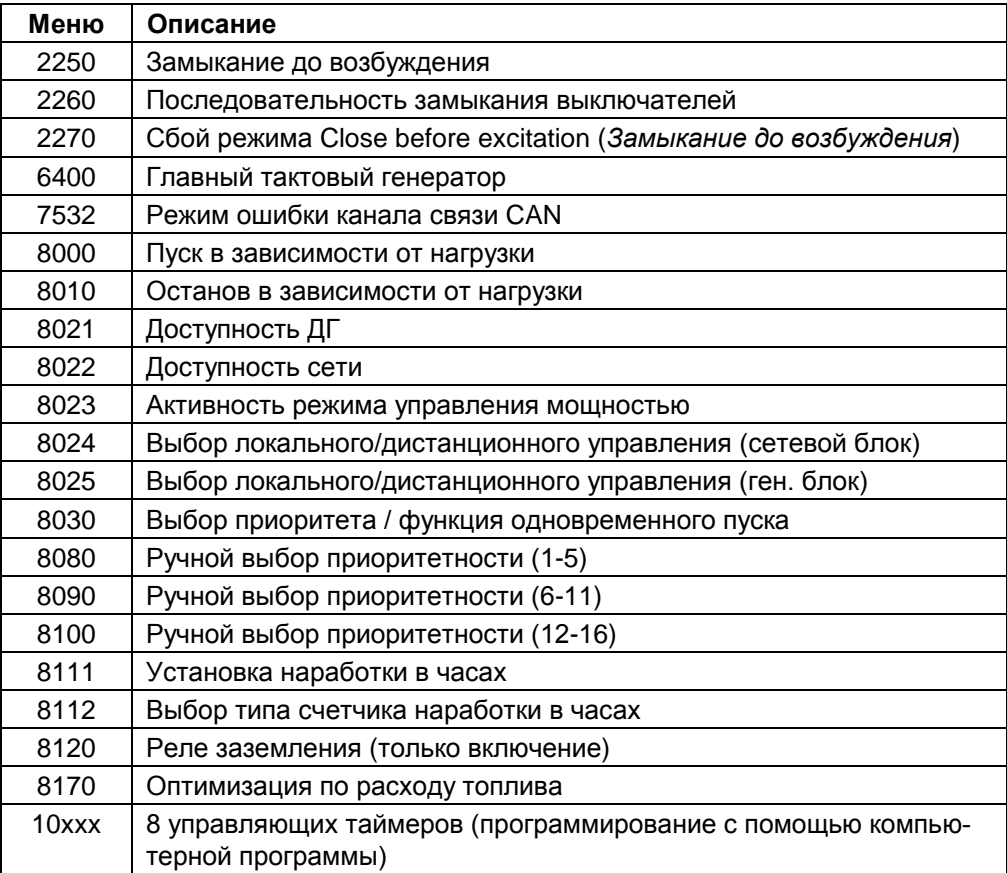

## **Общие параметры при наличии нескольких сетевых блоков AGC**

<span id="page-58-0"></span>Настройка общих параметров системы производится в управляющем сетевом блоке (MCU). Прежде чем приступить к настройке общих параметров, необходимо определить управляющий сетевой блок AGC, в котором должна проводиться настройка. Это следует выполнять в меню 8185 (установкой на ON (Вкл.)).

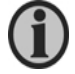

## **Только сетевой блок AGC может быть выбран в качестве управляющего сетевого блока.**

Ниже перечислены общие параметры системы:

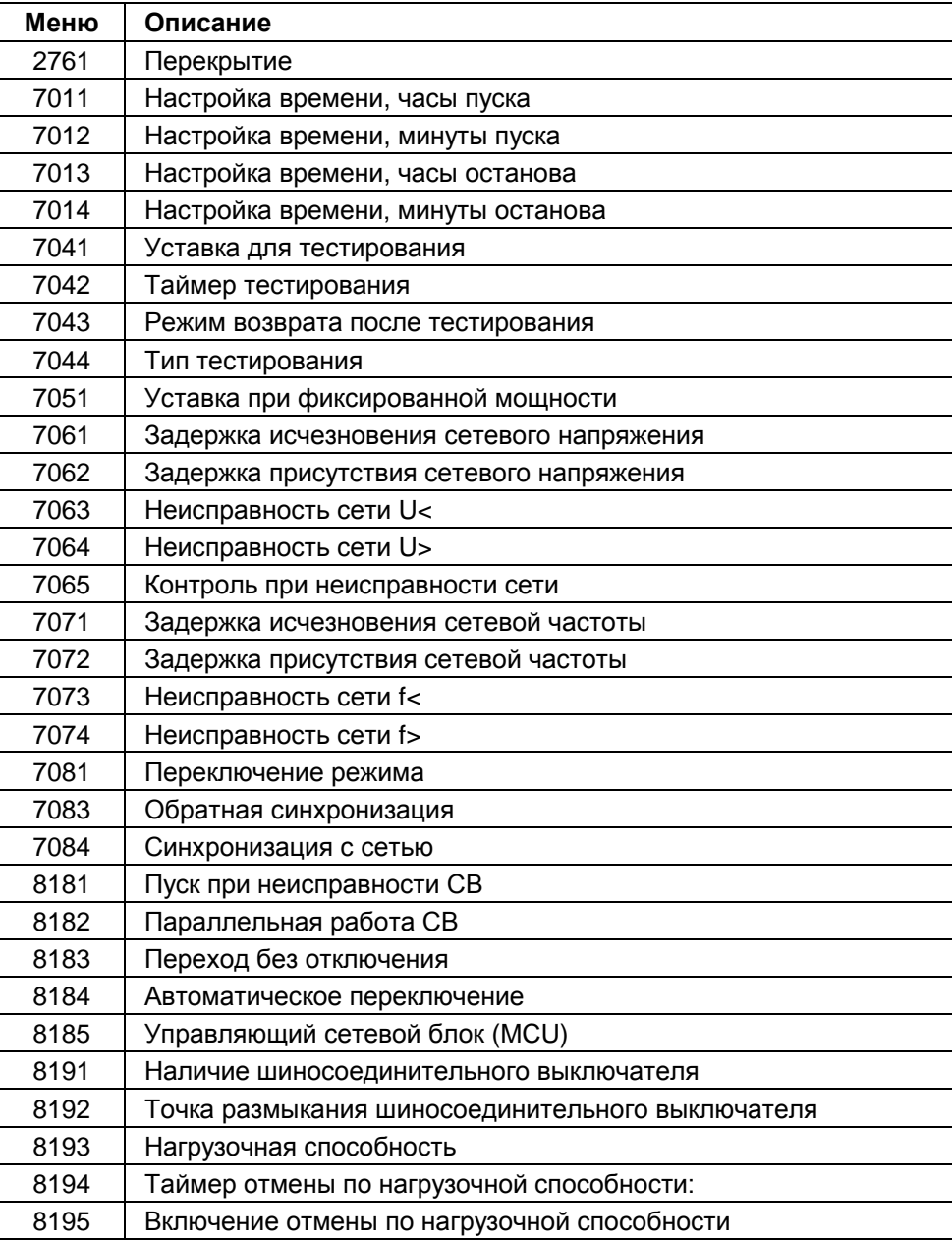

<span id="page-58-1"></span>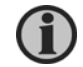

**Меню 8181 – 8185 становится доступным только при выборе опции "Несколько сетей" в меню 8022.**

#### **Режим работы энергоустановки и генераторного агрегата**

#### <span id="page-59-0"></span>**6070 Plant mode (***Режим энергоустановки***)**

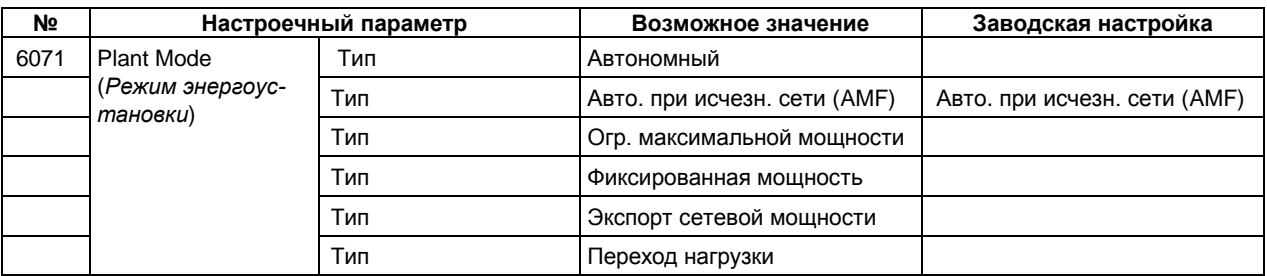

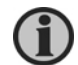

**Настраивается на сетевом блоке (блоках) AGC.**

**В автономном режиме работы и при отсутствии сетевых блоков AGC режим управления мощностью активируется в меню 8023 на всех генераторных блоках AGC.**

#### **Режим тестирования**

#### <span id="page-59-1"></span>**7040 Test running (***Выполнение теста***)**

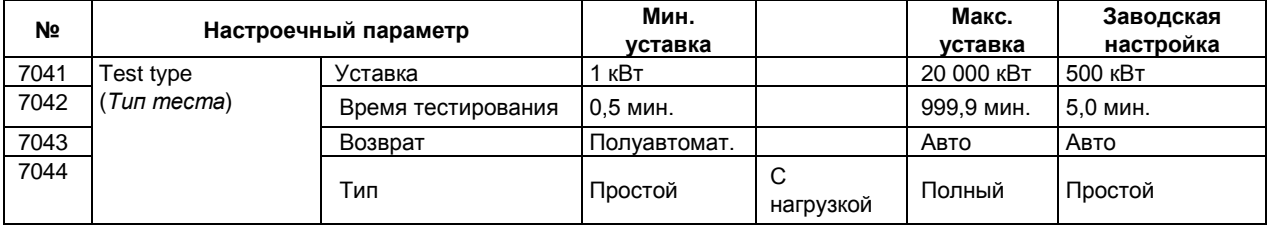

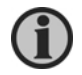

**Подробное описание режима тестирования приводится в "Справочнике разработчика".**

#### **Идентификатор системы внутренней связи CAN**

#### <span id="page-59-2"></span>**7530 Int. communication ID (***Идентификатор внутр. связи***)**

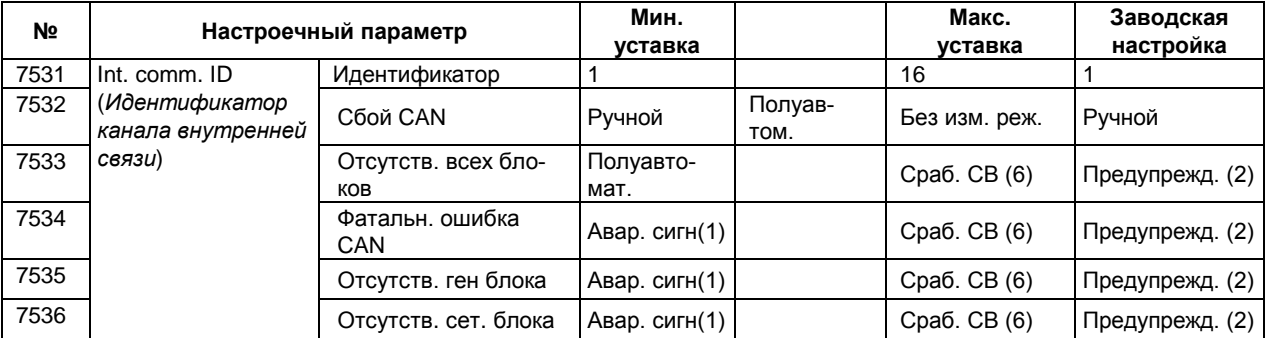

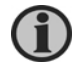

**До присвоения идентификаторов канала связи необходимо указать количество ДГ в меню 8021.**

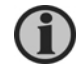

**Меню становится доступным на сетевом блоке AGC только при выборе опции "Несколько сетей" в меню 8022.**

## **Интерфейс канала связи CAN**

## <span id="page-60-0"></span>**7540 CAN I/F 1 (***Интерфейс CAN 1***)**

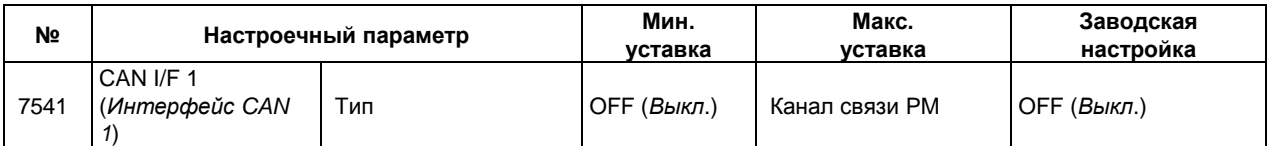

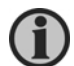

#### **Связь с двигателем требует опцию H7.**

## **7550 CAN I/F 2 (***Интерфейс CAN 2***)**

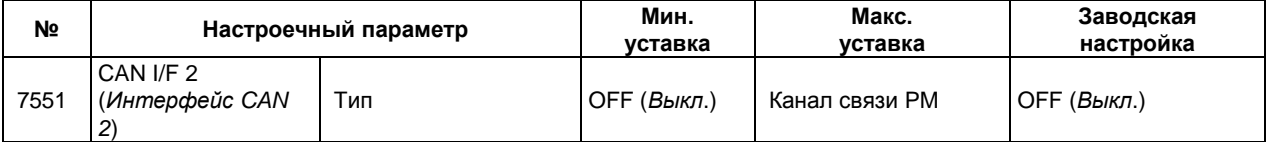

#### **Настройка режима управления мощностью**

#### <span id="page-60-1"></span>**8000 Load dependent start (***Пуск в зависимости от нагрузки***)**

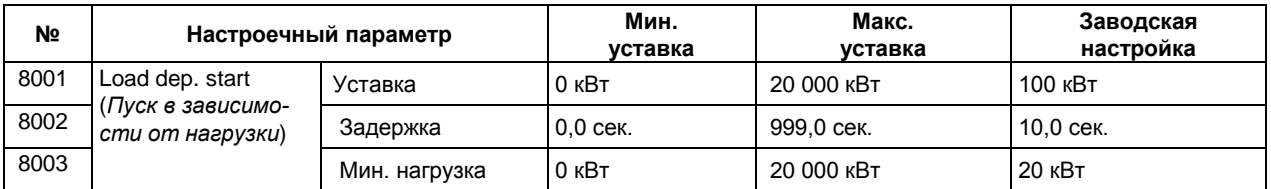

#### **8010 Load dependent stop (***Останов в зависимости от нагрузки***)**

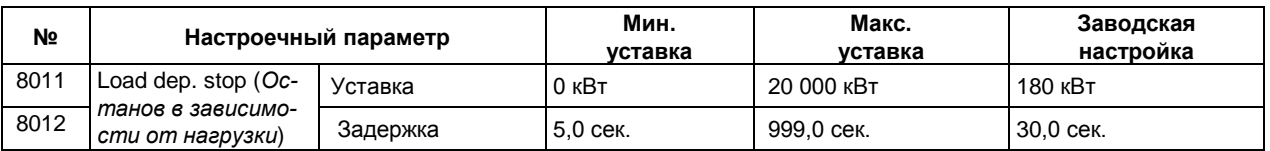

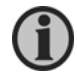

## **Пуск/останов в зависимости от нагрузки настраивается в управляющем блоке AGC генераторов.**

#### **8020 Power management configuration (***Конфигурация управления мощностью***)**

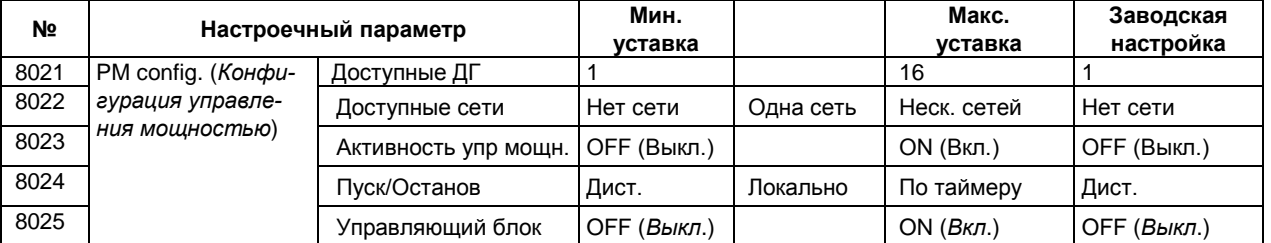

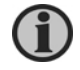

**Если в меню 8022 выбрано "Несколько сетей", максимальная настройка в меню 8021 становится 8.**

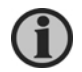

**Чтобы активировать режим управления мощностью в блоках AGC, необходимо установить меню 8023 на ON (Вкл.).**

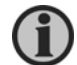

**Меню 8024 недоступно в сетевом блоке AGC.**

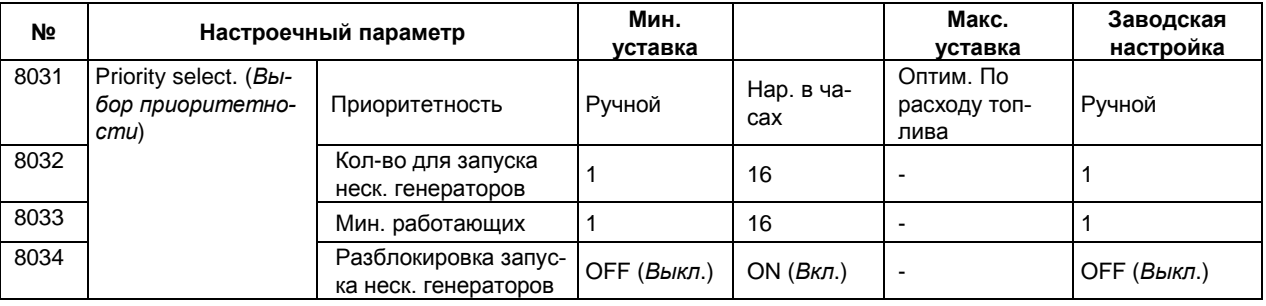

#### **8030 Priority selection (***Выбор приоритетности***)**

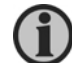

# **Меню 8030 недоступно в сетевом блоке AGC.**

# **8040 Number of IDs (***Идентификационные номера***)**

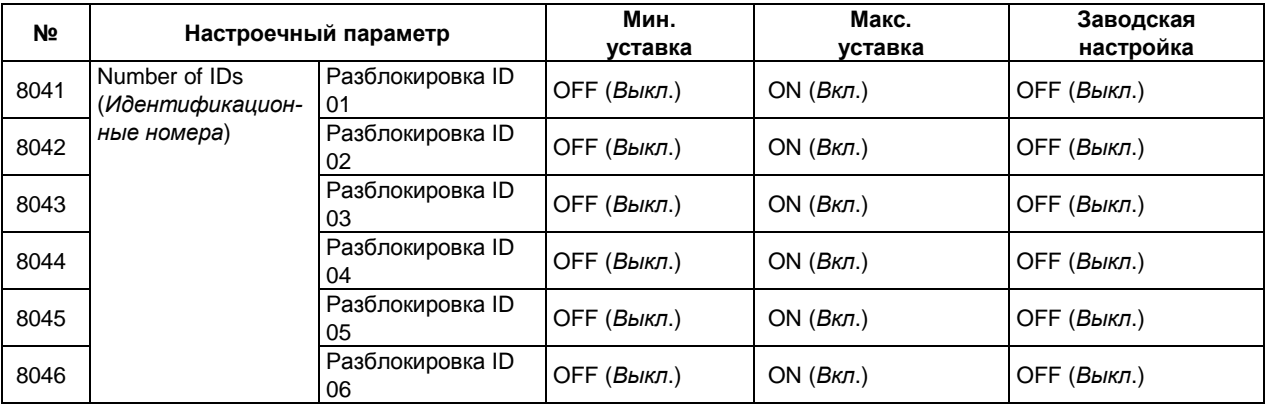

## **8050 Number of IDs (***Идентификационные номера***)**

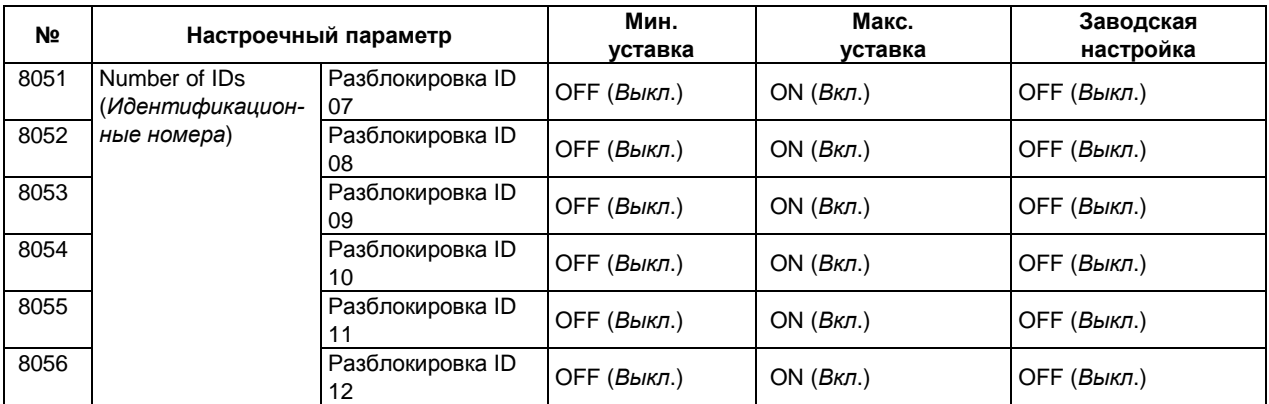

## **8060 Number of IDs (***Идентификационные номера***)**

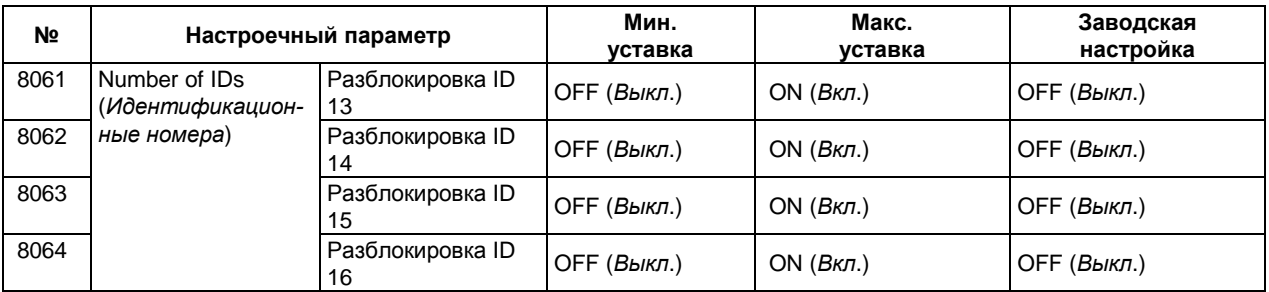

#### **8070 Number of IDs (***Идентификационные номера***)**

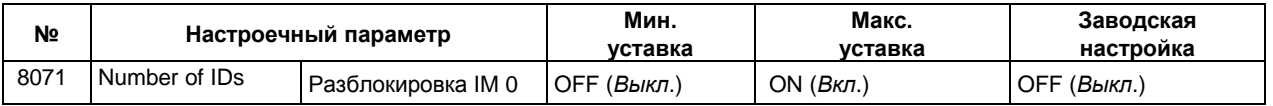

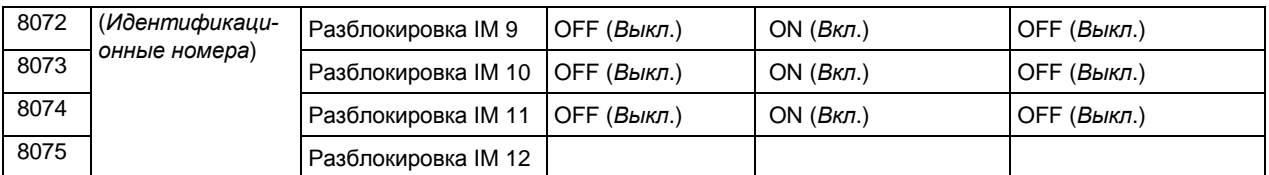

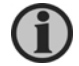

**Меню 8070 становится доступным, только если в меню 8022 выбрана опция "Несколько сетей".**

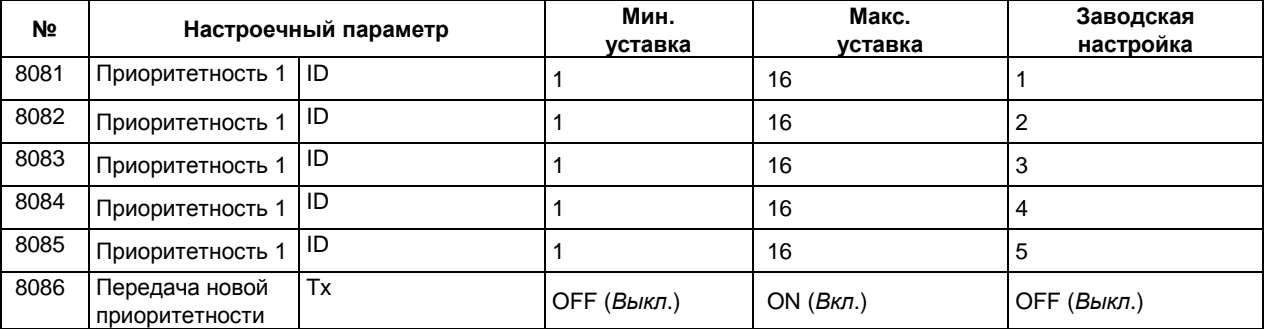

# **8080 Priority (1-5) (***Приоритетность)*

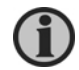

# **Меню 8086 становится доступным, только если в меню 8031 выбрана опция "Ручной".**

# **8090 Priority (6-11) (***Приоритетность)*

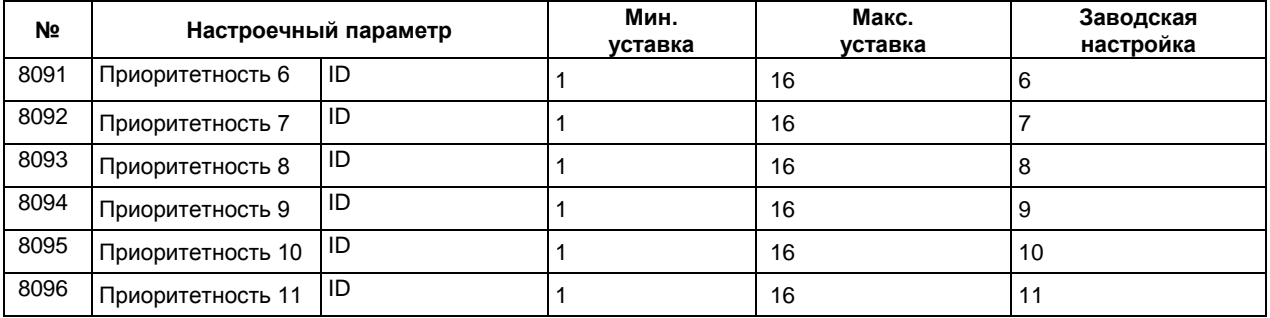

# **8100 Priority (12-16) (***Приоритетность)*

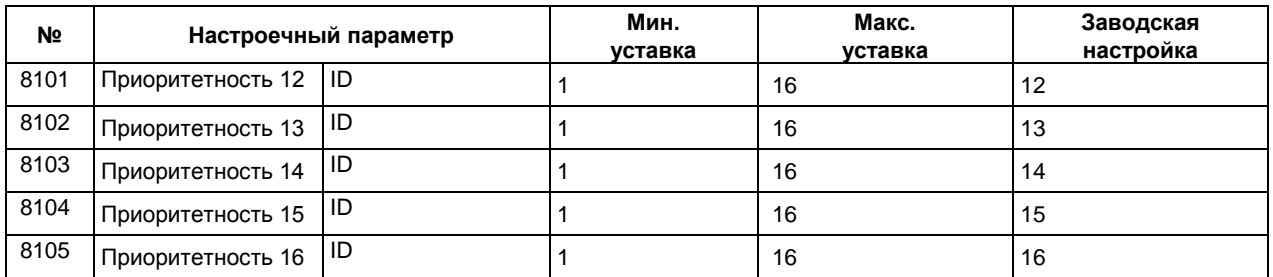

## **8110 Running hours (***Наработка в часах)*

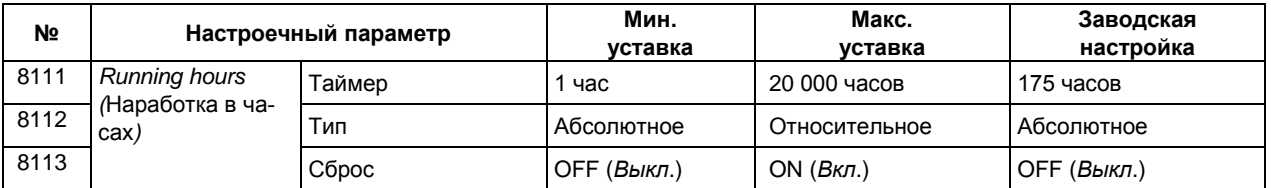

# **8120 Ground relay (***Реле заземления***)**

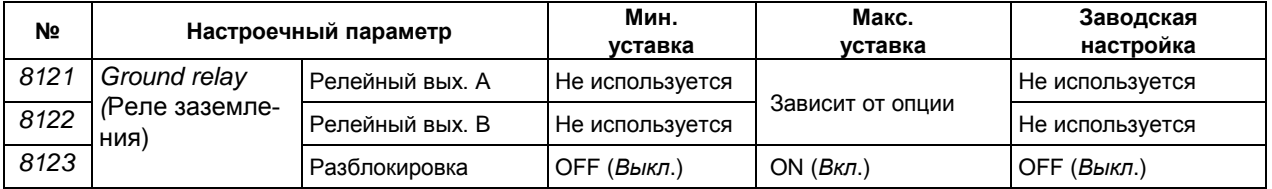

# **8140 Stop non-connected DGs (***Останов неподключенных ДГ***)**

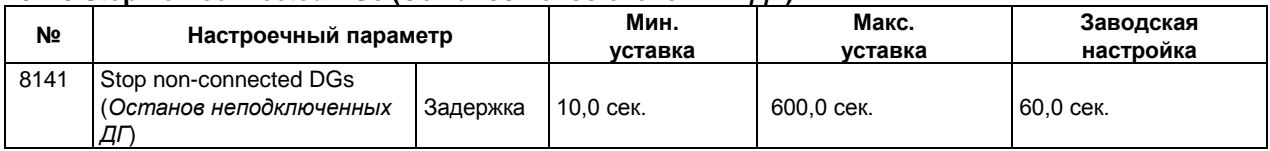

# **8180 Mains config. (***Конфигурация сети***)**

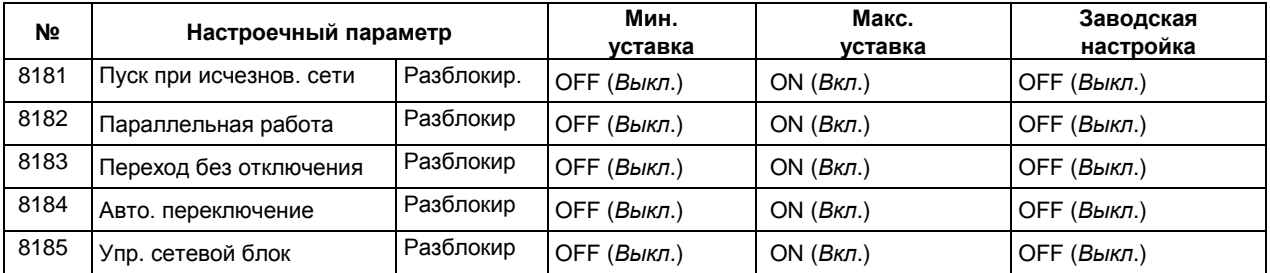

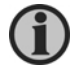

**Меню 8180 становится доступным, только если в меню 8022 выбрана опция "Несколько сетей", и только на сетевых блоках AGC.**

# **8190 Tie breaker (***Шиносоединительный выключатель***)**

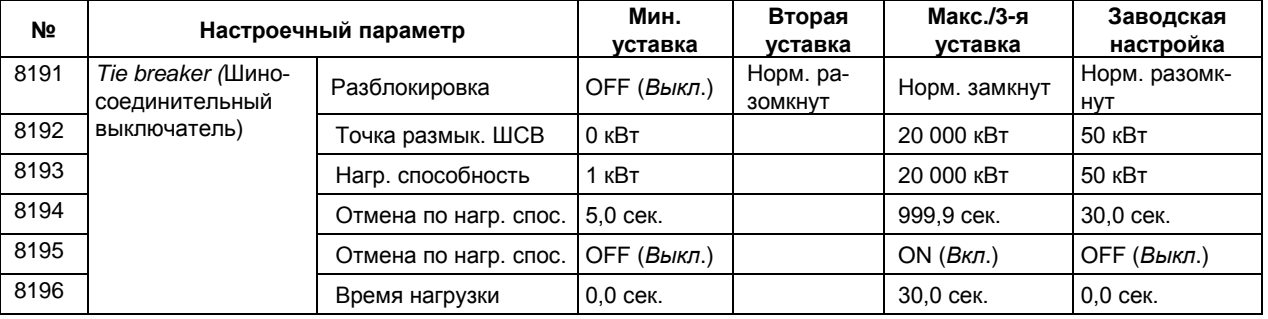

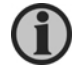

**Меню 8190 доступно только на сетевых блоках AGC.**

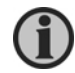

**Если меню 8191 установлено на OFF (Выкл.), реле 14 и 17, а также входы 26 и 27 становятся конфигурируемыми.**

# **8170 Fuel optimise (***Оптимизация по расходу топлива***)**

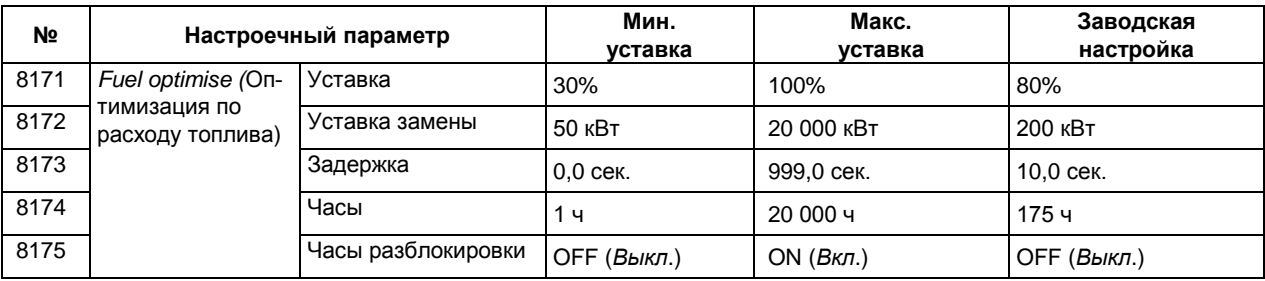

## **8220 Avail. power 1 (***Доступная мощность 1***)**

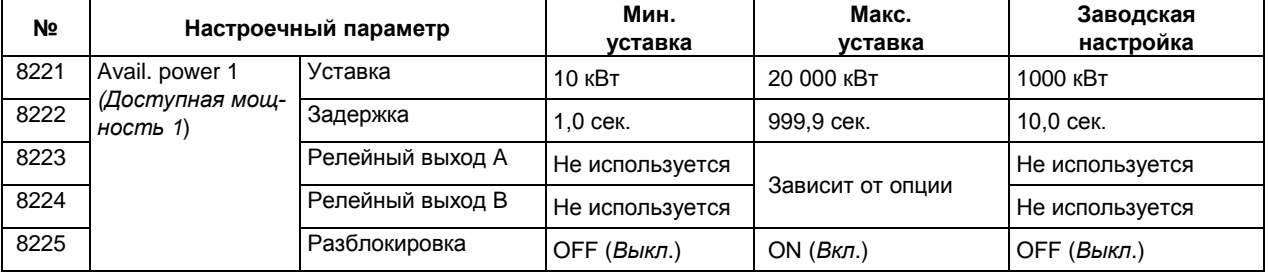

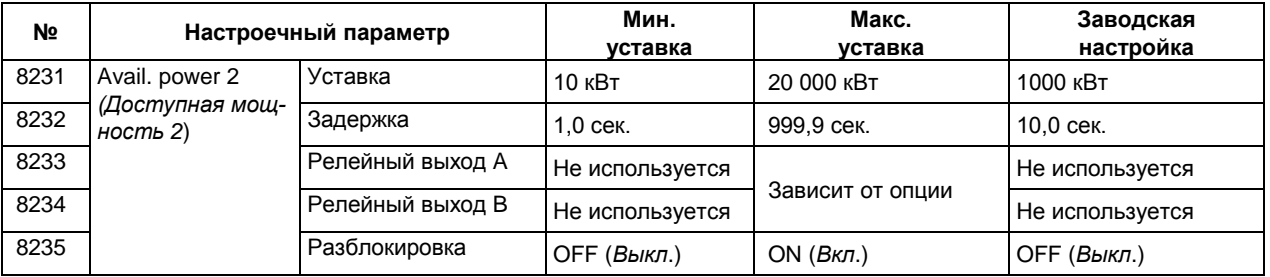

#### **8230 Avail. power 2 (***Доступная мощность 2***)**

## **8240 Avail. power 3 (***Доступная мощность 3***)**

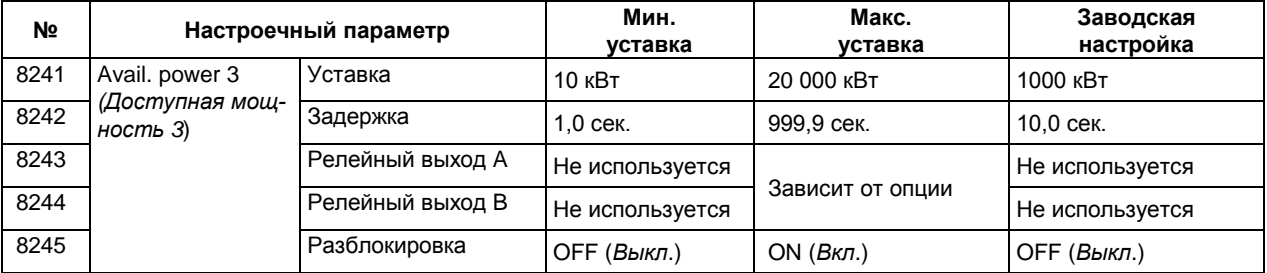

# **8250 Avail. power 4 (***Доступная мощность 4***)**

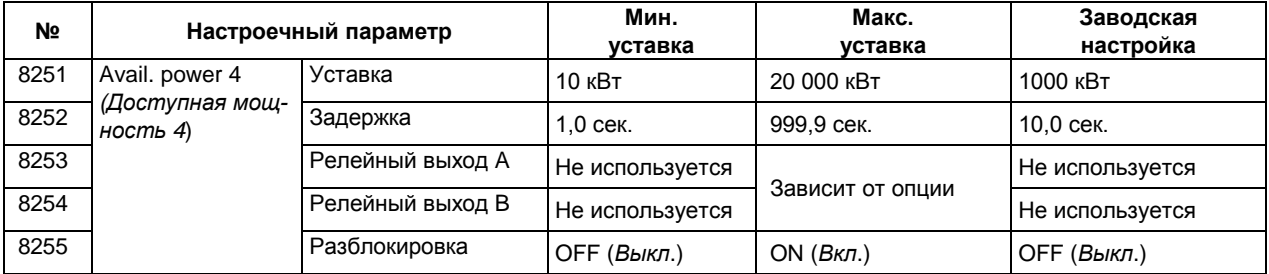

## **8260 Avail. power 5 (***Доступная мощность 5***)**

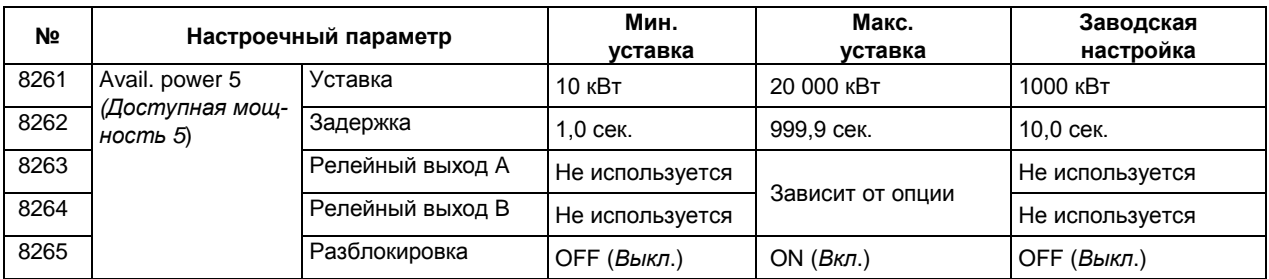

# **Выбор сетевого блока AGC**

## <span id="page-66-0"></span>**9100 Application (***Применение***)**

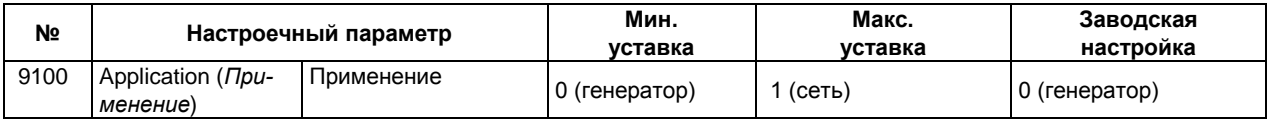

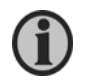

**Вызов данного меню осуществляется только с помощью кнопки JUMP (Переход).**

*DEIF сохраняет за собой право внести изменения в вышеприведенный текст*